# **MODELL UX-A160 UX-A460**

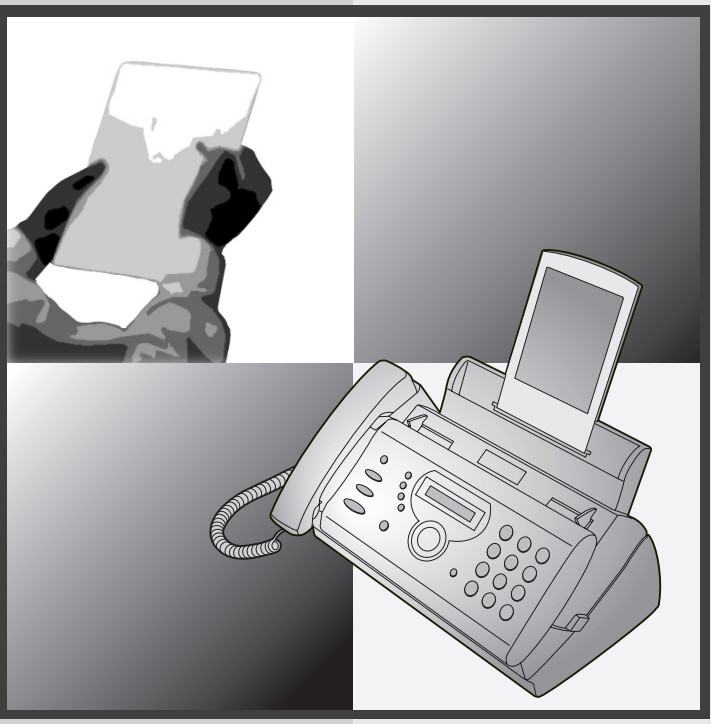

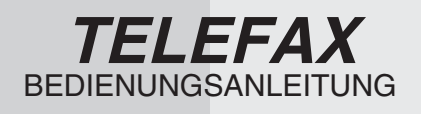

- 1. Installation
- 2. Benutzung des Anrufbeantworters
- 3. Faxnachrichten senden
- 4. Faxnachrichten empfangen
- 5. Kopieren
- 6. Sonderfunktionen
- 7. Ausdruck von Berichten und Listen
- 8. Wartung
- 9. Störungsbeseitigung

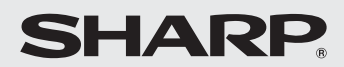

# $\epsilon$

#### **CAUTION:**

For a complete electrical disconnection pull out the mains plug.

#### **VORSICHT:**

Zur vollständigen elektrischen Trennung vom Netz den Netzstecker ziehen.

#### **ATTENTION:**

Pour obtenir une mise hors-circuit totale, débrancher la prise de courant secteur.

#### **AVISO:**

Para una desconexión eléctrica completa, desenchufar el enchufe del tomacorriente.

#### **VARNING:**

För att helt koppla från strömmen, dra ut stickproppen.

#### **ATTENZIONE:**

Per un totale scollegamento elettrico rimuovere la spina di corrente.

"The mains outlet (socket-outlet) shall be installed near the equipment and shall be easily accessible."

"De aansluiting op de stroomvoorziening (stopkontakt) moet nabij het apparaat zijn aangebracht en moet gemakkelijk bereikbaar zijn."

Ett nätuttag (vägguttag) bör befinna sig nära utrustningen och vara lätt att tillgå.

La presa di corrente deve essere installata vicino all'apparecchio, e deve essere facilmente accessibile.

El tomacorriente principal se debe encontrar cerca del aparato y debe ser fácil de acceder a él.

"Die Netzsteckdose (Wandsteckdose) sollte in der Nähe des Geräts installiert werden und leicht zugänglich sein."

Stikkontakten skal være placeret nær faxen og være let tilgængelig.

Pääpistoke (pistokkeen poisto) tulee asentaa lähelle laitetta ja tulee olla helposti poistettavissa.

Stikkontakten må være montert i nærheten av utstyret og den må være lett tilgjengelig.

La prise de courant principale (d'alimentation) doit être située près de l'appareil et facilement accessible.

This equipment complies with the requirements of Directive 1999/5/EC.

Dieses Gerät entspricht den Anforderungen der EU-Richtlinie 1999/5/EG.

Cet appareil est conforme aux exigences de la directive 1999/5/CE.

Este aparato satisface las exigencias de las Directiva 1999/5/CE.

Quest'apparecchio è conforme ai requisiti delle direttiva 1999/5/CE.

Dit apparaat voldoet aan de eisen van de richtlijn 1999/5/EG.

Este equipamento obedece às exigências da directiva 1999/5/CE.

Η συσκευή αυτή ανταποκρίνεται στις απαιτήσεις των οδηγια 1999/5/ΕK.

Denna utrustning uppfyller kraven enligt direktiv 1999/5/EC.

Dette udstyr overholder kravene i direktiv 1999/5/EF.

Dette produktet oppfyller kravene i direktiv 1999/5/EC.

Tämä laite täyttää direktiivi 1999/5/EY.

Dieses Faxgerät kann an öffentliche Fernsprechnetze nach TBR21-Standard in Deutschland, Österreich und in der Schweiz angeschlossen werden.

Dies ist ein Faxprodukt, das in einem deutschen, österreichischen und schweizerischen analogen Telefonfestnetz eingesetzt werden kann, das dem Standard TBR21 entspricht.

Die Konformitätserklärung kann unter folgender URL-Adresse eingesehen werden.

#### **http://www.sharp.de/doc/UX-A160.pdf http://www.sharp.de/doc/UX-A460.pdf**

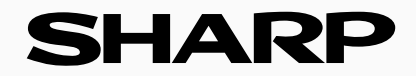

Quick48<br>Austauschservice

# Schluss mit den Probleme

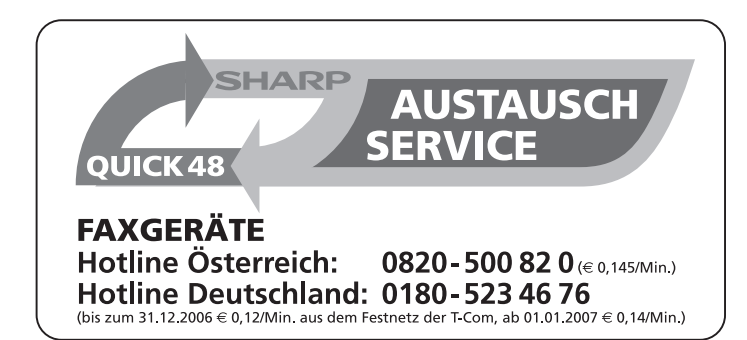

# **Ouick48 - Austausch**

Wer heutzutage etwas erreichen will, muß erreichbar sein. Um Sie auch nach der Entscheidung, ein SHARP Produkt zu kaufen, weiter bei der Verwirklichung dieses Zieles zu unterstützen, haben wir einen neuen Kundenservice etabliert. Für das von Ihnen erworbene Produkt bieten wir Ihnen den

#### **Ouick48 - Austauschservice.**

Sollte innerhalb der 24monatigen Sachmangelverjährungsfrist ein Problem auftauchen, sprechen Sie mit unserer schnellen und kompetenten Service-Hotline:

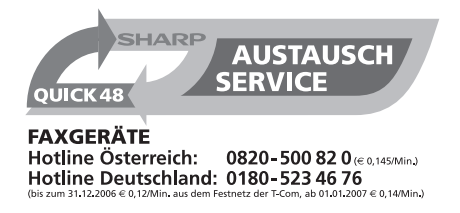

Die lösen das Problem oft schon direkt am Telefon. Sollte das einmal nicht gelingen, wird das Gerät in der Regel innerhalb von 48 Stunden kostenlos bei Ihnen abgeholt und gegen ein gleichwertig aufgearbeitetes Gerät ausgetauscht.

Das ist SHARP - nur was funktioniert, fasziniert!

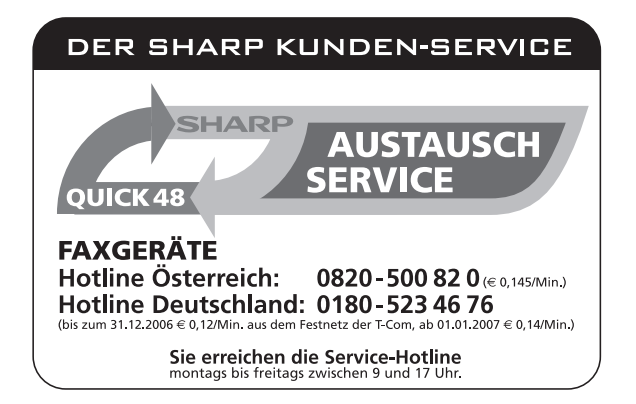

# **Einführung**

Wir danken Ihnen, daß Sie sich für ein Faxgerät von Sharp entschieden haben. Wichtige Sicherheitshinweise Ihres neuen Sharp Faxgeräts sind unten aufgeführt. Technische Daten finden Sie am Ende dieser Bedienungsanleitung.

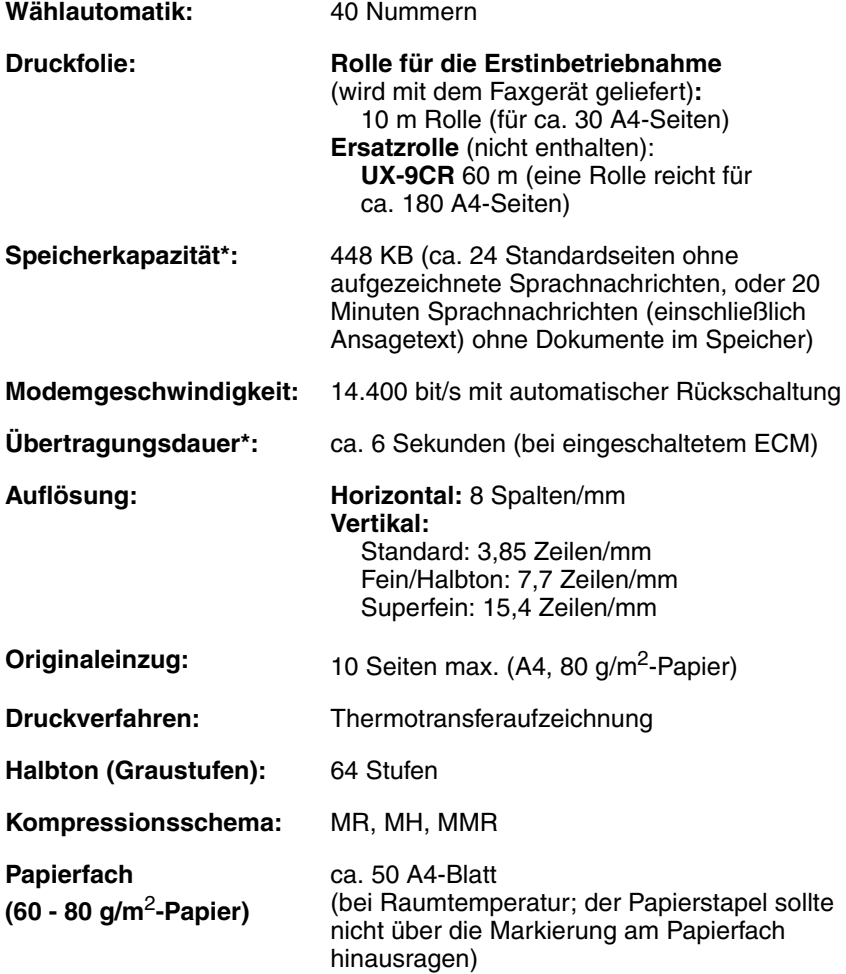

\*Basierend auf der Sharp-Standardtabelle bei Standardauflösung, ausgenommen der Zeit für Protokollsignale (d. h., nur die Dauer der ITU-T Phase C).

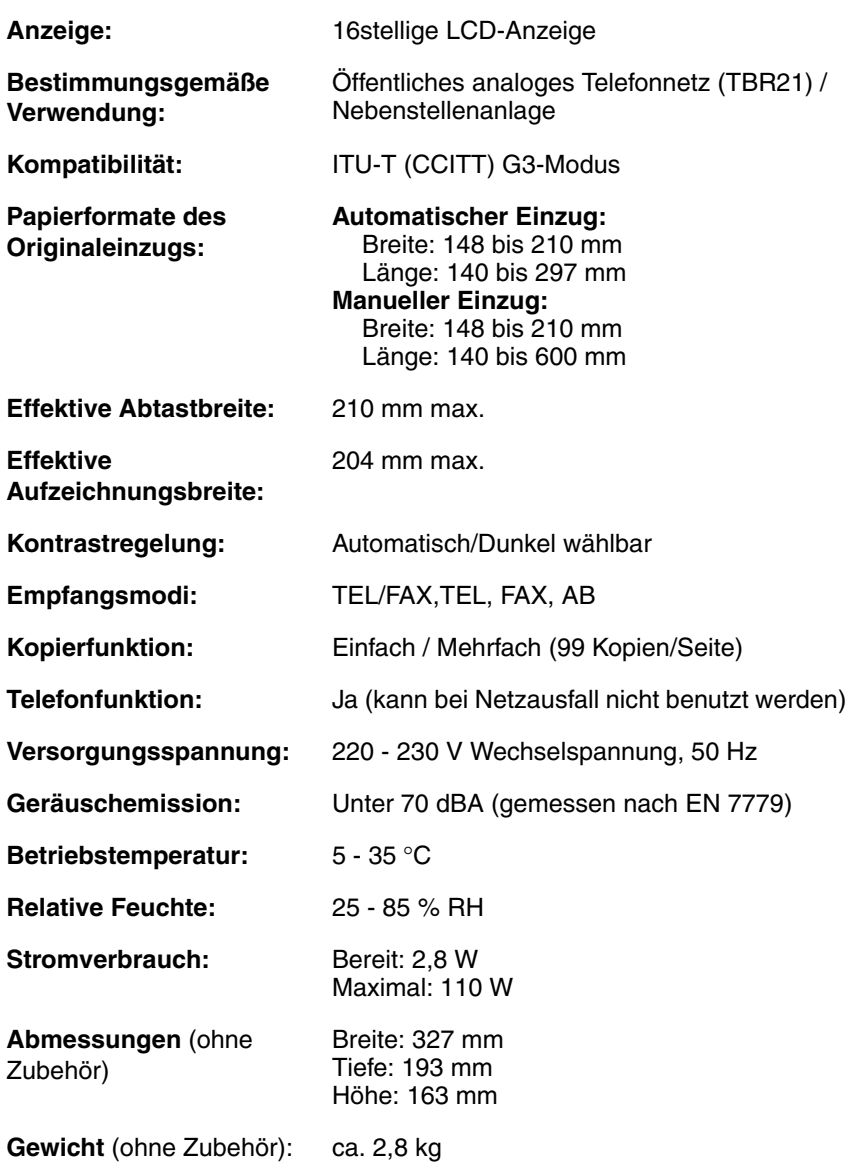

Aufgrund fortlaufender technischer Verbesserungen behält sich SHARP das Recht vor, das Design und die Spezifikationen ohne vorherige Ankündigungen ändern zu können. Die angegebenen Leistungswerte stellen die Nennwerte einer in Serienfertigung produzierten Einheit dar. Geringe Abweichungen bei einzelnen Geräten sind möglich.

#### **Sicherheitshinweise**

Zerlegen Sie das Faxgerät nicht, und versuchen Sie nicht, Vorgänge auszuführen, die in diesem Handbuch nicht beschrieben wurden. Wenden Sie sich stets an den für Sie zuständigen Vertragshändler.

Stellen Sie das Gerät nicht in der Nähe von Wasser auf, oder wenn Sie naß sind. Benutzen Sie das Gerät zum Beispiel nicht in der Nähe einer Badewanne, einer Waschschüssel, eines Spülbeckens oder eines Waschbottichs, in einem feuchten Keller oder in der Nähe eines Schwimmbads. Achten Sie darauf, daß keine Flüssigkeiten über dem Faxgerät ausgeschüttet werden.

Wenn eine der folgenden Situationen eingetreten ist, wenden Sie sich bitte an den zuständigen Vertragshändler (Netzstecker des Faxgeräts aus der Steckdose ziehen. Telefonstecker herausziehen):

- Flüssigkeit wurde über das Faxgerät gegossen, oder das Faxgerät war Regen oder Wasser ausgesetzt.
- Das Gerät verbreitet einen unangenehmen Geruch, Qualm tritt aus, oder es sind ungewöhnliche Geräusche aus dem Gerät zu hören.
- Das Netzkabel ist durchgescheuert oder beschädigt.
- Das Faxgerät ist heruntergefallen, oder das Gehäuse ist beschädigt.

Stellen Sie nichts auf das Netzkabel. Stellen Sie das Gerät nicht dort auf, wo Personen auf das Netzkabel treten könnten.

Dieses Gerät darf nur an eine geerdete Steckdose (mit 2 Kontakten) mit 220 - 230 V, 50 Hz, angeschlossen werden. Wenn das Gerät an eine andere Stromversorgung angeschlossen wird, kann es zu Schäden am Gerät kommen, und die Garantie erlischt.

Stecken Sie niemals Gegenstände irgendeiner Art in Einschübe oder Öffnungen des Geräts. Das könnte Feuer oder einen elektrischen Schlag herbeiführen. Sollte ein Gegenstand in das Gerät gefallen sein, den Sie nicht mehr herausholen können, ziehen sie den Netzstecker ab, und wenden Sie sich an den zuständigen Vertragshändler.

Stellen Sie das Gerät nicht auf eine instabile Unterlage. Das Faxgerät könnte beim Herunterfallen stark beschädigt werden.

Der Anschluß des Geräts mit den notwendigen Verdrahtungen sollte niemals während eines Gewitters erfolgen.

Verlegen Sie Telefonanschlüsse niemals in Naßbereichen, es sei denn, die Anschlüsse sind speziell für einen solchen Einsatz ausgelegt und entsprechend gekennzeichnet.

Berühren Sie niemals blanke Telefondrähte oder Klemmen, so lange die Telefonleitung an der Netzschnittstelle nicht ausgesteckt wurde.

Gehen Sie beim Verlegen von Telefonleitungen sorgfältig und mit der nötigen Vorsicht vor.

Benutzen Sie das Telefon während eines Gewitters nicht. Ausgenommen sind drahtlose Telefone. Andernfalls besteht ein geringes Risiko, daß Sie einen Stromschlag bekommen können.

Um das Austreten von Gas zu melden, sollten Sie kein Telefon benutzen, das sich in unmittelbarer Nähe dieser Gefahrenquelle befindet.

Die Netzsteckdose muß sich in der Nähe des Geräts befinden und leicht zugänglich sein.

# **Inhaltsverzeichnis**

### **Bedienfeld 6**

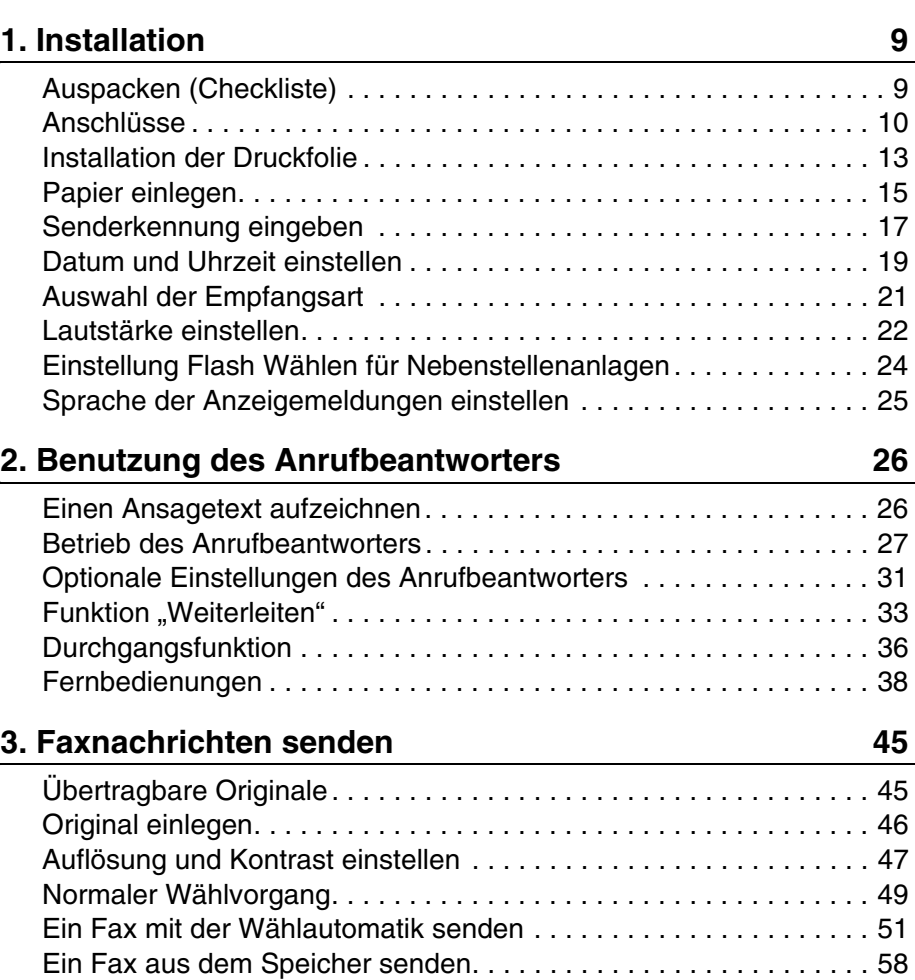

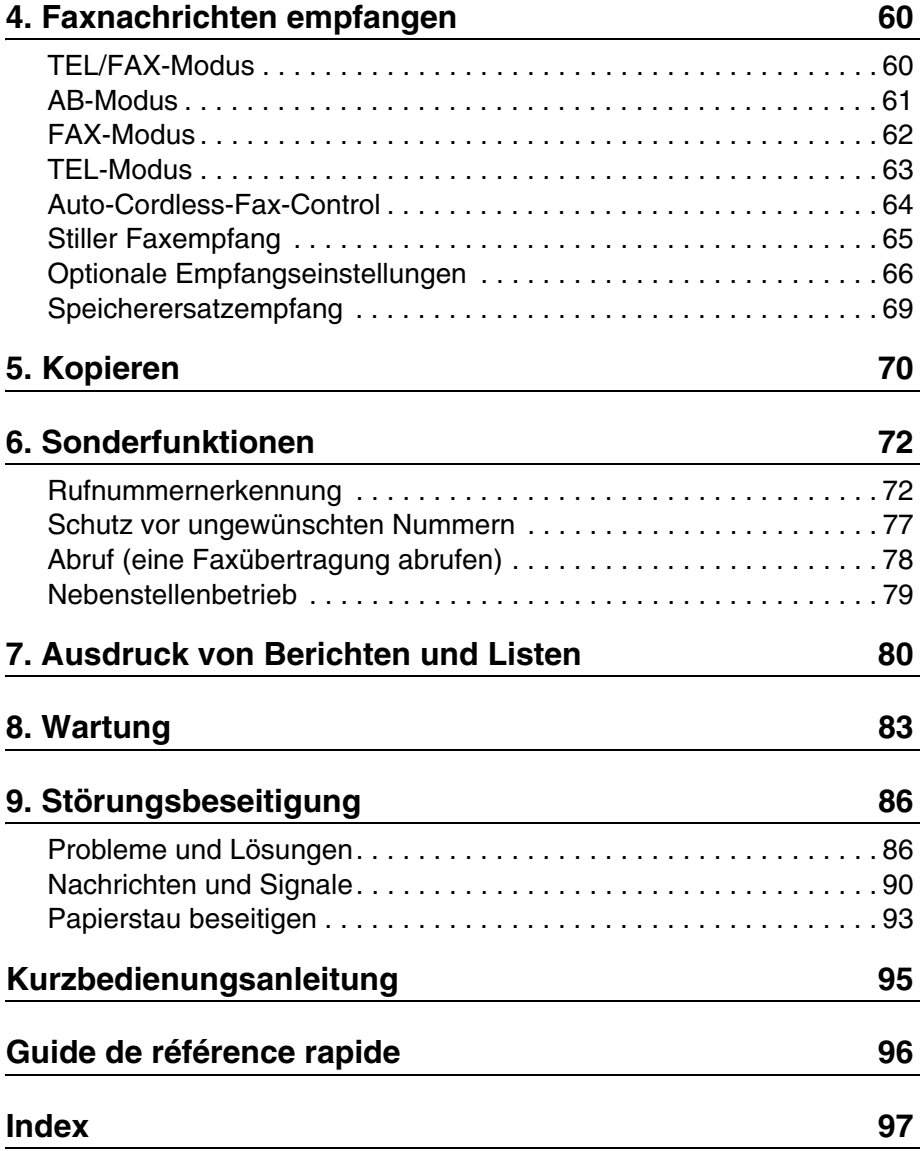

# **Bedienfeld**

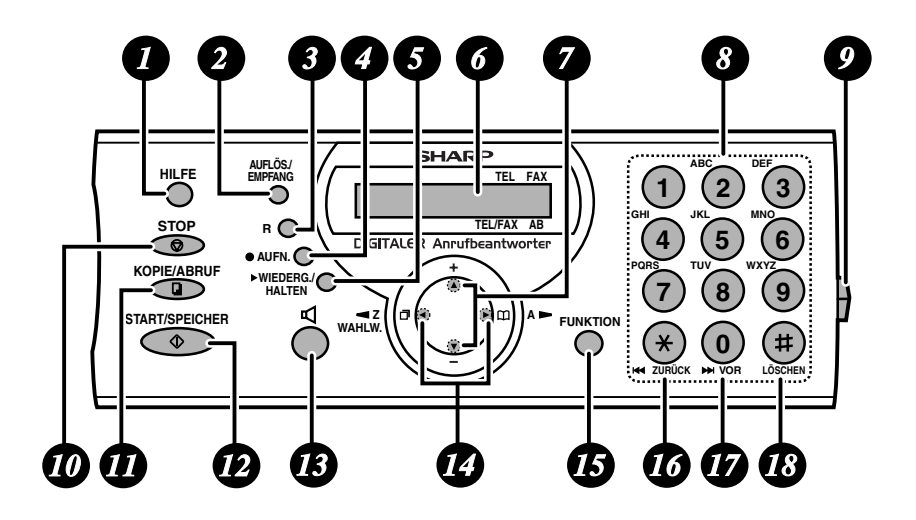

#### **Hilfe** *1*

Drücken Sie diese Taste, um die Hilfe-Liste, eine Kurzbedienungsanleitung für den Betrieb des Faxgeräts, auszudrucken.

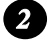

*4*

#### **Taste AUFLÖS. / EMPFANG**

Wenn ein Original im Originaleinzug liegt, drücken Sie diese Taste, um die Auflösung für den Fax- oder Kopiervorgang einzustellen (Seite 47). Ansonsten drücken Sie diese Taste, um die Empfangsart auszuwählen (ein Pfeil in der Anzeige zeigt auf die derzeit ausgewählte Empfangsart; Seite 21).

#### **Taste R** *3*

Wenn Sie sich an einem Flash-Typ Nebenstellentelefon befinden, drücken Sie diese Taste, um eine Amtsleitung zu erhalten (drücken Sie zuerst die Taste **R**, und wählen Sie dann die Rufnummer; Seite 49).

#### **Taste AUFN.**

Drücken Sie diese Taste, um einen Ansagetext, ein Telefongespräch oder ein Memo aufzunehmen (Seiten 26 und 30).

#### **Taste WIEDERG./HALTEN** *5*

Drücken Sie diese Taste, um Ansagetexte wiederzugeben (Seite 29) oder um ein Gespräch zu halten (Seite 66).

#### **LCD-Anzeige** *6*

Zeigt Meldungen und Hinweise an, die zum Betrieb des Faxgeräts wichtig sind.

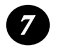

#### **Pfeiltasten NACH OBEN und NACH UNTEN**

**Einstellung Vergrößern/Verkleinern:** Wenn Sie eine Kopie von einem Original machen, drücken Sie diese Tasten, um eine Vergrößerungs-/ Verkleinerungseinstellung auszuwählen (Seite 70).

**Lautstärkeeinstellung:** Wenn im Originaleinzug kein Original eingelegt ist, drücken Sie diese Tasten, um die Lautstärke des Lautsprechers zu ändern,

wenn die Taste (d) gedrückt wurde, oder um die Ruftonlautstärke zu ändern (Seite 22).

**Einstellungen Taste FUNKTION:** Drücken Sie diese Tasten, nachdem Sie die Taste **FUNKTION** gedrückt haben, um durch die Einstellungen FUNKTIONEN zu blättern.

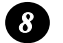

#### **Ziffern**

Benutzen Sie diese Tasten, um Rufnummern zu wählen und um Zahlen und Buchstaben beim Speichern von Rufnummern für die automatische Wahl zu speichern.

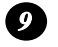

#### **Bedienfeld entriegeln**

Drücken Sie diese Entriegelung, um das Bedienfeld hoch zu klappen.

#### **Taste STOP** *10*

Drücken Sie diese Taste, um einen Vorgang abzubrechen, bevor er abgeschlossen ist.

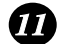

#### **Taste KOPIE/ABRUF**

Drücken Sie diese Taste, um eine Kopie von einem Original anzufertigen (Seite 70). Diese Taste wird nach dem Wählen auch benutzt, um von einem anderen Gerät ein Fax abzurufen (Faxübertragung anfordern) (Seite 78).

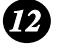

#### **Taste START/SPEICHER**

Drücken Sie diese Taste nach dem Wählvorgang, um die Faxübertragung zu starten (Seite 49). Wenn Sie diese Taste vor dem Wählvorgang drücken. können Sie ein Fax aus dem Speicher übertragen (Seite 59).

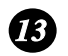

#### **Taste**

Drücken Sie diese Taste, um beim Senden von Faxnachrichten über den Lautsprecher Leitungs- und Faxsignaltöne auszugeben (Seite 49).

#### **Linke und rechte Pfeiltaste** *14*

**Autowahlnummern:** Wenn Sie ein Fax senden oder einen Anruf tätigen, drücken Sie diese Tasten, um durch die Rufnummern für die automatische Wahl (Seite 54), die Liste "ANRUFE BETR." (nur verfügbar, wenn die Rufnummernerkennung abonniert wurde; Seite 74) und die zuletzt gewählte Rufnummer (Wahlwiederholung; Seite 56) zu blättern.

**Einstellungen Taste FUNKTION:** Drücken Sie die rechte Pfeiltaste, nachdem Sie mit den Pfeiltasten nach oben und nach unten geblättert haben, um eine Einstellung der Taste **FUNKTION** auszuwählen.

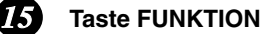

Drücken Sie zuerst diese Taste und dann die Pfeiltasten, um die Sonderfunktionen und Einstellungen auszuwählen.

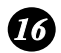

#### **Taste ZURÜCK**

Drücken Sie diese Taste, während Sie eine Nachricht abspielen, um sie erneut wiederzugeben (Seite 29).

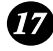

#### **Taste VOR**

Drücken Sie diese Taste, während Sie eine Nachricht abspielen, um zur nächsten Nachricht zu gelangen (Seite 29).

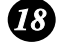

#### **Taste LÖSCHEN**

Drücken Sie diese Taste, um aufgezeichnete Nachrichten zu löschen (Seite 30).

### **Mithören von Telefongesprächen**

Bei Telefongesprächen über den Telefonhörer können Sie die Taste

drücken, damit ein Dritter das Gespräch über den Lautsprecher

mithören kann. (Drücken Sie die Taste erneut, um den Lautsprecher wieder auszuschalten.)

Drücken Sie die Taste  $\Omega$  bzw.  $\Omega$ , um die Lautstärke beim Mithören eines

Telefongesprächs lauter bzw. leiser zu stellen (wenn Sie den Hörer auflegen, wird die Lautstärke automatisch auf leise zurückgestellt).

Bitte beachten Sie, daß Sie über den Lautsprecher nicht sprechen sondern nur hören können.

Um Rückkopplungen (ein lauter Heulton) zu vermeiden, sollten Sie den

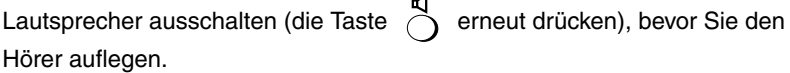

# **1. Installation**

### **Auspacken (Checkliste)**

Bevor Sie das Faxgerät installieren, müssen Sie sicherstellen, daß alle nachstehend aufgeführten Teile vorhanden sind.

♦ Sollte etwas fehlen, wenden Sie sich bitte an Ihren Händler.

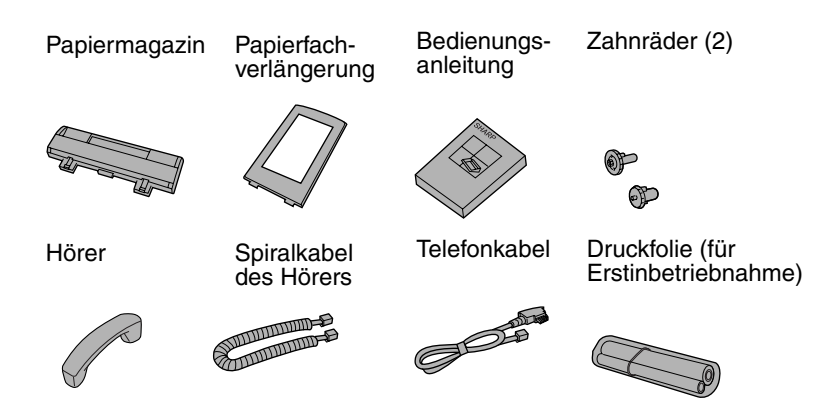

♦ Hinweis: Das Leitungskabel für Deutschland ist hier abgebildet. Die Form des Kabels kann von Land zu Land etwas abweichen.

### **Punkte, auf die bei der Vorbereitung zu achten ist**

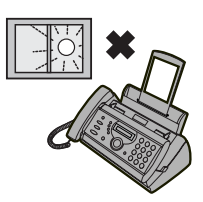

Das Faxgerät nicht dort aufstellen, wo es direktem Sonnenlicht ausgesetzt ist.

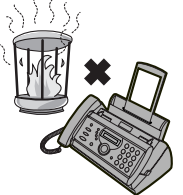

Das Gerät nicht in unmittelbarer Nähe von Heizlüftern oder Klimaanlagen aufstellen.

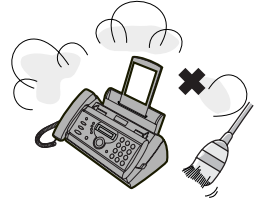

Das Faxgerät nicht in einer stark staubhaltigen Umgebung aufstellen.

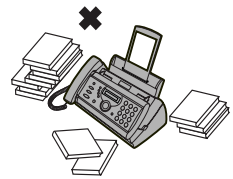

Den Bereich um das Faxgerät sauber halten.

#### **Anmerkung zur Kondensation**

Wenn das Faxgerät von einem kalten an einen warmen Ort gebracht wird, kann das Vorlagenglas beschlagen, was ein korrektes Abtasten der zu übertragenden Originale verhindert. Schalten Sie das Gerät ein, und warten Sie etwa 2 Stunden, bevor Sie das Faxgerät in Betrieb nehmen.

## **Anschlüsse**

#### **Hörer anschließen**

Schließen Sie den Hörer an (siehe Abbildung), und legen Sie ihn auf die Hörerauflage.

♦ Die beiden Enden des Hörerspiralkabels sind gleich und können jeweils in eine der beiden Buchsen eingesteckt werden.

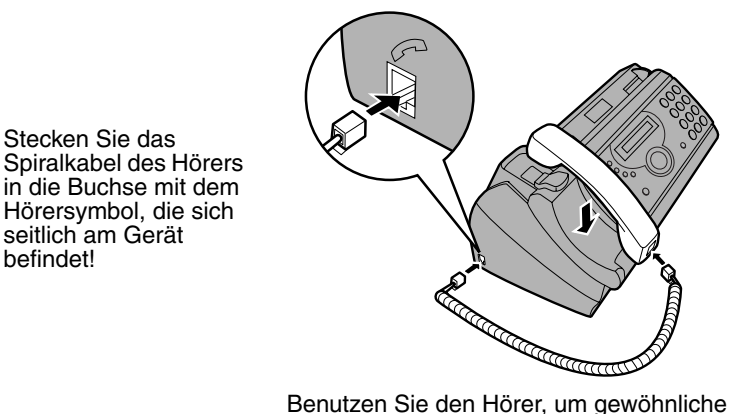

Anrufe zu tätigen oder um Faxnachrichten manuell zu übertragen und zu empfangen.

#### **Netzkabel anschließen**

befindet!

Schließen Sie das Netzkabel an eine geerdete Steckdose (mit 2 Kontakten) mit 220 - 230 V, 50 Hz, an.

**Achtung:** Die Steckdose sollte sich in der Nähe des Geräts befinden und leicht zugänglich sein.

Das Faxgerät hat keinen Netzschalter (EIN/AUS), so daß das Gerät durch Einstecken oder Abziehen des Netzkabels ein- bzw. ausgeschaltet wird.

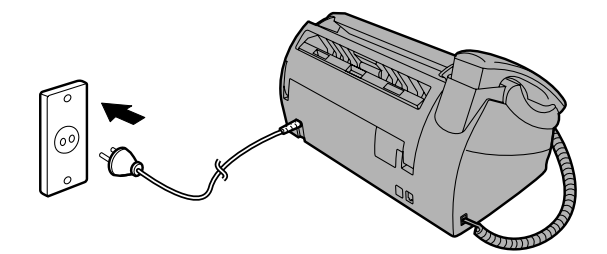

### **Telefonleitung anschließen.**

Stecken Sie ein Ende des Telefonkabels an der Rückseite des Geräts in die Buchse, die mit **TEL. LINE** gekennzeichnet ist. Stecken Sie das andere Ende in die Fernsprechbuchse ein.

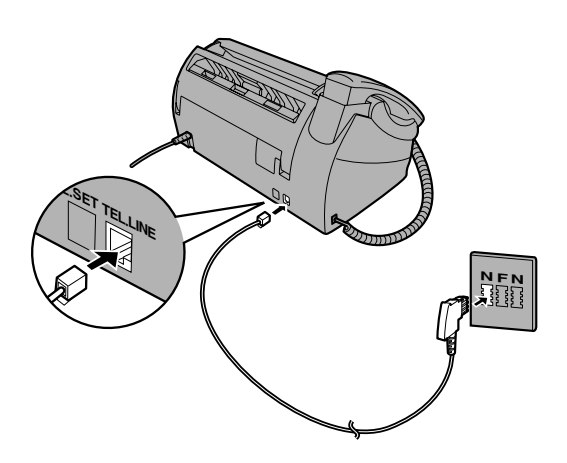

#### ♦ **Hinweis für Deutschland:**

In Deutschland wird das Gerät mit einem N-kodierten Telefonkabel geliefert, so daß Sie an der gleichen Leitung ein (schnurloses) Nebenstellentelefon anschließen können. Wenn Sie über keinen standardmäßigen NFN-Anschluß von der TELEKOM verfügen, können Sie bei Ihrem Händler einen NFN-Adapter kaufen.

#### ♦ **Hinweis:**

Wenn es in Ihrem Gebiet häufig zu Gewittern oder Netzüberspannungen kommt, sollten Sie Strom- und Telefonleitungen mit Netzüberspannungssicherungen, die Sie über Ihren Händler oder in Telefonläden beziehen können, ausrüsten.

### **Papierfach und Papierfachverlängerung befestigen**

Bringen Sie das Papiermagazin an.

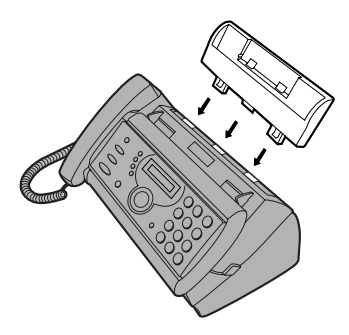

Bringen Sie die Papierfachverlängerung an.

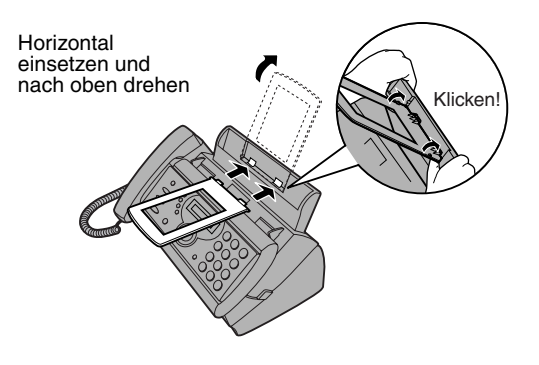

**Hinweis:** Die Papierfachverlängerung hat eine Ober- und eine Unterseite. Wenn Sie die Laschen nicht in die Löcher einsetzen können, müssen Sie die Verlängerung umdrehen.

# **Installation der Druckfolie**

Ihr Faxgerät braucht zur Wiedergabe von gedrucktem Text und Bildern eine Rolle mit Druckfolie. Der Druckkopf im Faxgerät bringt Wärme auf die Druckfolie, um Farbe auf das Papier zu übertragen. Befolgen Sie die untenstehenden Schritte, um die Druckfolie einzulegen oder zu ersetzen.

- ♦ Mit der Rolle Druckfolie, die mit Ihrem Faxgerät geliefert wird, können ca. 30 A4-Seiten gedruckt werden.
- ♦ Ersetzen Sie die leere Rolle durch eine Rolle Sharp **UX-9CR** Druckfolie. Mit einer Rolle können ca.180 A4-Seiten gedruckt werden.

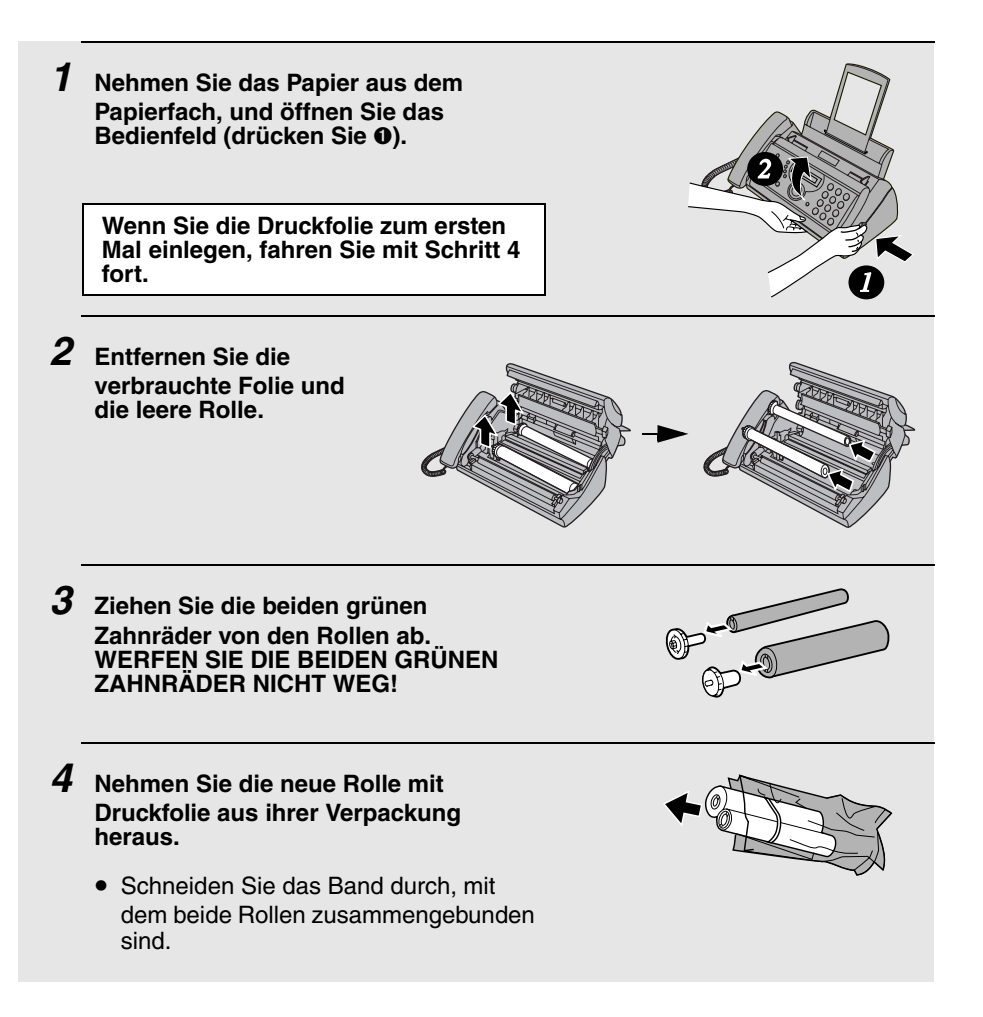

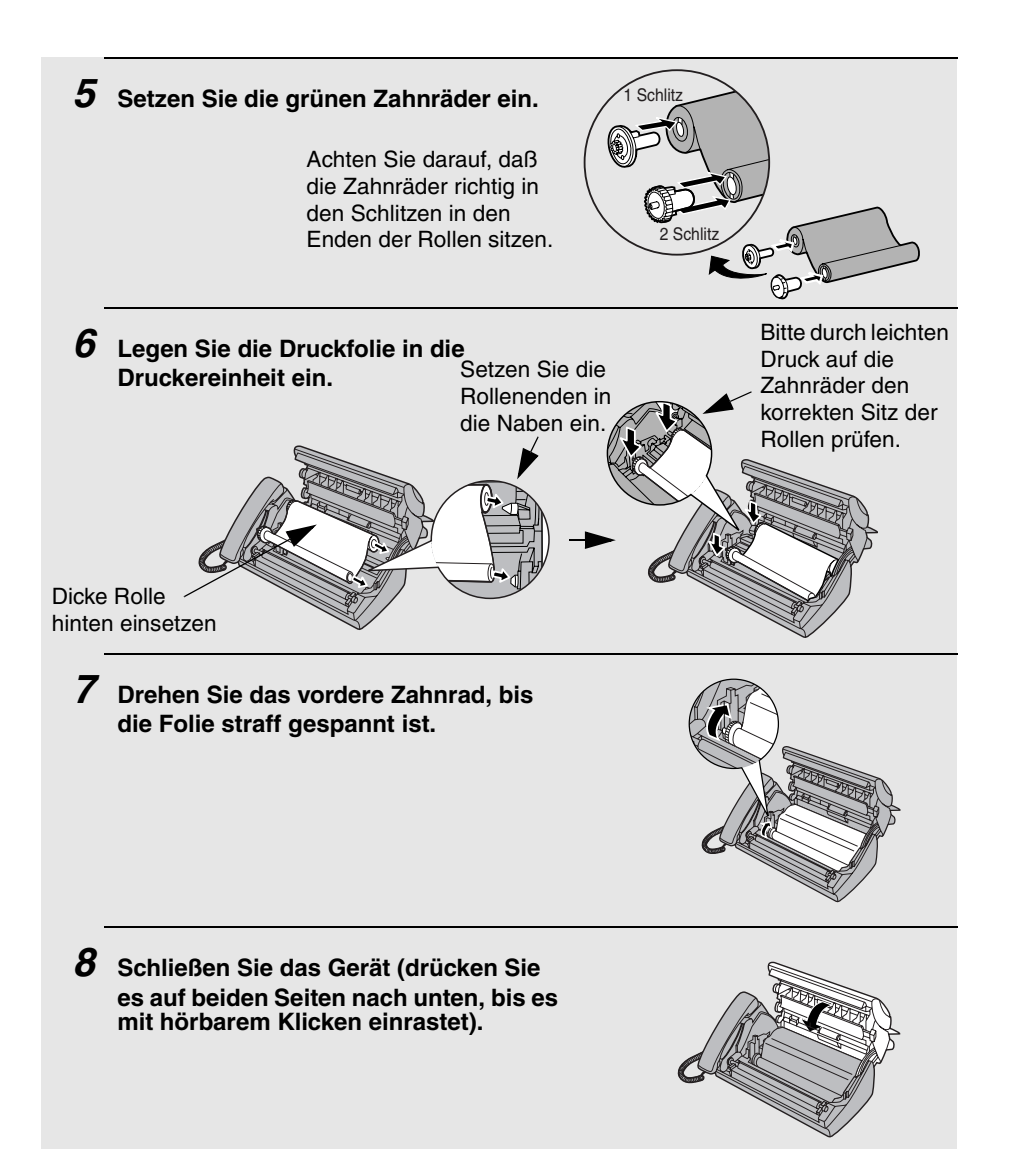

# **Papier einlegen**

Sie können bis zu 50 Blatt Papier im Format A4, 60 - 80 g/m<sup>2</sup>, in das Papiermagazin einlegen (bei Raumtemperatur; die maximale Stapelhöhe sollte nicht über die Markierung am Fach hinausgehen).

**1 Fächern Sie die Blätter auf, und stoßen Sie den Papierstapel auf einer ebenen Arbeitsfläche auf, so daß die Blätter gerade übereinander liegen.**

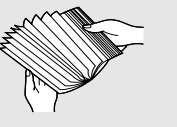

#### **2 Legen Sie den Papierstapel MIT DER ZU BEDRUCKENDEN SEITE NACH UNTEN ein.**

- Das noch verbleibende Papier aus dem Fach herausnehmen und zu dem Stapel mit dem neuen Papier legen. Den Stapel ausrichten und einlegen.
- Vergewissern, daß die **Druckseite** des Papiers bedruckt wird. Das Bedrucken der Papierrückseite führt zu schlechter Druckqualität.
- **PAPIER VORSICHTIG IN DAS PAPIERFACH EINLEGEN.**
- **PAPIER NICHT MIT GEWALT IN DEN EINZUGSSCHLITZ SCHIEBEN**.

Der Papierstapel darf nicht über diese Linie hinausgehen.

(Diese Linie dient als Referenzposition für die maximale Blattanzahl. Wenn Blätter über diese Linie hinausgehen, drücken Sie diese mit dem Finger nach unten. Gehen immer noch Blätter über diese Linie hinaus, nehmen Sie diese bitte aus dem Papierfach.)

**Hinweis:** Benutzen Sie kein Papier, das bereits auf einer Seite bedruckt ist, und kein gewelltes Papier.

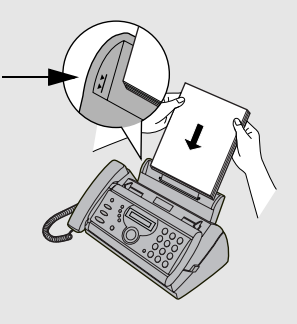

**Hinweis:** Wenn irgendwann die rechts abgebildeten Meldungen abwechselnd angezeigt werden, ist das Druckpapier zu prüfen. Wenn das Papierfach leer ist, füllen Sie Papier auf. Nehmen Sie im Papierfach vorhandenes Papier heraus, und legen Sie es wieder

ein. Drücken Sie die Taste (auf der "wenn der

**START/SPEICHER**

Vorgang beendet ist.

PAPIER NACHLEGEN DRÜCKE START

#### **Druckkontrast einstellen**

Ihr Faxgerät wurde werkseitig so eingestellt, daß es mit normalem Kontrast druckt. Auf Wunsch können Sie die Druckkontrasteinstellung in HELL bzw. DUNKEL ändern.

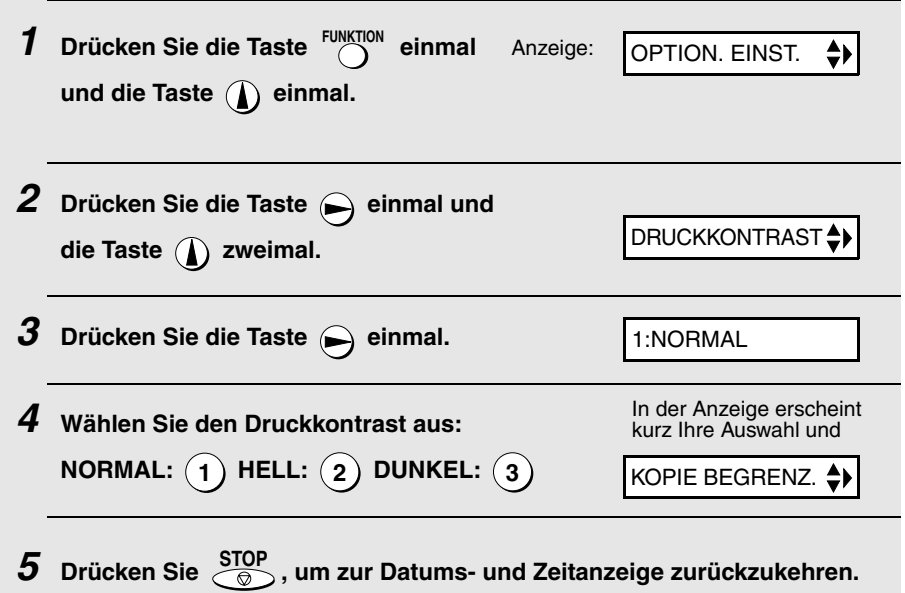

# **Senderkennung eingeben**

Bevor Sie mit der Übertragung von Faxnachrichten beginnen, geben Sie Ihren Namen und die Fax- oder Telefonnummer wie unten beschrieben ein. Außerdem müssen Sie Datum und Uhrzeit wie auf Seite 19 beschrieben einstellen.

Sobald Sie diese Information eingegeben haben, wird diese automatisch auf jeder Seite, die Sie übertragen, oben ausgedruckt.

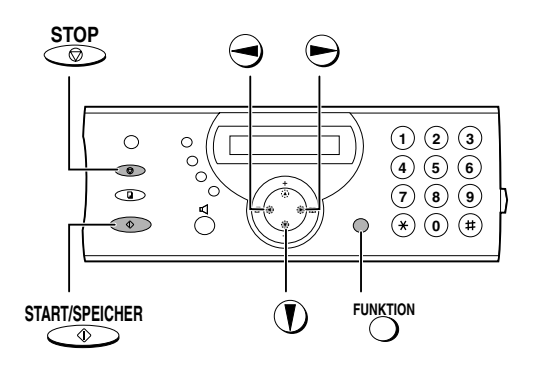

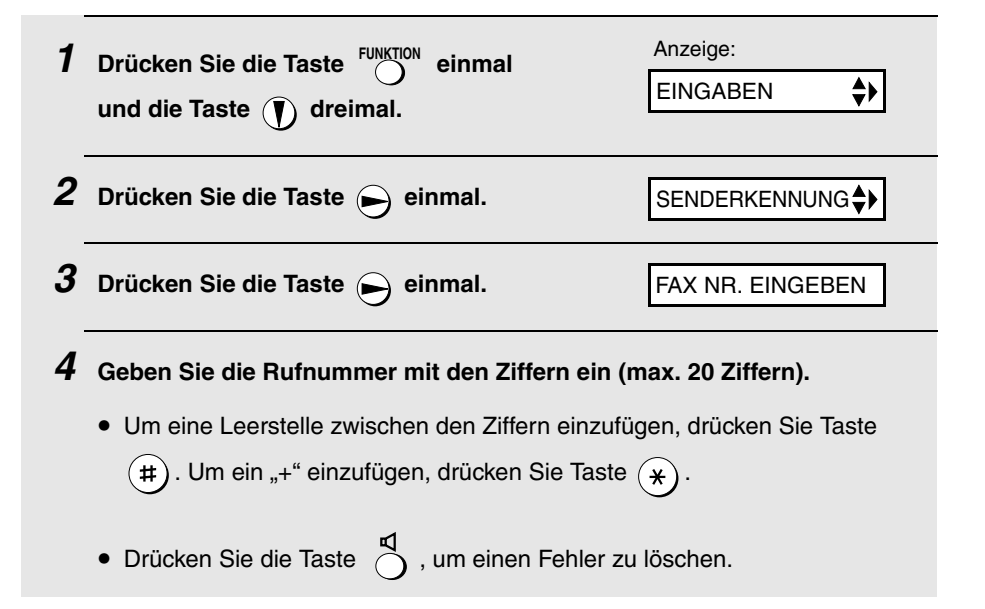

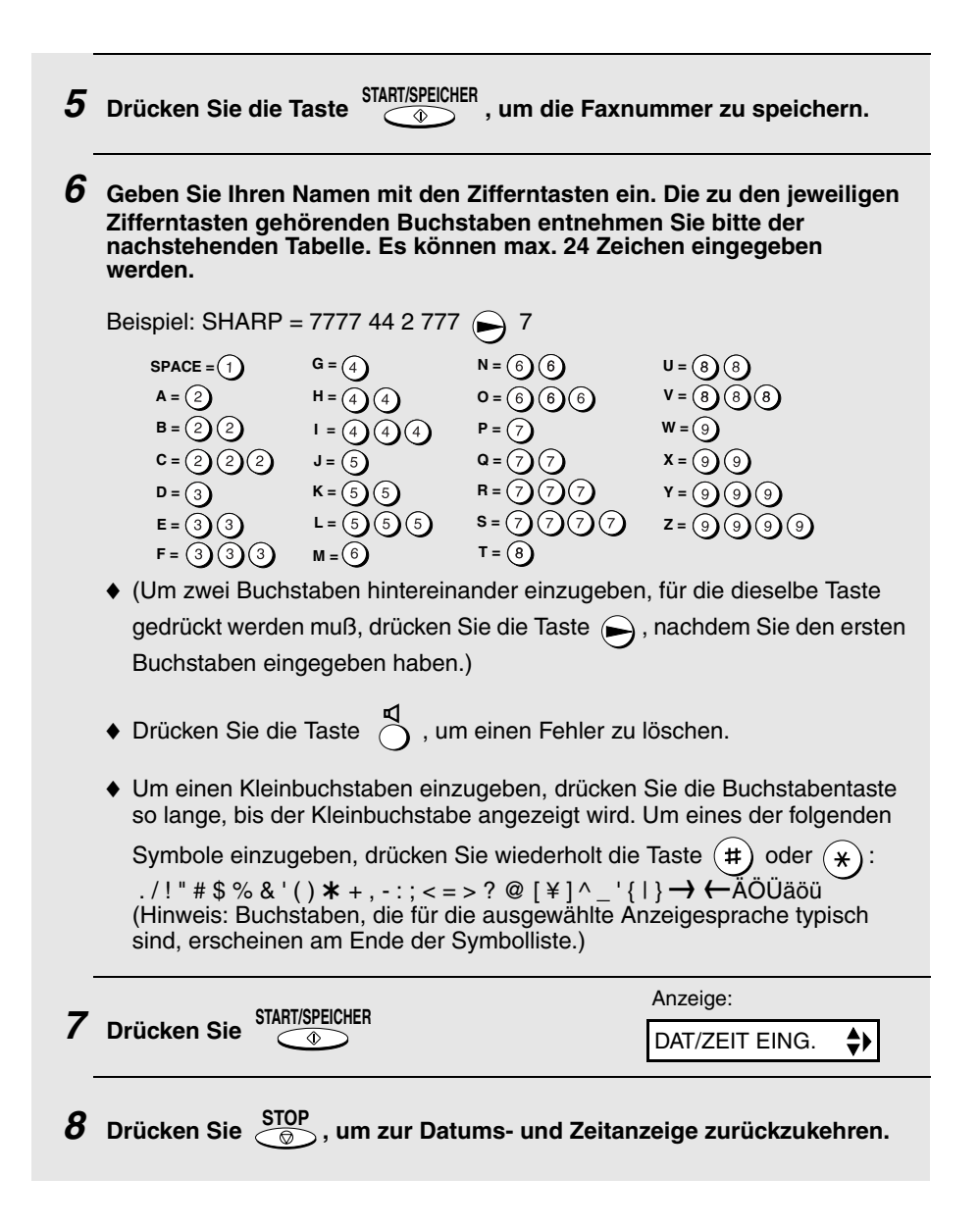

## **Datum und Uhrzeit einstellen**

Datum und Uhrzeit erscheinen in der Anzeige und werden am oberen Ende von jeder von Ihnen übertragenen Seite aufgedruckt. Beachten Sie die folgenden Schritte, wenn Sie Datum und Uhrzeit einstellen.

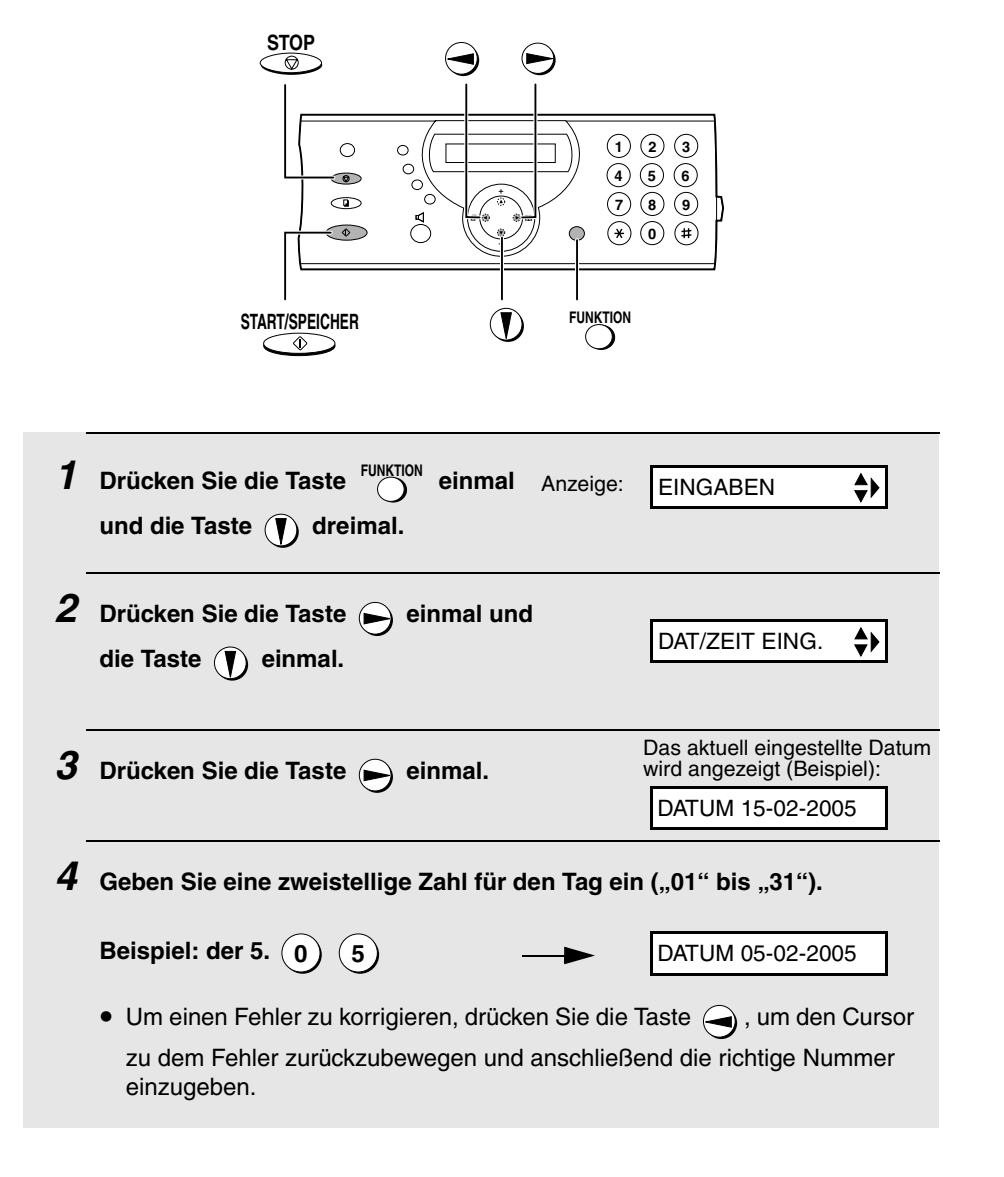

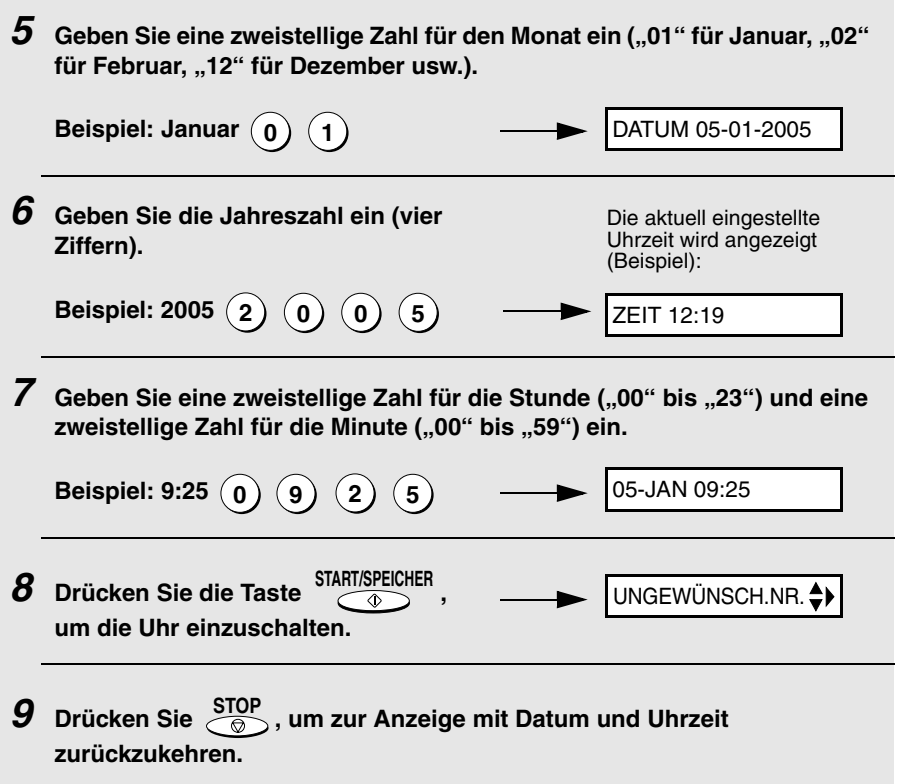

**Hinweis:** Die Uhrzeit wird jeweils am Anfang und am Ende der Sommerzeit automatisch eingestellt.

## **Auswahl der Empfangsart**

Ihr Faxgerät verfügt über vier Empfangsarten, um eingehende Faxnachrichten anzunehmen:

#### **FAX**-**Modus:**

Diese Empfangsart wählen, wenn Sie nur Faxnachrichten empfangen wollen. Das Faxgerät beantwortet automatisch alle Anrufe und nimmt eingehende Faxnachrichten an.

#### **TEL-Modus:**

In dieser Einstellung können Sie sowohl Anrufe entgegennehmen als auch Faxe empfangen. Alle Anrufe müssen jedoch zuerst durch Abnehmen des Hörers des Faxgeräts oder eines an die gleiche Leitung angeschlossenen (Schnurlos-) Telefons beantwortet werden (Auto-Cordless-Fax-Control).

#### **TEL/FAX**-**Modus:**

Diese Empfangsart ist geeignet, wenn sowohl Faxnachrichten empfangen als auch Anrufe entgegengenommen werden sollen. Bei einem eingehenden Anruf erkennt das Faxgerät, ob es sich um ein Telefongespräch (einschließlich einer manuell gewählten Faxübertragung) oder um ein über die Wählautomatik übertragenes Fax handelt. Handelt es sich um ein Telefongespräch, ertönt ein spezielles Klingelzeichen, mit dem Sie zur Antwort aufgefordert werden. Wenn es sich um eine automatisch gewählte Faxübertragung handelt, beginnt der Empfang automatisch.

#### **AB -Modus:**

Wählen Sie diesen Modus aus, wenn Sie ausgehen und möchten, daß der eingebaute Anrufbeantworter die Anrufe entgegennimmt. Sprachnachrichten werden aufgezeichnet, und Faxnachrichten werden automatisch empfangen.

### **Einstellung der Empfangsart**

Vergewissern Sie sich, daß im Originaleinzug **kein Original liegt,** und

drücken Sie dann die Taste <sup>EMPFANG</sup>, bis der Pfeil in der Anzeige auf den gewünschten Modus zeigt.

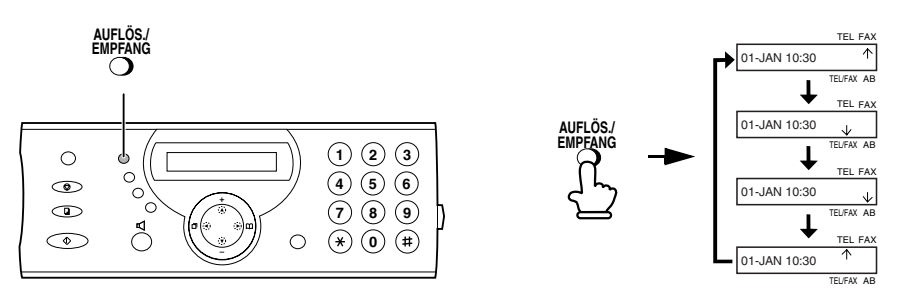

Weitere Informationen zum Empfangen von Faxnachrichten im Modus FAX und TEL finden Sie in Kapitel 4, Faxnachrichten empfangen. Weitere Informationen zur Verwendung des AB-Modus finden Sie in Kapitel 2, Benutzung des Anrufbeantworters.

### **Lautstärke einstellen**

Die Lautstärke von Lautsprecher und Rufton können Sie mit den Tasten + und - einstellen.

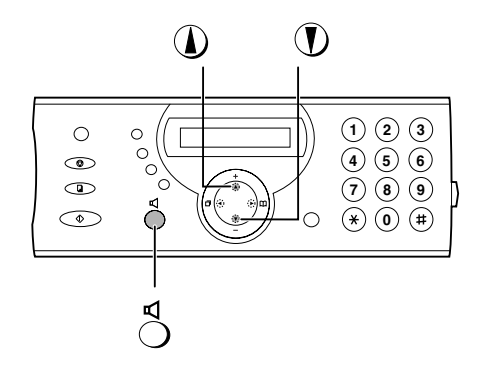

#### **Lautsprecher**

**1 Drücken Sie die Taste .** 2 Drücken Sie die Taste ( **A**) oder ( **T**), bis in der Anzeige der gewünschte **Lautstärkepegel angezeigt wird.**  • Drücken Sie die Taste (Derneut, um den Lautsprecher auszuschalten.

### **Ruflautstärke**

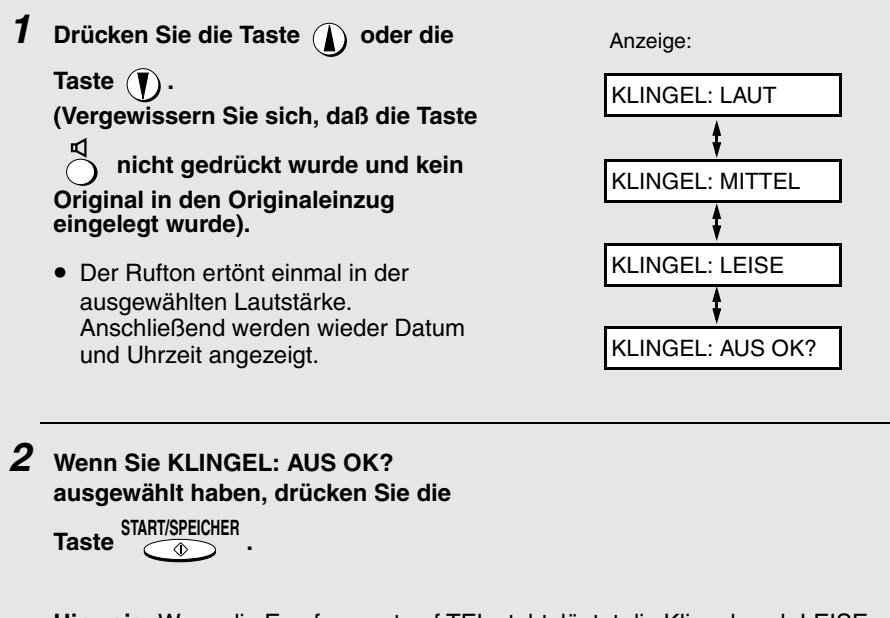

**Hinweis:** Wenn die Empfangsart auf TEL steht, läutet die Klingel noch LEISE (wie bei der Einstellung LEISE), auch wenn sie ausgeschaltet ist.

### **Einstellung Flash Wählen für Nebenstellenanlagen**

**Hinweis:** Diese Einstellung wird normalerweise in Deutschland benutzt. In anderen Ländern können Sie versuchen, die Einstellung zu ändern, wenn Sie Schwierigkeiten mit der Standardeinstellung haben.

Wenn das Faxgerät an eine Nebenstellenanlage angeschlossen ist und diese das "Flash"-Verfahren anwendet, um eine Amtsleitung zu erhalten, müssen Sie die entsprechende Einstellung Flash Wählen auswählen. Abhängig ist das davon, ob es sich bei Ihrem Nebenstellenanschluß um einen normalen Telefonanschluß oder um einen ISDN-Anschluß (oder einen anderen Hochgeschwindigkeitsanschluß) handelt.

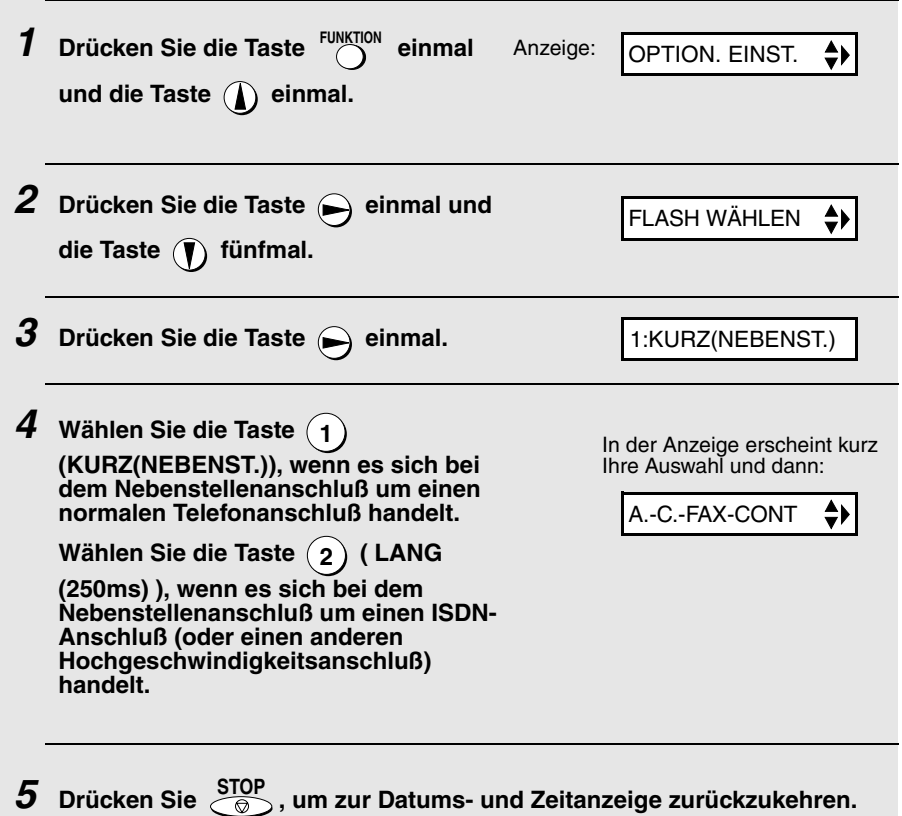

# **Sprache der Anzeigemeldungen einstellen**

Auf Wunsch können Sie die Sprache der Anzeigemeldungen, der Berichte und Listen ändern. Drücken Sie dazu die folgenden Tasten auf dem Bedienfeld:

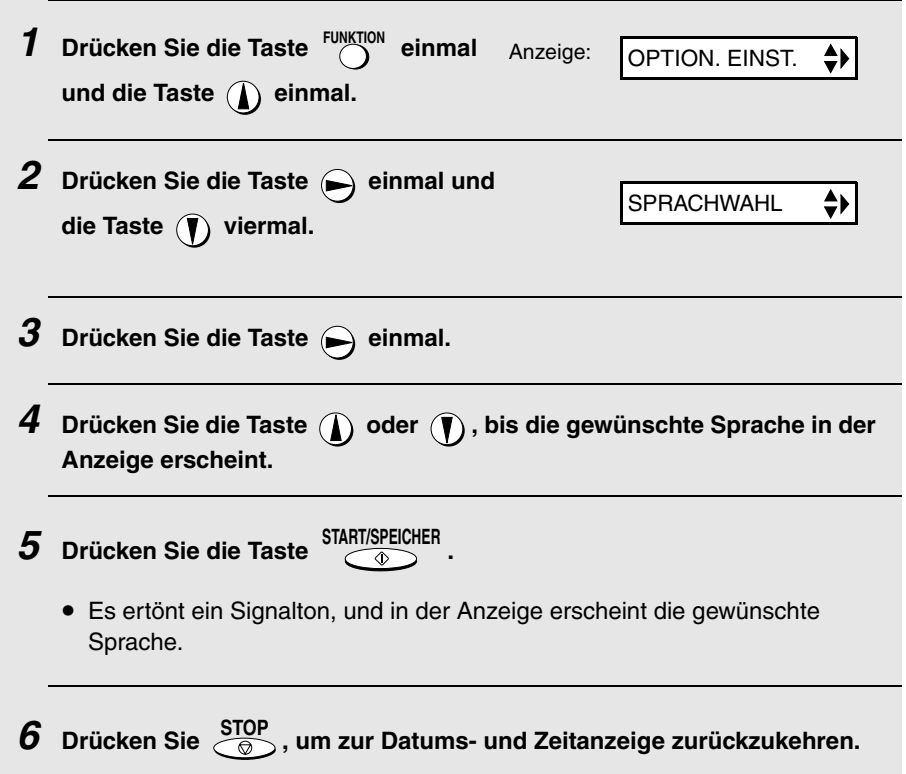

# **2. Benutzung des Anrufbeantworters**

Mit dem eingebauten Anrufbeantworter können Sie während Ihrer Abwesenheit sowohl Anrufe als auch Faxnachrichten empfangen.

♦ Um den Anrufbeantworter nutzen zu können, müssen Sie zuerst einen Ansagetext aufzeichnen. Damit sich der Anrufbeantworter während Ihrer Abwesenheit einschaltet, müssen Sie vorher die Empfangsart auf AB stellen.

### **Einen Ansagetext aufzeichnen**

Der Ansagetext (OGM) wird abgespielt, nachdem das Gerät einen Anruf entgegengenommen hat. Mit diesem Text wird der Anrufer informiert, daß er eine Nachricht hinterlassen oder ein Fax senden kann. Gehen Sie bei der Aufnahme eines Ansagetexts wie folgt vor.

#### **Beispiel:**

"Guten Tag. Hier ist \_\_\_\_\_\_ (Ihr Name). Leider können wir Ihren Anruf im Augenblick nicht persönlich entgegennehmen. Bitte hinterlassen Sie eine Nachricht nach dem Signalton, oder drücken Sie die Starttaste Ihres Faxgeräts. Vielen Dank für Ihren Anruf."

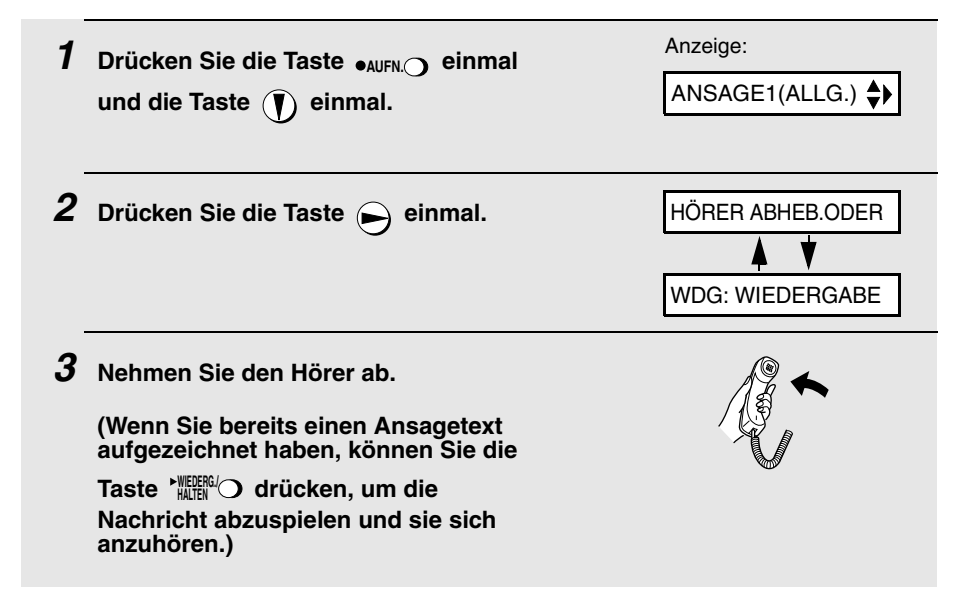

- **4** Drücken Sie die Taste SIARIJSPEICHER, und sprechen Sie in den Hörer, um **eine Nachricht aufzuzeichnen. START/SPEICHER**
	- Der Ansagetext darf nicht länger als 60 Sekunden sein. Während der Text aufgezeichnet wird, erscheint in der Anzeige die verbleibende Zeit.

**5 Nachdem Sie den Ansagetext aufgesprochen haben, legen Sie den Hörer auf, oder drücken Sie die Taste**  $\sqrt{\frac{{\text{STOP}}}{\text{CD}}}$  .

### **Ansagetext abhören**

Wenn Sie den Ansagetext abhören möchten, müssen Sie die Schritte 1 und 2 (siehe oben) ausführen und dann die Taste '"腦<sup>器"</sup>〇 drücken. Bitte beachten Sie, daß der allgemeine Ansagetext nicht gelöscht werden kann. Wenn Sie den Ansagetext ändern möchten, müssen Sie den oben beschriebenen

Ablauf wiederholen.

### **Betrieb des Anrufbeantworters**

### **Aktivierung des Anrufbeantworters**

Um den Anrufbeantworter einzuschalten, damit die Anrufer Nachrichten

hinterlassen können, müssen Sie die Taste Pfeil in der Anzeige auf AB zeigt. **AUFLÖS./ EMPFANG**

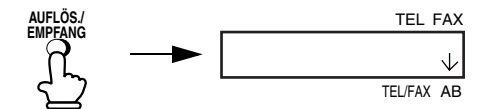

- ◆ Der Ansagetext wird abgespielt (drücken Sie die Taste  $\frac{\text{STOP}}{\textcircled{2}}$ , um die Wiedergabe abzubrechen).
- ♦ Wenn Sie keinen Ansagetext aufgezeichnet haben, können Sie die Empfangsart nicht auf AB stellen.

**Hinweis:** Im AB-Modus schaltet das Gerät automatisch auf Faxempfang, wenn es nach Annahme eines Anrufs eine Pause von sechs Sekunden erkennt. Aus diesem Grund wird ein Anrufer abgeschaltet, wenn er beim Aufsprechen einer Nachricht eine Pause macht, die sechs Sekunden oder länger dauert.

### **Anzahl der Rufe im AB-Modus (Gebührensparfunktion)**

Die Anzahl von Rufen, nach denen das Gerät ankommende Rufe beantwortet, hängt davon ab, ob die Gebührensparfunktion eingeschaltet ist, und wenn sie eingeschaltet ist, ob Sie Nachrichten erhalten haben.

♦ Die Gebührensparfunktion ist in der Grundeinstellung eingeschaltet.

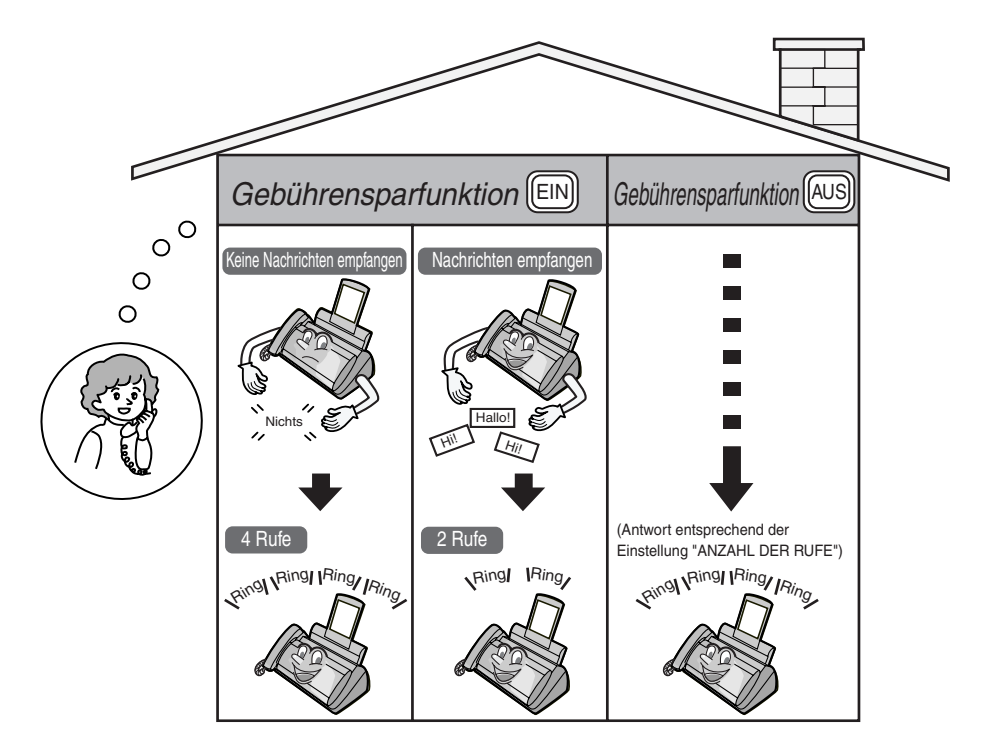

Hinweise, wie Sie die Gebührensparfunktion ausschalten, finden Sie auf Seite 38.

Hinweise, wie die Funktion ANZAHL DER RUFE eingestellt wird, finden Sie auf Seite 62.

### **Abhören von aufgezeichneten Nachrichten**

Nach Ihrer Rückkehr wird Ihnen im Display die Anzahl der aufgezeichneten Nachrichten angezeigt. Zum Abhören der eingegangenen Nachrichten gehen Sie wie folgt vor.

#### **1** Drücken Sie die Taste **ALLIEU**

• Wenn Sie nur die neuen Nachrichten abhören möchten (Nachrichten, die

Sie vorher noch nicht abgehört haben ), müssen Sie die Taste *" i*llitii<sup>a.</sup> mindestens zwei Sekunden lang gedrückt halten.

#### **2 Die Nachrichten werden abgespielt.**

- Beim Abspielen erscheinen Datum und Uhrzeit von jeder Nachricht in der Anzeige. Wenn keine Nachrichten empfangen wurden, erscheint KEINE NACHRICHT.
- **Nachricht wiederholen:** Um eine Nachricht ein zweites Mal abzuhören,

müssen Sie die Taste  $\left(\begin{array}{cc} \ast \end{array}\right)$  drücken, bevor die Wiedergabe dieser Nachricht beendet ist. Drücken Sie innerhalb von 3 Sekunden nach Beginn der Wiedergabe der aktuellen Nachricht die Taste  $(\star)$ , um zur vorherigen Nachricht zurückzukehren. **ZURÜCK ZURÜCK**

• Überspringen: Drücken Sie die Taste (0), um zur nächsten Nachricht zu springen. **VOR**

**Hinweis:** Die Wiedergabe wird unterbrochen, wenn Sie einen Anruf erhalten.

**Nehmen Sie den Hörer ab, oder drücken Sie die Taste**  $\overbrace{\otimes}$ .

♦ Sie können sich eine Liste mit den eingegangenen Nachrichten ausdrucken lassen, in der Datum und Uhrzeit ihres Eingangs verzeichnet sind. Siehe Seite 80.

### **Löschen von aufgezeichneten Nachrichten**

Bitte beachten Sie, daß Sie empfangene Nachrichten nach erfolgter Wiedergabe löschen sollten, damit der Speicher nicht voll wird.

♦ **Alle Nachrichten löschen:** Zum Löschen aller Nachrichten drücken Sie die Tasten  $\bigcap_{n=1}^{\text{FUNKITION}}$ ,  $\left(\frac{\#}{n}\right)$  und dann die Taste  $\bigcap_{n=1}^{\infty}$ . ♦ **Löschen einer einzelnen Nachricht:** Zum Löschen einer einzelnen Nachricht drücken Sie die Taste , während die Nachricht **LÖSCHEN** angezeigt wird. **LÖSCHEN START/SPEICHER**

#### **Mitteilungen aufzeichnen**

Sie können Mitteilungen für sich selbst und für andere Benutzer des Geräts aufzeichnen. Diese werden zusammen mit den eingegangenen Nachrichten abgespielt, wenn die Taste **MILIERGAD** gedrückt wird.

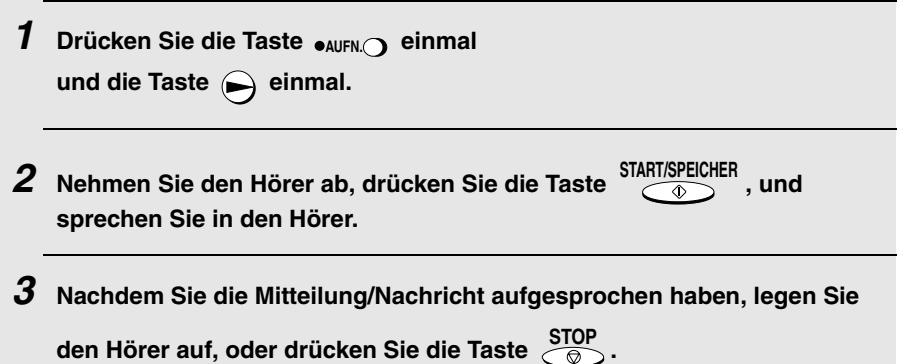

### **Telefongespräche aufzeichnen (GESPRÄCH-AUFN.)**

Wenn Sie ein Telefongespräch aufzeichnen möchten, müssen Sie die Taste während der Dauer des Telefongesprächs gedrückt halten. Sobald **AUFN.** Sie das Gespräch beendet haben, lassen Sie die Taste los. Drücken Sie zum Abspielen des Gesprächs die Taste **`**朧腳〇 .

### **Optionale Einstellungen des Anrufbeantworters**

### **Einstellen der Aufzeichnungszeit**

Eingehende Nachrichten (ICMs) sind Nachrichten, die von Anrufern auf den Anrufbeantworter gesprochen werden. Das Gerät ist werkseitig so eingestellt, daß jedem Anrufer max. 4 Minuten zum Aufsprechen einer Nachricht zur Verfügung stehen. Sie können diese Einstellung jedoch in 15, 30 oder 60 Sekunden ändern. Zu diesem Zweck sind die Tasten des Bedienfelds wie folgt zu drücken:

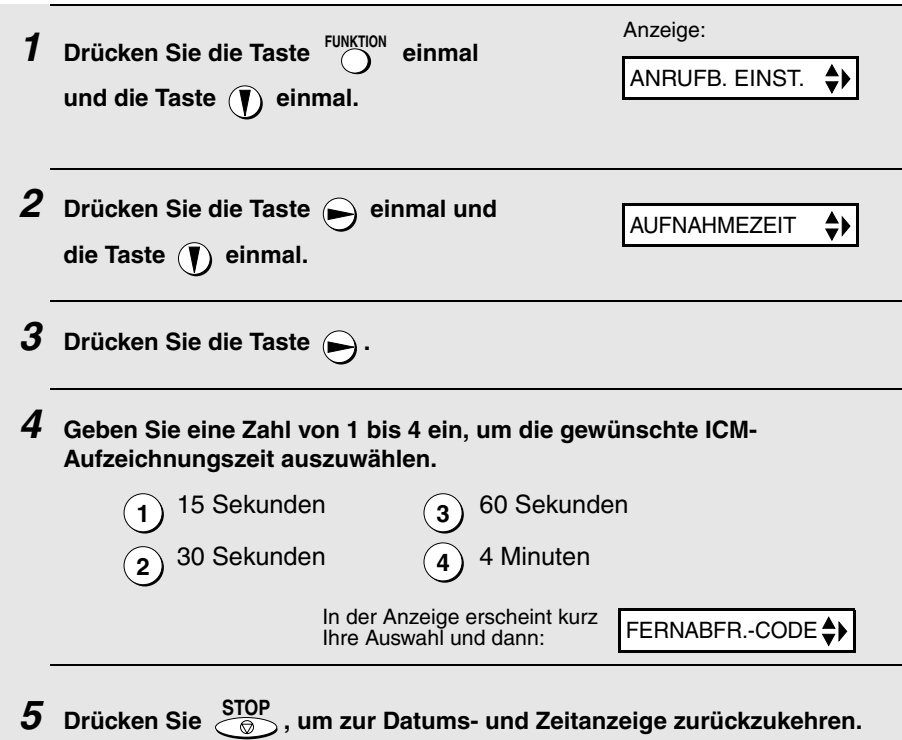

### **FAX-Modus bei einem Ausfall des Anrufbeantworters**

Wenn der Speicher für die aufgezeichneten Nachrichten vollständig bespielt ist, können keine weiteren Nachrichten aufgezeichnet werden. In diesem Fall wird auf automatischen Faxempfang gestellt, um auszuwählen, auf welche Art und Weise das Gerät auf Anrufe reagieren soll:

♦ JA (auf FAX-Modus umschalten): Der Empfangsmodus schaltet auf den FAX-Modus um. Das Gerät kann jetzt weiterhin automatisch Faxmitteilungen empfangen. Mit dieser Einstellung können Sie die Fernbedienungsbefehle noch nutzen, um Ihre Nachrichten abzuhören und anschließend zu löschen (siehe Fernbedienungen auf Seite 38).

♦ NEIN (nicht auf FAX-Modus umschalten): Das Gerät antwortet nach 11 Klingelzeichen, danach wartet es, bis es einen Fernbedienungsbefehl erhält. Die meisten Anrufer legen auf, bevor das Gerät antwortet. Wenn Sie das Gerät jedoch aus der Ferne anrufen, können Sie warten, bis es antwortet, Ihre Nachrichten abhören und anschließend löschen (siehe Fernbedienungen auf Seite 38).

Die Anfangseinstellung ist NEIN. Wenn Sie die Einstellung auf JA ändern möchten, drücken Sie folgende Tasten auf dem Bedienfeld:

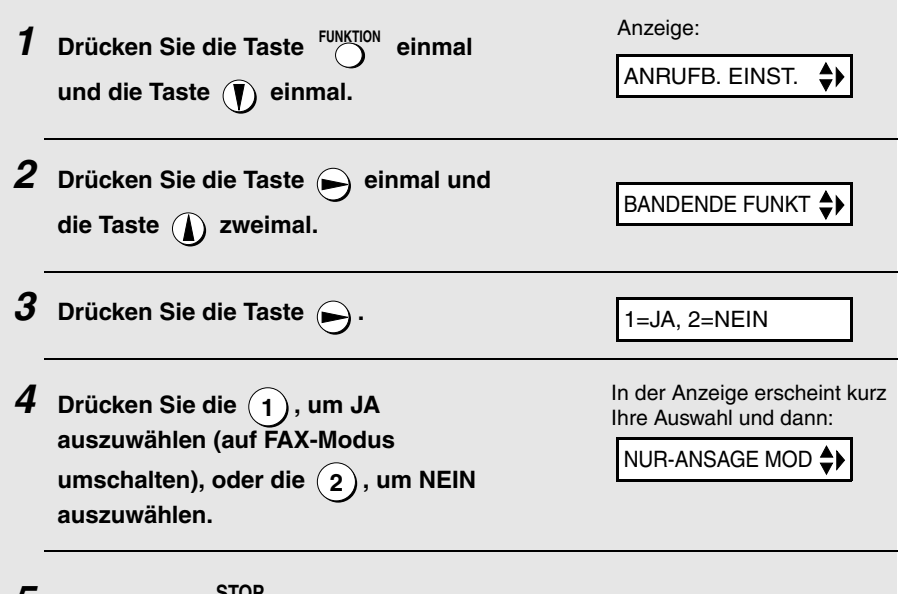

 $\boldsymbol{5}$  Drücken Sie  $\sqrt{\text{SDP}}$  , um zur Datums- und Zeitanzeige zurückzukehren.

#### **Nur-Ansage-Modus**

Falls benötigt, kann die Aufzeichnung von Nachrichten abgestellt werden. In diesem Fall wird der Ansagetext abgespielt, der Anrufer hat jedoch keine Möglichkeit, eine Nachricht zu hinterlassen (das Gerät ist jedoch weiterhin in der Lage, ein mit Wahlautomatik gesendetes Fax zu empfangen).

Anzeige: **1** Drücken Sie die Taste FUNKTION einmal ANRUFB. EINST. ÷۶ und die Taste ( $\mathbf{\hat{I}}$ ) einmal. **2** Drücken Sie die Taste  $\bigoplus$  einmal und NUR-ANSAGE MOD <sup>≜</sup> ▶ die Taste (b) einmal.
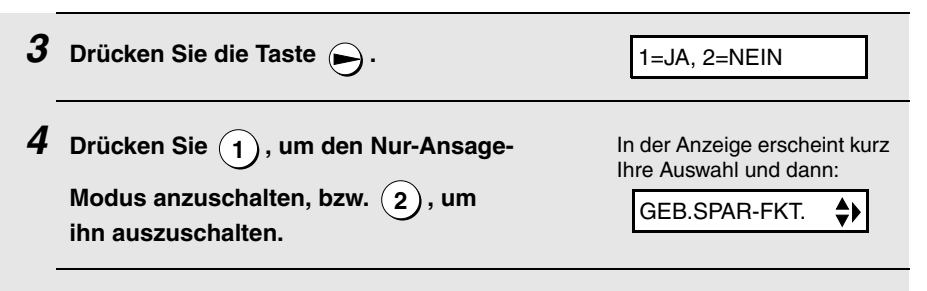

 $\boldsymbol{5}$  Drücken Sie  $\sqrt{\text{SDP}}$  , um zur Datums- und Zeitanzeige zurückzukehren.

## **Funktion "Weiterleiten"**

Bei eingeschalteter Weiterleitungsfunktion ruft Sie das Gerät unter einer bestimmten Nummer immer dann an, wenn es eine Nachricht empfängt. Sie können Ihre Nachrichten sofort nach Eingang abhören, selbst wenn Sie sich an einem anderen Ort aufhalten.

Um die Weiterleitungsfunktion nutzen zu können, müssen Sie die Nummer, die das Gerät anrufen soll (die Weiterleitungsnummer), zuerst eingeben und den Text aufsprechen, der abgespielt wird, wenn Sie den Anruf an einem anderen Ort entgegennehmen.

Wenn Sie die Weiterleitungsfunktion während Ihrer Abwesenheit nutzen wollen, müssen Sie diese vorher einschalten. Wenn Sie die Funktion nach Ihrer Rückkehr nicht mehr nutzen möchten, müssen Sie sie ausschalten.

#### **Eingabe der Telefonnummer zur Anrufweiterleitung**

Damit Sie die Weiterleitungsfunktion nutzen können, müssen Sie zuerst die Nummer (die Weiterleitungsnummer), unter der Sie erreichbar sind, in das Gerät eingeben.

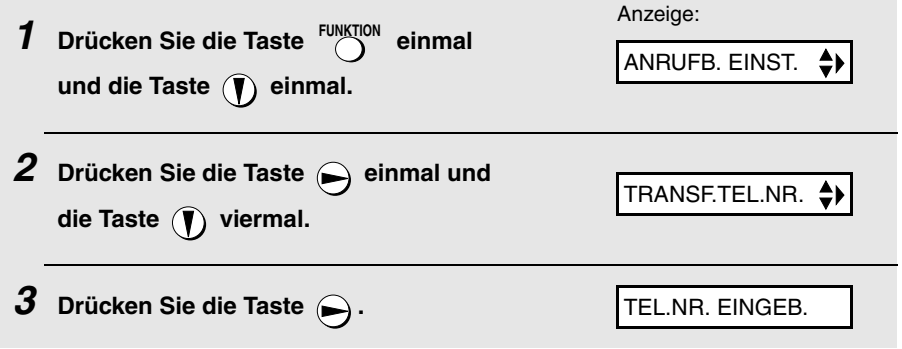

**4 Drücken Sie die Zifferntasten, um die Weiterleitungsnummer einzugeben.** • Um eine Pause zwischen zwei Ziffern der Rufnummer einzugeben: Drücken Sie <sup>Funktion</sup>. **5** Drücken Sie die Taste SIARI/SPEICHER **6 Drücken Sie , um zur Datums- und Zeitanzeige zurückzukehren. STOP**

## **Aufzeichnung der Ansage zur Anrufweiterleitung**

Die Weiterleitungsnachricht wird abgespielt, wenn Sie den Hörer des Telefons abnehmen, und informiert Sie, daß der Anruf weitergeleitet wurde. Die Nachricht kann bis zu 15 Sekunden lang sein. Zum Aufzeichnen der Weiterleitungsnachricht gehen Sie wie folgt vor. Nachstehend das Beispiel für eine solche Nachricht:

"Guten Tag. Dies ist eine Anrufweiterleitung für (IHR NAME). Geben Sie jetzt Ihren Fernabfragecode ein."

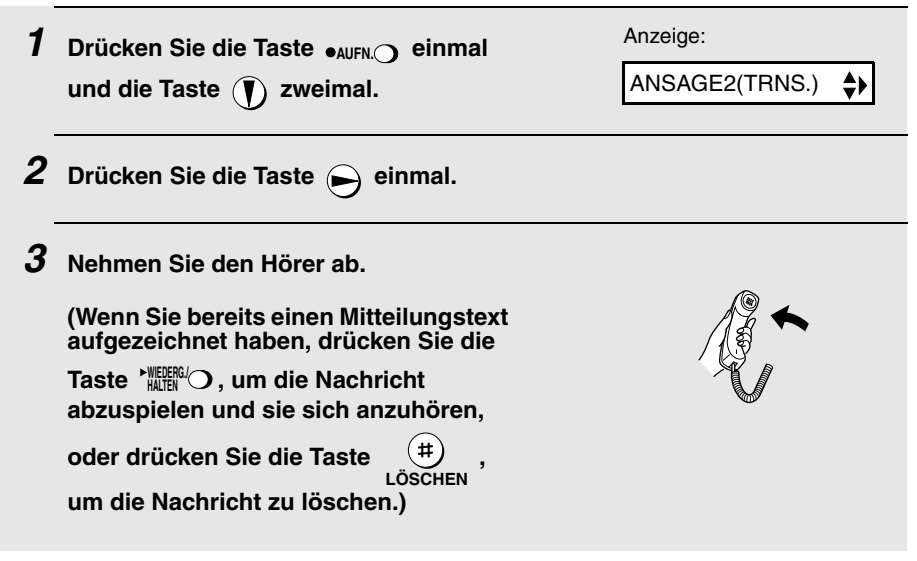

Anrufbeantworters

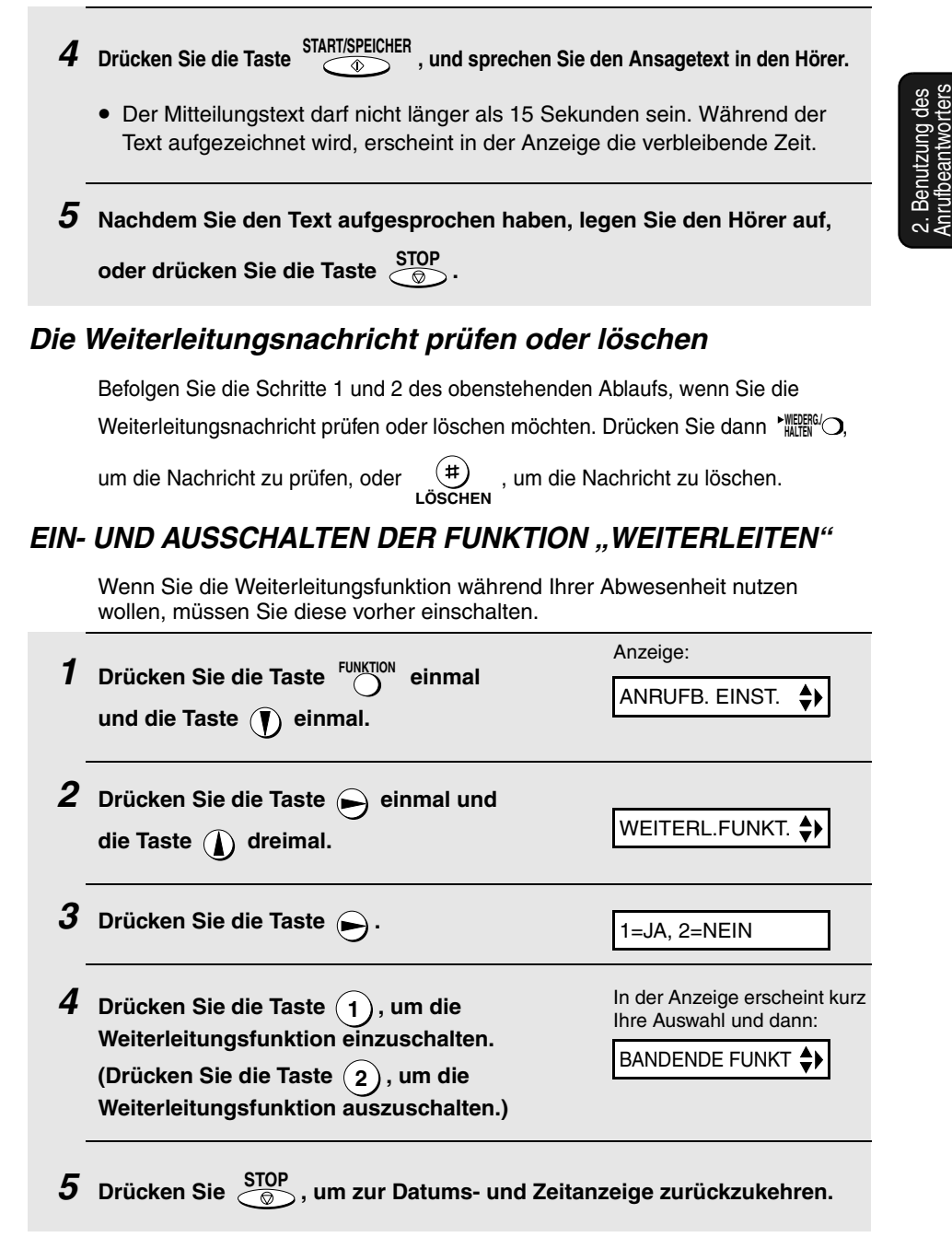

**6 Jedesmal, wenn das Gerät eine ankommende Nachricht empfängt, ruft es die von Ihnen programmierte Weiterleitungsnummer an. Wenn Sie anrufen, hören Sie die von Ihnen aufgezeichnete Nachricht, die Ihnen sagt, daß der Anruf weitergeleitet wird. Geben Sie über die Tastatur** 

**Ihres Telefons (#), Ihre Fernabfrage-Codenummer (siehe Seite 38) und** 

 **ein. Das Gerät spielt Ihre Nachrichten ab.**

• Sie können auch eine der Fernabfragefunktionen durchführen, die im Abschnitt Fernbedienungen später in diesem Kapitel beschrieben sind (siehe Seite 38).

**Hinweis:** Wenn Sie nach einem weitergeleiteten Anruf den Hörer auflegen, kehrt das Gerät nicht sofort in den Normalbetrieb zurück. Wenn Sie möchten, daß das Gerät Anrufe unmittelbar nach einem weitergeleiteten Anruf

annimmt, müssen Sie  $(\ast)$  zweimal eingeben, bevor Sie auflegen (wenn Sie auflegen möchten, während die Nachricht abgespielt wird, müssen Sie zuerst

 $\mathbf 0$  ) und dann  $(\mathbf{\#})$  eingeben, um die Wiedergabe zu stoppen, und dann

zweimal  $(*)$  eingeben).

## **Durchgangsfunktion**

Mit dieser Funktion können ausgewählte Anrufer über ein Tastentelefon am Ansagetext des Anrufbeantworters vorbei telefonieren und das Gerät veranlassen, ein spezielles Rufsignal auszugeben, das Ihnen mitteilt, daß Sie von einem ausgewählten Teilnehmer angerufen werden. Dies ist nützlich, wenn Sie sich in der Nähe des Geräts aufhalten und nur mit bestimmten Anrufern sprechen möchten, während der Anrufbeantworter alle anderen Gespräche annimmt.

#### **Programmieren des Durchgangscodes**

Um am Anrufbeantworter vorbei zu telefonieren, müssen Ihre Anrufer einen dreistelligen Durchgangscode an ihrem Telefon eingeben. Dieser Code wurde werkseitig auf "009" eingestellt. Wenn Sie den Code ändern möchten, drücken Sie die Tasten auf dem Bedienfeld in der nachfolgend angegebenen Reihenfolge.

**Wichtiger Hinweis!** Stellen Sie sicher, daß die Nummer des Durchgangscodes sich von dem Fernabfragecode unterscheidet.

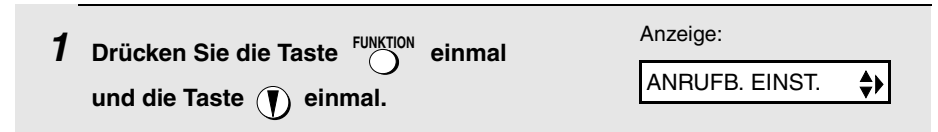

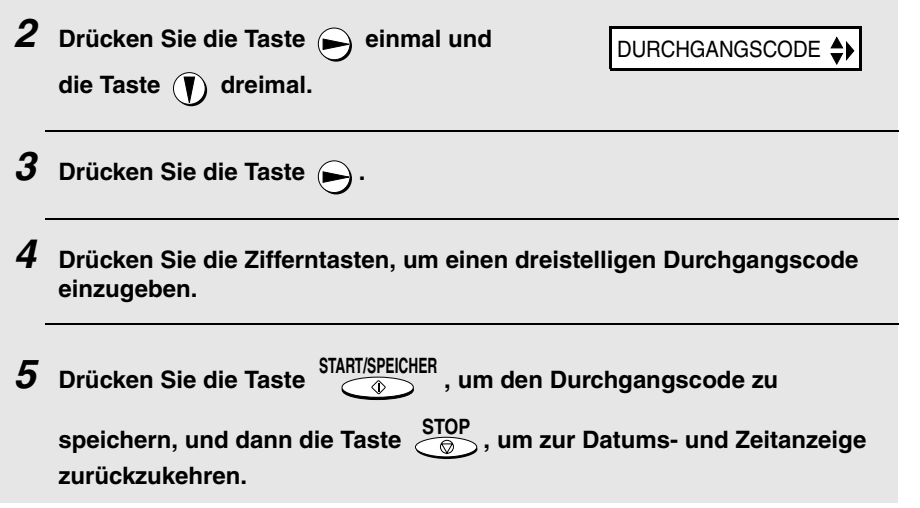

### **Am Anrufbeantworter vorbei telefonieren**

Damit Ihre Anrufer am Anrufbeantworter vorbei telefonieren können, sollten sie die folgenden Schritte beachten.

- **1 Die Anrufer rufen Ihr Gerät von einem Tonwahltelefon an. Wenn der**  Ansagetext abgespielt wird, sollten sie die Taste (#) an ihrem Telefon **drücken.**
	- Es ertönt ein kurzer Signalton, und die Ansage des Anrufbeantworters stoppt.
- **2 Der Anrufer sollte durch Drücken der entsprechenden Tasten an seinem**  Telefon den Durchgangscode und (#) eingeben.
	- Bei Eingabe eines unkorrekten Codes ertönen vier Signaltöne. Innerhalb von 10 Sekunden muß der korrekte Code erneut eingegeben werden, andernfalls wird die Leitung getrennt.
- **3 Von Ihrem Gerät ertönt ein spezieller Rufton. Nehmen Sie den Hörer ab, um den Anruf entgegenzunehmen.**
	- Wenn Sie nicht innerhalb von 30 Sekunden antworten, wird der Ansagetext erneut abgespielt, und der Anrufer kann eine Nachricht hinterlassen.

## **Fernbedienungen**

Wenn Sie unterwegs sind, können Sie das Gerät von einem Tonwahltelefon aus anrufen und sich mittels der Fernabfrage die eingegangenen Nachrichten abspielen lassen. Sie können diese Befehle auch benutzen, um die Empfangsart und andere Einstellungen zu ändern.

#### **Programmierung des Fernabfragecodes**

Um auf das Gerät zwecks Ausführung von Fernabfragefunktionen zugreifen zu können, müssen Sie zuerst Ihre Fernabfragecodenummer eingeben. Werksseitig wurde die Fernbedienungs-Codenummer auf "001" eingestellt. Wenn Sie einen anderen Code eingeben möchten, müssen Sie wie folgt vorgehen:

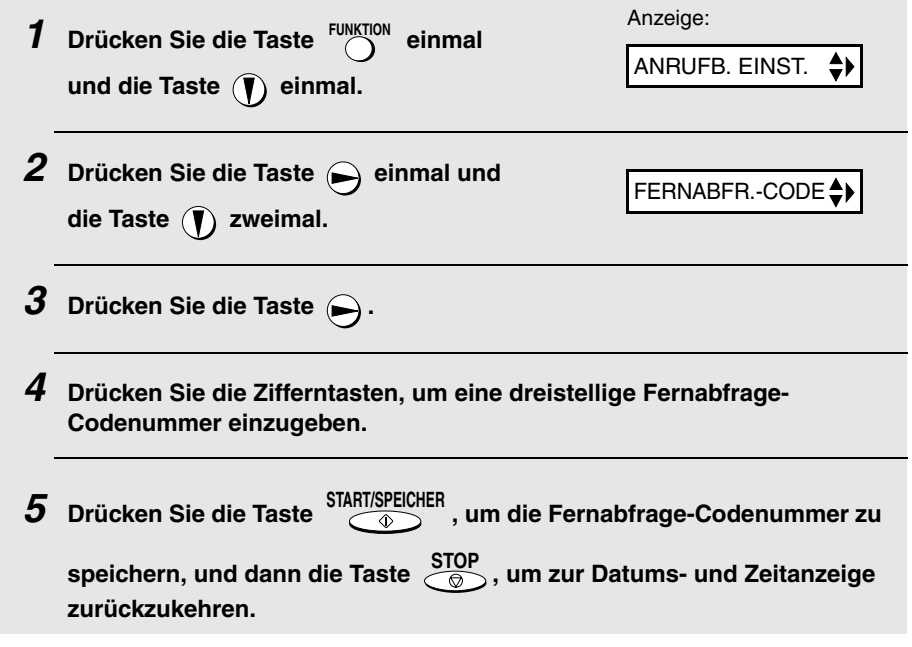

#### **Gebührensparfunktion**

Wenn Sie das Gerät anrufen, um Ihre Nachrichten abzuhören, antwortet es nach zwei Rufen, wenn es mindestens eine Nachricht empfangen hat, oder nach vier Rufen, wenn es keine Nachrichten empfangen hat.

Dadurch können Sie Telefongebühren sparen, insbesondere dann, wenn Sie aus dem Ausland anrufen. Wenn das Gerät nach dem zweiten Ruf nicht antwortet, können Sie auflegen, bevor es antwortet, um Ihrerseits Kosten bei diesem Anruf zu sparen.

Wenn Sie die Gebührensparfunktion nicht nutzen möchten, können Sie diese wie folgt ausschalten. In diesem Fall antwortet das Gerät nach der Anzahl von Rufen, die unter ANZAHL DER RUFE eingestellt wurde (siehe Anzahl der Rufe ändern auf Seite 62).

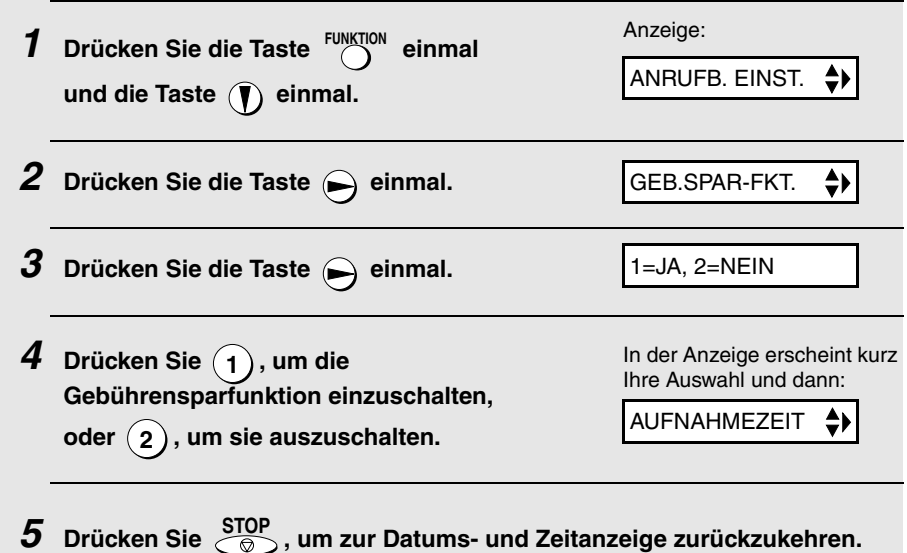

### **Abhören aufgezeichneter Nachrichten**

**1 Rufen Sie das Gerät von einem Tonwahltelefon an. Wenn der Ansagetext**  abgespielt wird, drücken Sie (#) auf dem Telefon.

• Es ertönt ein kurzer Signalton, und die aufgesprochene Ansage wird unterbrochen.

### **2 Geben Sie Ihre Fernabfrage-Codenummer ein, und drücken Sie**  dann  $($  $\#$ ).

- Die Anzahl der Signaltöne entspricht der Anzahl der aufgezeichneten Nachrichten. Bei mehr als vier Nachrichten ertönt ein Signalton von 3,5 Sekunden, und die Nachrichten werden abgespielt. Am Ende der Aufzeichnung ertönt ein langer Signalton.
- Wenn keine Nachrichten empfangen wurden, hören Sie einen kurzen Signalton. Sie können entweder auflegen oder einen der in dem folgenden Abschnitt Weitere Fernabfragefunktionen beschriebenen Vorgänge ausführen.

#### **3 Während des Abspielens der Nachrichten können Sie folgendes tun:**

• **Nachricht wiederholen**: Um eine Nachricht ein zweites Mal abzuhören,

müssen Sie  $(\mathbf{2})$  und  $(\mathbf{\#})$  auf dem Telefon drücken, bevor die Wiedergabe dieser Nachricht beendet ist. Um zur vorhergehenden Nachricht zurückzukehren, drücken Sie  $(2)$  und  $(\texttt{\#})$  in den ersten 3 Sekunden, während die aktuelle Nachricht abgespielt wird.

**• Vorwärts springen:** Um zur nächsten Nachricht zu springen,  $(5)$  und

 $(\#)$  auf dem Telefon drücken.

- **Anhalten:** Wenn Sie die Wiedergabe anhalten möchten, drücken Sie am Telefon  $(\mathbf{0})$  und  $(\mathbf{\#})$ . Danach können Sie einen der im folgenden Abschnitt Weitere Fernabfragefunktionen beschriebenen Befehle eingeben.
- **Neue Nachrichten abspielen:** Um nur die neuen Nachrichten abzuhören, ist zuerst das Abspielen durch Drücken von  $($  **0**  $)$  und  $($   $\#$   $)$  zu stoppen, sowie anschließend  $($  6  $)$  und  $($   $\#$   $)$  zu drücken.
- **Löschen einer Nachricht:** Um die Nachricht zu löschen, die Sie gerade abhören, drücken Sie  $(\mathbf{3})$  und  $(\mathbf{\#})$ , bevor diese ganz abgespielt ist.
- $\bullet$  Alle Nachrichten löschen: Drücken Sie die Taste  $(\mathbf{3})$ ,  $(\mathbf{3})$  und  $(\mathbf{\#})$ .
- $\bullet$  Wiedergabe wiederholen: Drücken Sie die Taste  $(7)$  und  $(\#).$
- **Weitere Funktionen ausführen:** Sie können einen der im folgenden Abschnitt Weitere Fernabfragefunktionen beschriebenen Befehle eingeben.
- **Auflegen:** Wenn Sie Ihre Nachrichten nicht löschen, werden sie gespeichert, und neue Nachrichten werden nach diesen aufgezeichnet. Wenn Sie möchten, daß das Gerät sofort in den Normalbetrieb

zurückkehren soll, drücken Sie  $(x)$  zweimal, bevor Sie auflegen (in einigen Fällen, besonders dann, wenn Sie die Weiterleitungsfunktion nutzen, kann es vorkommen, daß das Gerät ein oder zwei Minuten, nachdem Sie aufgelegt haben, keine neuen Anrufe entgegennehmen kann,

sofern Sie nicht  $(\star)$  zweimal drücken).

**Hinweis:** Sie können auch das Gerät anrufen und Fernabfragefunktionen durchführen, wenn die Empfangsart auf FAX steht. In diesem Fall müssen

Sie, wenn Sie das Gerät anrufen, sofort  $($ # $)$  drücken, nachdem es

geantwortet hat (bevor Sie den Faxsignalton hören), und dann mit Schritt 2 (siehe oben) fortfahren.

#### **Hinweis:**

- ♦ Wird ein Fernbefehl vom Gerät akzeptiert, ertönt ein Signalton. Bei einer unkorrekten Eingabe ertönen vier Signaltöne. Geben Sie in diesem Fall den korrekten Befehl innerhalb von 60 Sekunden nach dem Ertönen der Signaltöne ein, da die Leitung sonst unterbrochen wird.
- ♦ Wenn Sie einen Befehl eingeben, dürfen zwischen den einzelnen Ziffern keine Pausen liegen, die länger als 10 Sekunden sind. Ist dies der Fall, hören Sie 4 Signaltöne, und die bis zu diesem Punkt eingegebenen Ziffern werden gelöscht. In diesem Fall müssen Sie den Befehl von Anfang an neu eingeben.
- ♦ Wenn Sie vor Eingabe eines Befehls länger als 10 Sekunden warten oder bei der Eingabe Ihres Fernabfragecodes zwei Fehler machen, wird die Leitung unterbrochen. (Dies verhindert, daß unbefugte Personen Ihren Fernabfragecode herausfinden können.)

### **Weitere Fernabfragefunktionen**

Nachdem Sie Ihre Nachrichten abgehört haben, können Sie eine der folgenden Funktionen ausführen, indem Sie die Tasten auf dem Telefon drücken.

**Hinweis:** Die folgenden Befehle können während des Abspielens der Nachrichten nicht eingegeben werden. Wenn Sie nicht warten möchten, bis die Wiedergabe beendet ist, um einen Befehl einzugeben, müssen Sie die

Wiedergabe zuerst durch Drücken der Tasten  $(\mathbf{0})$  und  $(\mathbf{\#})$  unterbrechen und dann den Befehl eingeben.

### **Ändern der Empfangsart**

Eine neue Empfangsart durch Drücken der folgenden Tasten wählen:

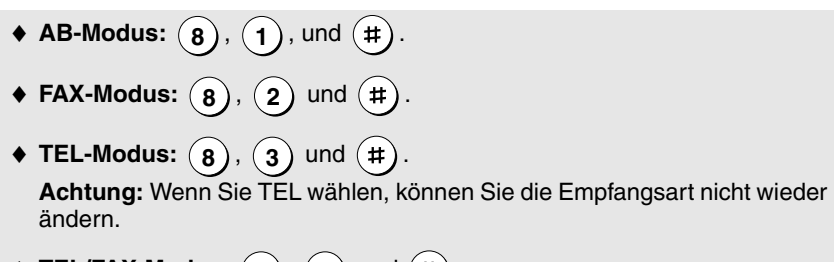

 $\blacklozenge$  **TEL/FAX-Modus:**  $(8)$ ,  $(4)$  und  $(\#)$ .

### **Aufzeichnen einer neuen Ansage**

 $\overline{\mathbf{1}}$   $\overline{a}$  und  $\overline{a}$  auf dem Telefon drücken.

- **2 Ertönt ein kurzer Signalton, sprechen Sie über das Telefon eine neue Ansage auf.**
	- Die Dauer der Ansage kann bis zu 15 Sekunden betragen. Nach 15 Sekunden (oder früher, wenn das Gerät eine Pause erkennt, nachdem Sie den Text aufgesprochen haben) ertönt ein Signalton, und der neue Ansagetext wird abgespielt..

## **Funktion zur Anrufweiterleitung ein- oder ausschalten**

 $\mathsf{Zum}\ \mathsf{Einschalten}\ \mathsf{der}\ \mathsf{Anrufweiterleitung:}\ (\ 9\ ),\ (\ 1\ )\ \mathsf{und}\ (\mathsf{\#})\ \mathsf{auf}\ \mathsf{dem}$ Telefon drücken.

 $\mathsf{Zum}\,$  Ausschalten der Anrufweiterleitung:  $(\,9\,)$ ,  $(\,2\,)$  und  $(\,\sharp\,)$  auf dem Telefon drücken.

### **Ändern der Weiterleitungsnummer**

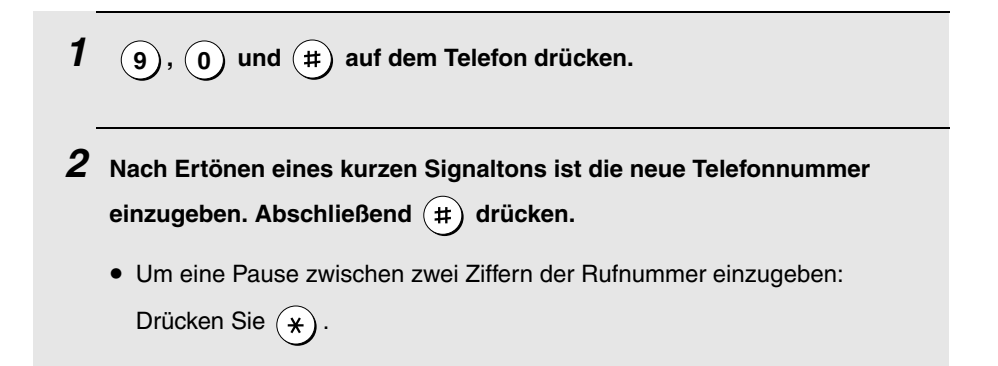

### **Eine neue Nachricht zur Anrufweiterleitung aufzeichnen**

- $\mathbf{1}$   $(\mathbf{9}), (\mathbf{3})$  und  $(\mathbf{\#})$  auf dem Telefon drücken.
- **2 Ertönt ein kurzer Signalton, sprechen Sie über das Telefon eine neue Ansage auf.**
	- Die Länge der Nachricht zur Anrufweiterleitung ist auf 15 Sekunden festgelegt. Nach 15 Sekunden (oder früher, wenn das Gerät nach Beendigung der Aufzeichnung eine Pause erkennt) hören Sie einen Signalton, und der neue Ansagetext wird automatisch abgespielt.

### **Eine Mitteilung aufzeichnen**

Sie können für sich selbst oder andere Benutzer des Geräts eine Mitteilung aufzeichnen. Die Mitteilung wird abgespielt, wenn eingehende Nachrichten abgehört werden.

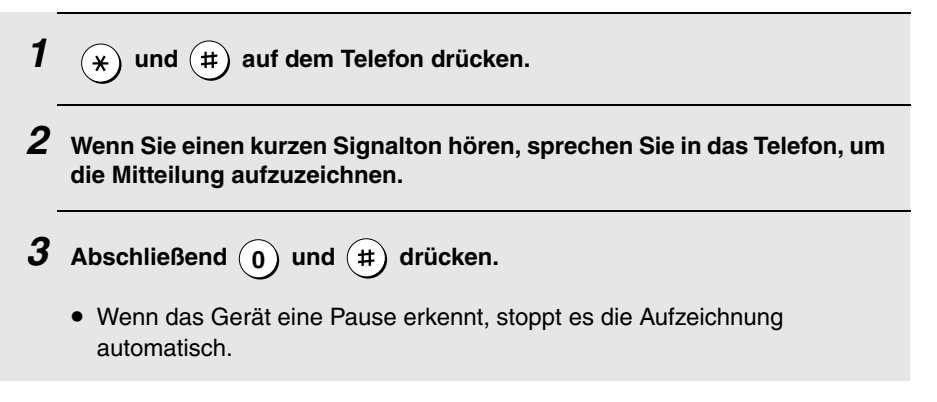

#### **Nur-Ansage-Modus**

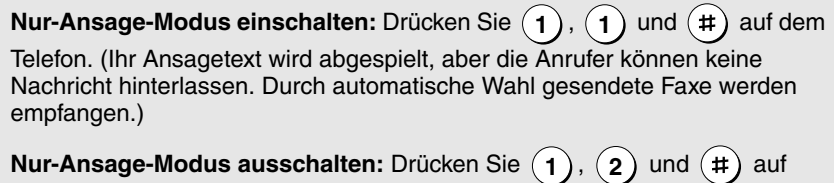

dem Telefon.

3. Faxnachrichten 3. Faxnachrichten<br>senden

# **3. Faxnachrichten senden**

# **Übertragbare Originale**

### **Format und Gewicht**

Format und Gewicht der Originale, die Sie in den Originaleinzug einlegen können, sind abhängig davon, ob Sie auf einmal nur ein Blatt oder mehrere Blätter in den Originaleinzug einlegen.

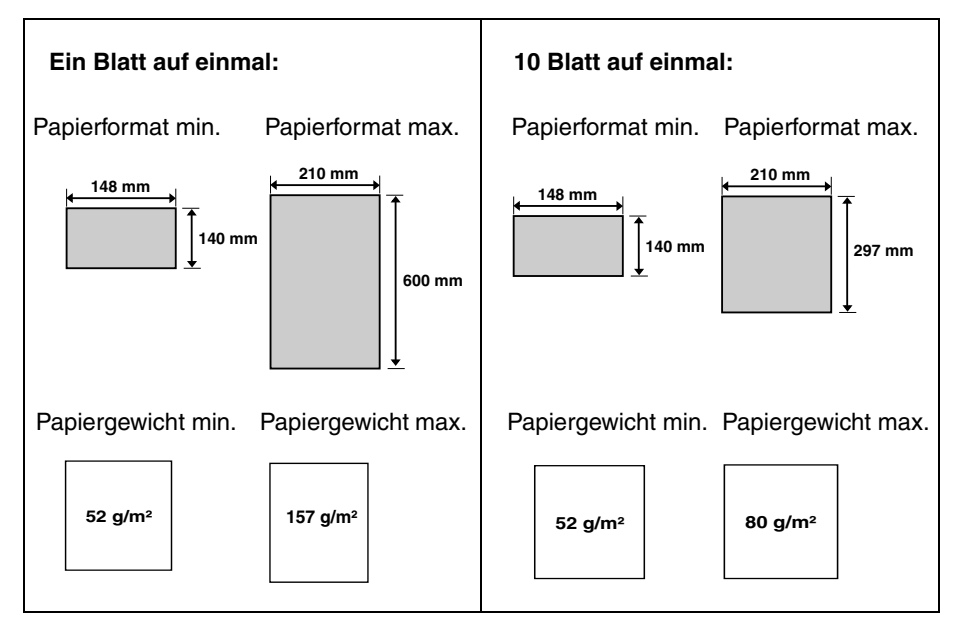

#### **Hinweis:**

Text oder Bilder an den Rändern eines Originals werden nicht übertragen.

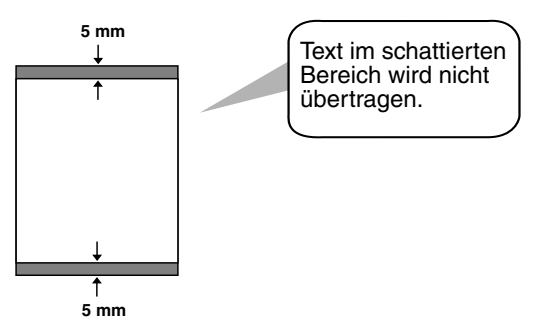

### **Weitere Einschränkungen**

- ♦ Originale, die mit gelber, grünlich gelber oder hellblauer Tinte geschrieben wurden, können nicht übertragen werden, da der Scanner diese Farben nicht erkennt.
- ♦ Tinte, Leim und Korrekturflüssigkeit auf Originalen müssen vor der Übertragung trocken sein.
- ♦ Alle Briefklammern, Heftklammern und Nadeln müssen von den Originalen vor der Übertragung entfernt werden. Wenn diese nicht entfernt werden, kann dies zu Beschädigungen des Geräts führen.
- ♦ Originale, die zusammengesetzt, geklebt, eingerissen, kleiner als das Mindestformat sind, mit Karbonauftrag versehen oder leicht verschmutzt sind oder eine glatte beschichtete Oberfläche haben, sollten fotokopiert werden. Die Fotokopie ist dann in den Originaleinzug einzulegen.

## **Original einlegen**

Bis zu 10 Seiten können auf einmal in den Originaleinzug eingelegt werden. Diese werden automatisch in das Gerät eingezogen, wobei das unterste Blatt zuerst eingezogen wird.

- ♦ Wenn Sie mehr als 10 Seiten senden oder kopieren wollen, legen Sie die zusätzlichen Seiten vorsichtig und sorgfältig in den Originaleinzug, wenn die letzte Seite abgetastet wird. Versuchen Sie nicht, diese mit Gewalt einzulegen, da dies zu doppeltem Papiereinzug oder Originalstau führen kann.
- ♦ Wenn Ihr Original aus mehreren breiten oder dicken Seiten besteht, die einzeln eingelegt werden müssen, sollten Sie die Folgeseite erst einlegen, wenn die vorhergehende abgetastet wird. Legen Sie jede Seite vorsichtig ein, um doppelten Papiereinzug zu vermeiden.
- **1 Stellen Sie die Originalführungen auf die Breite Ihres Originals ein. 2 Legen Sie das Original mit der Schrift nach unten in den Originaleinzug ein. Die obere Kante des Originals sollte zuerst in das Gerät eingezogen werden.**
	- Auf dem Display erscheint **SENDEBEREIT**

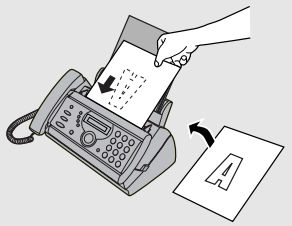

**3 Stellen Sie Auflösung bzw. Kontrast ein (weitere Hinweise finden Sie im folgenden Abschnitt Auflösung und Kontrast). Wählen Sie dann das Empfangsgerät an (siehe hierzu die Beschreibung auf Seite 49).**

## **Auflösung und Kontrast einstellen**

Wenn Sie es wünschen, können Sie die Auflösung und den Kontrast vor dem Senden eines Originals einstellen.

- ♦ Die Standardeinstellung für Auflösung ist STANDARD und für Kontrast AUTO.
- ♦ Sie müssen die Einstellungen immer dann vornehmen, wenn Sie die Standardeinstellungen nicht benutzen möchten.

**Hinweis:** Auflösungs- und Kontrasteinstellungen sind nur beim Senden eines Originals wirksam. Beim Empfang eines Originals sind sie nicht wirksam.

#### **Auflösungseinstellungen**

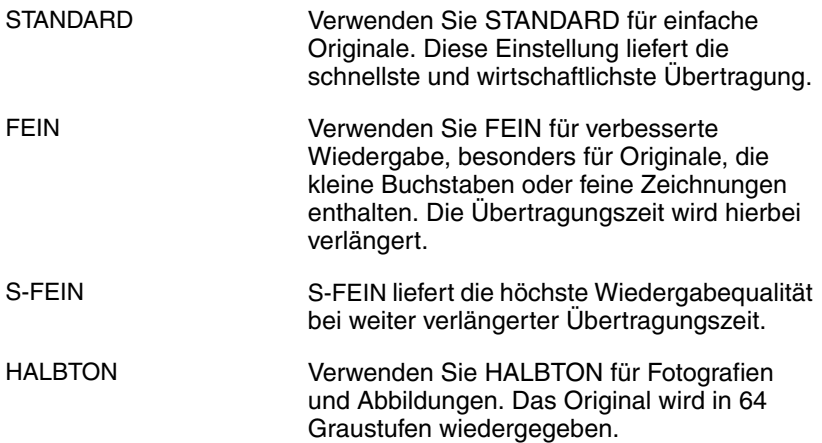

#### **Kontrasteinstellungen**

AUTO Wählen Sie AUTO für normale Originale.

DUNKEL Wählen Sie DUNKEL für helle Originale.

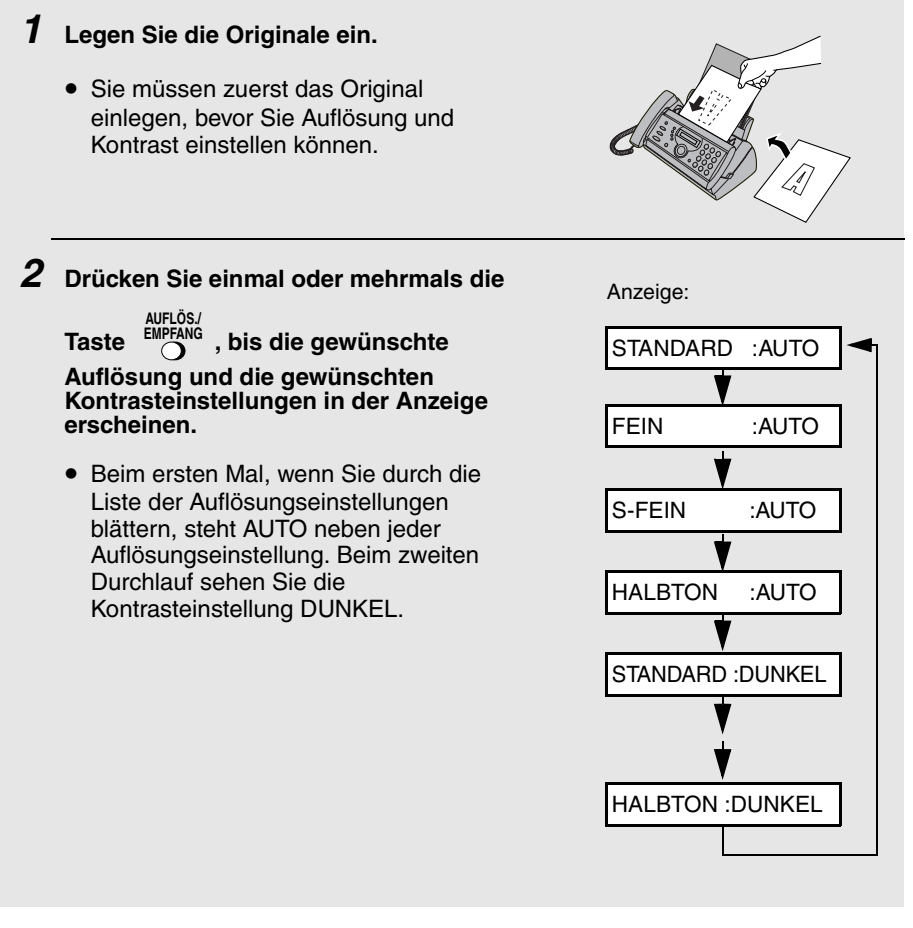

**Hinweis:** Um in der Auflösung S-FEIN zu übertragen, muß das Empfangsgerät ebenfalls über diese Auflösungseinstellung verfügen. Andernfalls schaltet Ihr Faxgerät automatisch auf die nächste verfügbare Einstellung herunter.

# **Normaler Wählvorgang**

Nehmen Sie den Hörer auf (oder drücken Sie Taste ), und geben Sie die Faxnummer über die Zifferntasten ein.

♦ Wenn der andere Teilnehmer antwortet, können Sie mit ihm sprechen,

bevor Sie das Fax senden. (Wenn Sie die Taste  $\bigcirc$  gedrückt hatten, müssen Sie den Hörer aufnehmen, um mit dem anderen Teilnehmer sprechen zu können.)

♦ Beim normalen Wählvorgang können Sie hören, ob das Empfangsgerät antwortet.

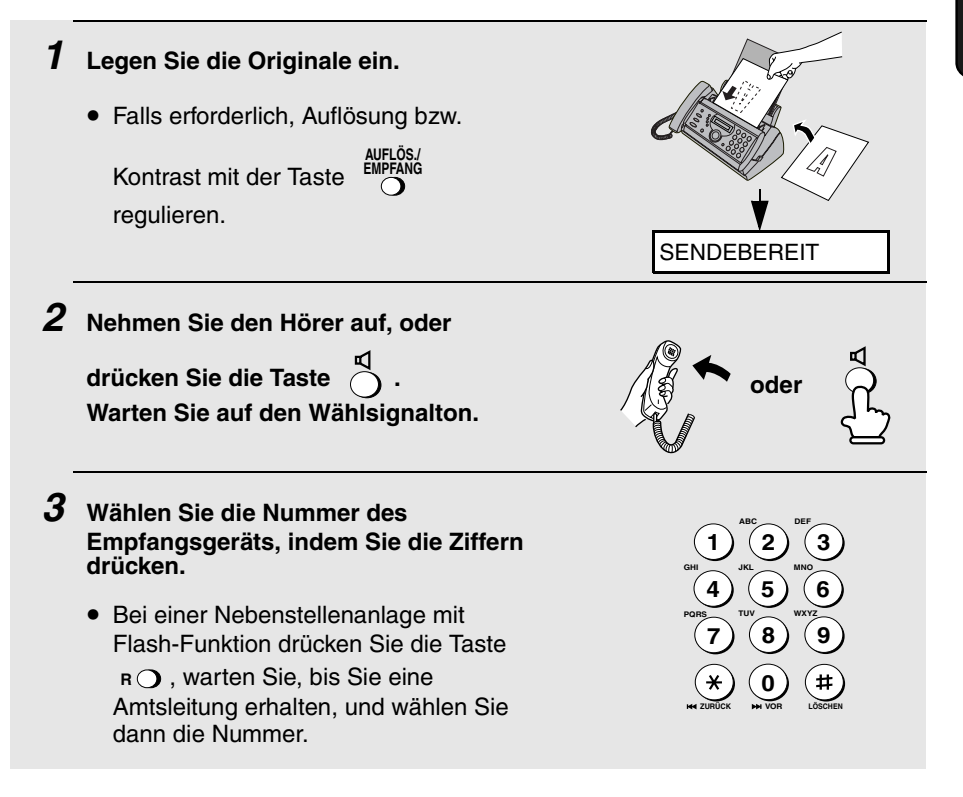

- **4 Warten Sie auf die Verbindung. Je nachdem, wie das Empfangsgerät eingestellt ist, hören Sie entweder einen Faxsignalton, oder der andere Teilnehmer antwortet.**
	- Wenn der andere Teilnehmer antwortet, bitten Sie ihn, die Starttaste an

seinem Faxgerät zu drücken (wenn Sie die Taste aufgedrückt haben,

nehmen Sie den Hörer ab, um mit dem Teilnehmer zu sprechen). Dadurch wird das Empfangsgerät veranlaßt, einen Faxsignalton auszugeben.

- **5** Wenn Sie den Faxsignalton hören, drücken Sie die Taste Siemmars **Legen Sie den Hörer auf. START/SPEICHER**
	- Nach Ende der Übertragung ertönt ein Signalton.
	- Bei einem Übertragungsfehler werden drei Signaltöne ausgegeben, und es wird ein Übertragungsbericht ausgedruckt, dem Sie Informationen zu dem Übertragungsfehler entnehmen können (siehe Seite 81).

#### **Hinweis:**

Wenn die Übertragung nicht erfolgreich ausgeführt wurde und in der Anzeige die Meldung ORIGINALSTAU erscheint, entnehmen Sie das Original wie auf Seite 93 beschrieben. (Dies ist beispielsweise der Fall, wenn das andere Faxgerät nicht ordnungsgemäß antwortet, wenn Sie versuchen, das Original zu übertragen.)

## **Ein Fax mit der Wählautomatik senden**

Sie können in Ihrem Faxgerät maximal 40 Fax- oder Telefonnummern für die Wählautomatik speichern.

♦ In der Wählautomatik gespeicherte Rufnummern werden gewählt, indem die Taste gedrückt wird, bis die gewünschte Rufnummer in der

Anzeige erscheint. Anschließend die Taste SIARI/SPEICHER drücken. **START/SPEICHER**

### **Fax- und Telefonnummern für die Wählautomatik speichern**

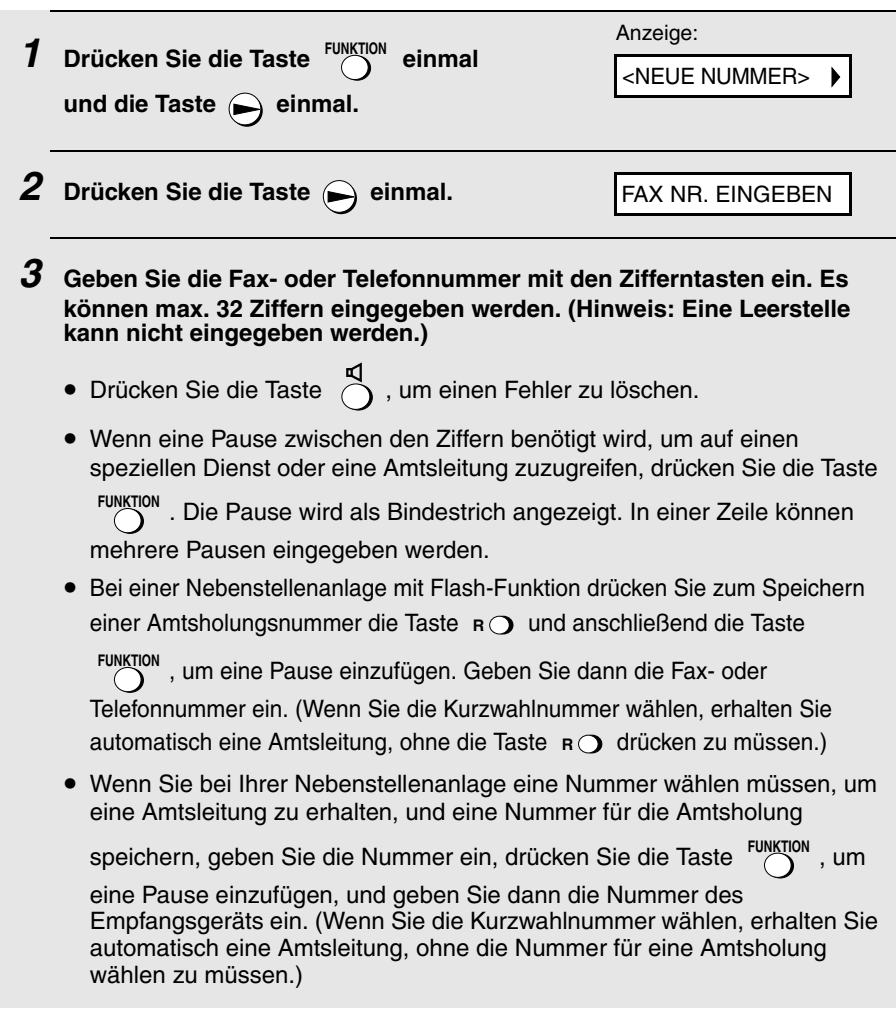

**4 Drücken Sie START/SPEICHER**

**5 Geben Sie einen Namen ein, indem Sie die entsprechenden Zifferntasten drücken. Die zu den jeweiligen Zifferntasten gehörenden Buchstaben entnehmen Sie der nachstehenden Tabelle. Es können max. 15 Zeichen eingegeben werden. (Wenn Sie keinen Namen eingeben möchten, gehen Sie direkt zu Schritt 6.)**

Beispiel: SHARP = 7777 44 2 777  $\subset$  $SPACE = (1)$ **G = N = U = A = H = V = O = B = I = P = W = C = Q = X = J = R = D = K = Y =**  $QQ$  $E = (3)$ **S = L = Z =**  $F = (3)(3)(3)$ **M = T =**

♦ (Um zwei Buchstaben hintereinander einzugeben, für die dieselbe Taste gedrückt werden muß, drücken Sie die Taste (, nachdem Sie den ersten Buchstaben eingegeben haben.)

- ◆ Drücken Sie die Taste (), um einen Fehler zu löschen.
- ♦ Um einen Kleinbuchstaben einzugeben, drücken Sie die Buchstabentaste so lange, bis der Kleinbuchstabe angezeigt wird. Um eines der folgenden

```
Symbole einzugeben, drücken Sie wiederholt die Taste (\#) oder \mathcal{F}. / ! " # $ % & ' ( ) * + , - : ; < = > ? @ [ \ \ _ ' { | } \rightarrow \leftarrow ÄÖÜäöü
```
**6 Drücken Sie START/SPEICHER**

Anzeige: <NEUE NUMMER>

**7 Kehren Sie zu Schritt 2 zurück, um eine andere Nummer zu speichern,**  oder drücken Sie die Taste <sub>STOP</sub> ,um zur Datums- und Zeitanzeige **zurückzukehren.**

**Hinweis:** Das Faxgerät hat eine Lithium-Batterie, um die in der Wählautomatik gespeicherten Rufnummern und die sonstigen gespeicherten Daten im Speicher zu behalten, wenn das Gerät ausgeschaltet ist. Die Batterieleistung wird nur dann verbrannt, wenn das Gerät ausgeschaltet ist. Wenn der Strom ständig ausgeschaltet ist, hält die Batterie ca. 5 Jahre. Wenn die Batterie verbraucht ist, wenden Sie sich an Ihren Händler, damit er diese ersetzt. Versuchen Sie nicht, die Batterie selbst zu ersetzen.

#### **In der Wählautomatik gespeicherte Rufnummern bearbeiten und löschen**

Wenn Sie die in der Wählautomatik gespeicherten Rufnummern ändern oder löschen möchten, sollten Sie die folgenden Schritte beachten:

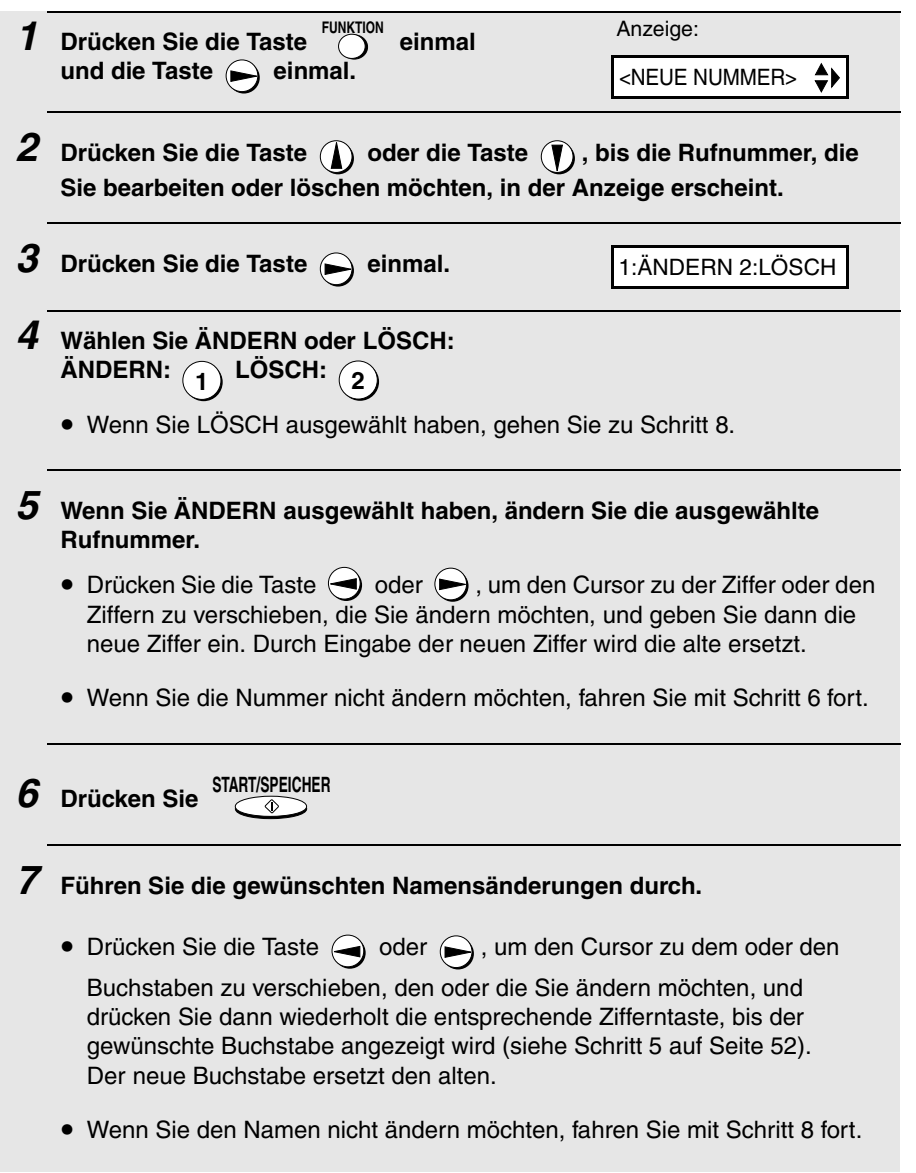

3. Faxnachrichten 3. Faxnachrichten<br>senden

![](_page_57_Picture_1.jpeg)

#### **Wählen mit der Wählautomatik**

Sobald Sie eine Fax- oder Telefonnummer gespeichert haben, können Sie diese benutzen, um ein Fax zu senden oder einen Anruf zu tätigen.

![](_page_57_Figure_4.jpeg)

### **Ein Fax durch Wählen über die Tastatur senden**

Mit den Zahlentasten können Sie eine vollständige Nummer für die

Amtsleitung eingeben und dann die Taste drücken, um mit dem Wählen zu beginnen. Sie können dieses Verfahren benutzen, um eine vollständige Rufnummer zu wählen, wenn Sie mit dem anderen Teilnehmer vor Beginn der Faxübertragung nicht sprechen müssen. **START/SPEICHER**

![](_page_58_Figure_4.jpeg)

Cursor zurückzusetzen und bei jedem Rückschritt eine Ziffer zu löschen. Geben Sie anschließend die richtige(n) Ziffer(n) ein.

#### **Wahlwiederholung**

Sie können automatisch die zuletzt gewählte Rufnummer wiederholen. Dieser Vorgang ist nützlich, um ein Fax zu senden oder einen Anruf zu tätigen.

![](_page_59_Picture_138.jpeg)

**Wenn Sie ein Telefongespräch führen möchten, heben Sie den Hörer ab. Der Wählvorgang beginnt.**

#### **Hinweis**:

Wenn eine Faxübertragung nicht erfolgreich ausgeführt wurde und in der Anzeige die Meldung ORIGINALSTAU erscheint, entnehmen Sie das Original wie auf Seite 93 beschrieben. (Dies ist beispielsweise der Fall, wenn das andere Faxgerät nicht ordnungsgemäß antwortet, wenn Sie versuchen, das Original zu übertragen.)

#### **Automatische Wahlwiederholung**

Wenn Sie die automatische Wahl einsetzen (einschließlich direkte Eingabe von Nummern über die Zehnertastatur), um ein Fax zu senden, und die Leitung belegt ist, wiederholt das Faxgerät automatisch die Nummer. Das Faxgerät unternimmt in einem Abstand von jeweils fünf Minuten drei Wahlwiederholungsversuche. Währenddessen wird WAHL WDH., gefolgt von einer zweistelligen Nummer für den jeweiligen Faxauftrag, angezeigt. So lange diese Meldung angezeigt wird, können Sie keine andere Zielnummer anwählen.

♦ Um die automatische Wahlwiederholung abzubrechen, drücken Sie die

$$
\text{Task} \ \overset{\text{STOP}}{\textcircled{\raisebox{-.9ex}{\scriptsize$\circ$}}}\,.
$$

♦ Unter bestimmten Bedingungen (wenn beispielsweise ein Teilnehmer den Anruf an einem Telefon entgegennimmt) kann die automatische Wahlwiederholung unterbrochen werden, bevor drei Wahlwiederholungsversuche unternommen werden.

#### **Fehlerkorrekturmodus**

Das Faxgerät ist so eingestellt, daß aufgrund von Leitungsstörungen verzerrt übertragene Stellen vor dem Ausdruck beim Empfänger automatisch korrigiert werden. Diese Funktion bezeichnet man als Fehlerkorrekturverfahren (ECM). ECM wird bei gesendeten und empfangenen Faxnachrichten angewendet, ist jedoch nur möglich, wenn das andere Faxgerät ebenfalls die ECM-Funktion aufweist.

Bei beträchtlichen Leitungsstörungen kann die Übertragung mit ECM wesentlich länger dauern als normal. Wenn Sie eine schnellere Übertragung wünschen, können Sie ECM deaktivieren.

![](_page_60_Picture_163.jpeg)

## **Ein Fax aus dem Speicher senden**

Sie können ein Original in den Speicher des Faxgeräts einlesen und dann das Original aus dem Speicher senden. Dies verbessert die Übertragungsgeschwindigkeit und ermöglicht es Ihnen, ein Fax an mehrere Empfänger in einem einzigen Vorgang zu senden. Nach der Übertragung wird das Original automatisch aus dem Speicher gelöscht.

#### **Rundsenden (ein Fax an mehrere Empfänger senden)**

Mit dieser Funktion können Sie dasselbe Fax in einem Vorgang an 20 verschiedene Empfänger senden.

♦ Wenn Sie das Fax an mehrere Empfänger senden, können nur in der Wählautomatik gespeicherte Nummern zum Wählen der Rufnummern der Empfangsgeräte benutzt werden.

![](_page_61_Figure_6.jpeg)

#### **6 Wenn Sie bereit sind, die Übertragung zu starten, drücken Sie die Taste . START/SPEICHER**

• Ein Übertragungsbericht wird automatisch ausgedruckt, wenn die Rundsendung abgeschlossen ist. Überprüfen Sie die Spalte "Anmerkung" des Berichts, um festzustellen, welche Empfänger mit "besetzt" oder mit einem Kommunikationsfehlercode gekennzeichnet wurden. An diese Empfänger sollten Sie das Original erneut senden.

### **Speicherübertragung**

Sie können auch ein Fax aus dem Speicher senden, wenn es nur für einen Empfänger bestimmt ist. Dies ist besonders praktisch, wenn Sie das Fax an Empfänger senden, deren Leitung oft belegt ist. Sie müssen nicht jedesmal das Original aus dem Originaleinzug nehmen, um ihn für andere Vorgänge frei zu machen.

Um ein Fax aus dem Speicher zu senden, legen Sie das Original ein, drücken

Sie die Taste (Cambrighten), und wählen Sie anschließend die Nummer des Teilnehmers auf eine der folgenden Arten: **START/SPEICHER**

- ♦ Drücken Sie die Ziffern, um die Faxnummer einzugeben, und drücken Sie dann  $\sqrt{2}$ **START/SPEICHER**
- $\blacklozenge$  Drücken Sie wiederholt die Taste  $\blacklozenge$ , um eine in der Wählautomatik gespeicherte Nummer auszuwählen, und drücken Sie dann die Taste **START/SPEICHER**
- $\triangle$  Drücken Sie die Taste  $\bigcirc$  einmal, um die zuletzt gewählte Rufnummer auszuwählen, und drücken Sie die Taste **START/SPEICHER**

### **Wenn der Speicher voll ist ....**

Wenn der Speicher während des Einscannens eines Originals voll wird, wird in der Anzeige abwechselnd SPEICHER VOLL und SIEHE ANLEITUNG angezeigt.

- $\triangle$  Drücken Sie die Taste,  $\overline{\overline{a}}$  wenn Sie die Seiten senden möchten, die bis zu diesem Zeitpunkt gespeichert wurden. Die übrigen Seiten werden aus dem Einzug ausgegeben. Nach der Übertragung wird der Speicher gelöscht, und Sie können dann die verbleibenden Seiten erneut einlegen und senden. Dies gilt auch für die Seite, die abgetastet wurde, als der Speicher voll wurde. **START/SPEICHER**
- ◆ Drücken Sie die Taste  $\overline{\text{STOP}}$ , wenn Sie die ganze Übertragung löschen möchten.

# **4. Faxnachrichten empfangen**

# **TEL/FAX-Modus**

Zur Auswahl des TEL/FAX-Modus drücken Sie die Taste

, bis der Pfeil in der Anzeige auf TEL/FAX zeigt. **AUFLÖS./ EMPFANG**

![](_page_63_Figure_4.jpeg)

Wenn die Empfangsart auf TEL/FAX eingestellt ist, beantwortet das Faxgerät automatisch alle Anrufe nach zwei Klingelzeichen. Nachdem es den Anruf entgegengenommen hat, überwacht es noch ca. fünf Sekunden lang die Leitung, um festzustellen, ob ein Faxton gesendet wird.

- ♦ Wenn Ihr Faxgerät einen Faxsignalton erkennt (d.h. es handelt sich um den Empfang eines über Wählautomatik gesendeten Faxes), beginnt es automatisch mit dem Empfang des eingehenden Originals.
- ♦ Erkennt Ihr Faxgerät keinen Faxsignalton (d.h. bei dem Anruf handelt es sich um ein Telefongespräch oder um eine manuell gewählte Faxübertragung), ertönt 15 Sekunden lang ein besonderes Klingelzeichen (das sogenannte Pseudoklingeln), das Sie auffordert, zu antworten. Wenn Sie innerhalb dieser Zeit nicht antworten, sendet Ihr Faxgerät an das andere Gerät einen Faxsignalton, damit der andere Teilnehmer ein Fax ggf. manuell übertragen kann.

**Hinweis:** Das Fax informiert Sie nur dann durch ein Pseudoklingeln, wenn es sich um ein Telefongespräch oder eine manuell gewählte Faxübertragung handelt. Ein an dieselbe Leitung angeschlossenes externes Telefon läutet nicht, nachdem die Verbindung hergestellt wurde.

### **Rufdauer des Pseudoklingelns im Tel/Fax-Modus**

Auf Wunsch können Sie die Rufdauer des Pseudoklingelns im Tel/Fax-Modus ändern.

**1** FUNKTION **einmal und 1** einmal **anzeige: drücken.**

OPTION. EINST. ≜≽l

![](_page_64_Picture_151.jpeg)

## **AB-Modus**

Zur Auswahl des AB-Modus drücken Sie die Taste  $\bigcirc^{\text{EMPFANG}}$ , bis der Pfeil in der Anzeige auf AB zeigt. **AUFLÖS./ EMPFANG**

![](_page_64_Figure_4.jpeg)

Ist das Faxgerät auf AB eingestellt, empfängt es, mit Hilfe eines externen Anrufbeantworters, automatisch Anrufe und Faxnachrichten. Siehe Kapitel 2 "Benutzung des Anrufbeantworters".

## **FAX-Modus**

Zur Auswahl des FAX-Modus drücken Sie die Taste

**AUFLÖS./ EMPFANG**

, bis der Pfeil in der Anzeige auf FAX zeigt.

![](_page_65_Figure_5.jpeg)

Ist die Empfangsart auf FAX eingestellt, beantwortet Ihr Faxgerät automatisch alle Anrufe nach 1 bis 2 Ruftönen und empfängt eingehende Originale.

♦ Wenn Sie den Hörer abnehmen, bevor das Gerät antwortet, können Sie mit dem anderen Teilnehmer sprechen bzw. ein Fax empfangen, wie dies auf Seite 63 im Abschnitt TEL-Modus beschrieben ist.

![](_page_65_Figure_8.jpeg)

### **Anzahl der Rufe ändern**

Auf Wunsch können Sie die Anzahl der Rufe ändern, nach der das Faxgerät ankommende Anrufe im FAX- und TEL/FAX-Modus beantwortet. Es kann eine beliebige Zahl zwischen 2 und 5 ausgewählt werden.

![](_page_65_Picture_107.jpeg)

![](_page_66_Picture_125.jpeg)

## **TEL-Modus**

Zur Auswahl des TEL-Modus drücken Sie die Taste , bis der Pfeil in der Anzeige auf TEL zeigt. **AUFLÖS./ EMPFANG**

![](_page_66_Figure_4.jpeg)

Wenn die Empfangsart auf TELeingestellt ist, müssen Sie alle Anrufe beantworten, indem Sie den Hörer des Faxgeräts oder ein an dieselbe Leitung angeschlossenes externes Telefon abnehmen.

### **Durch Abnehmen des Hörers vom Faxgerät antworten**

![](_page_67_Figure_2.jpeg)

## **Auto-Cordless-Fax-Control**

Sofern Sie mit dem Faxgerät ein Schnurlostelefon an der gleichen Leitung benutzen wollen und nur gelegentlich Faxe empfangen, empfehlen wir, das Gerät in den Modus TEL zu setzen. Mithilfe der Funktion "Auto-Cordless-Fax-Control" können Sie dann bequem alle Anrufe am Gerät, oder am Schnurlostelefon, entgegennehmen.

**1 Bei einem ankommenden Anruf läutet sowohl das Faxgerät, als auch ein zusätzlich angeschlossenes Schnurlostelefon. Nehmen Sie entweder den Hörer des Faxgerätes ab, bzw. das Schnurlostelefon von der Basisstation, um den Empfang einzuleiten.**

- 
- **2 Wenn Sie einen Faxsignalton hören, warten Sie, bis Ihr Faxgerät antwortet (das externe Telefon ist tot), und legen Sie dann auf.**

![](_page_68_Picture_4.jpeg)

Die Leitung ist tot

![](_page_68_Picture_6.jpeg)

**3 Wenn das Faxgerät nicht antwortet oder der andere Teilnehmer zunächst mit Ihnen spricht und dann ein Fax senden möchte, drücken Sie am Nebenstellentelefon (nur bei einem Tonwahltelefon) einmal die** 

Taste  $(\mathbf{5})$  und zweimal die Taste  $(\mathbf{\tt\star})$  . Dies signalisiert dem Faxgerät, **mit dem Empfang zu beginnen. Legen Sie auf.**

- Der obengenannte Schritt ist erforderlich, wenn das Faxempfangssignal (Seite 66) auf NEIN eingestellt ist.
- Ihr Faxgerät akzeptiert das Signal, mit dem Empfang zu beginnen ("5", "\*" und  $\mathbf{H}^*$ ") nicht, wenn ein Original im Originaleinzug liegt.

# **Stiller Faxempfang**

Sie können das Gerät auch so einstellen, daß es automatisch Faxe empfängt, ohne zu klingeln (stiller Faxempfang), aber z. B. Telefonanrufe durch leises Klingeln anzeigt.

Sofern Sie dies wünschen, stellen Sie mit der Taste EMPFANGSART den Modus **TEL/FAX** ein. Drücken Sie sooft die Taste LEISE, bis in der Anzeige erscheint:

KLINGEL: AUS OK?

Drücken Sie die Taste START/SPEICHER zum Bestätigen. Ihr Gerät empfängt nun alle Faxe ohne Klingelsignal. Im Falle eines Telefonanrufes klingelt es leise.

Sofern Sie auch das Klingeln eines Telefonanrufes unterdrücken wollen, stellen Sie vorher mit der Taste EMPFANGSART den Modus **FAX** ein. Hierbei nimmt das Gerät den Anruf ohne Klingeln entgegen und sendet sofort ein Faxempfangssignal (auch im Falle eines Telefonanrufes).

Sofern Sie Faxe still empfangen wollen und Anrufe auf einen zusätzlichen externen Anrufbeantworter leiten möchten, stellen Sie das Gerät auf den Modus **AB**.

#### **Ein Gespräch halten**

Wenn Sie den anderen Teilnehmer während eines Gesprächs halten

möchten, drücken Sie die Taste <sup>•</sup> i. Der andere kann Sie dann nicht mehr hören. Sie können den Hörer auflegen, ohne die Verbindung zu trennen. Wenn Sie wieder mit dem anderen Teilnehmer sprechen möchten, heben Sie den Hörer ab. Wenn Sie den Hörer nicht aufgelegt haben, drücken Sie die

Taste '<sup>"</sup>脚"〇, um das Gespräch fortzusetzen.

## **Optionale Empfangseinstellungen**

### **Faxempfangssignal**

Ihr Faxgerät beginnt automatisch mit dem Empfang, wenn es einen Faxsignalton hört, nachdem Sie einen Anruf an Ihrem Faxgerät oder einem externen Telefon entgegengenommen haben. Wenn Sie ein Computerfaxmodem benutzen, um Originale über dieselbe Leitung zu senden, müssen Sie diese Funktion ausschalten, um Ihr Faxgerät daran zu hindern, daß es versehentlich versucht, Originale von dem Computerfaxmodem zu empfangen. Befolgen Sie zur Änderung der Einstellung die folgenden Schritte.

![](_page_69_Picture_151.jpeg)

![](_page_70_Picture_171.jpeg)

### **Die Rufnummer für das Ferneinschalten des Faxgeräts ändern**

Auf Wunsch können Sie eine andere Nummer eingeben außer **5**, um den Faxempfang von einem externen Telefon einzuschalten. Sie können eine Zahl zwischen **0** und **9** wählen.

![](_page_70_Picture_172.jpeg)

### **Abbildungsverhältnis beim Empfang**

Das Fax wurde werkseitig so eingestellt, daß es die empfangenen Originale automatisch auf das Format des Druckpapiers einstellt. Dadurch wird gewährleistet, daß Daten an den Rändern des Originals nicht verlorengehen. Wenn Sie es wünschen, können Sie diese Funktion ausschalten. Dann werden alle empfangenen Originale im Originalformat gedruckt.

- ♦ Wenn ein Dokument für das Druckpapier zu lang ist, wird der überstehende Teil auf einer zweiten Seite ausgedruckt. In diesem Fall kann der Schnittpunkt in der Mitte einer Zeile liegen.
- ♦ Automatische Verkleinerung ist bisweilen nicht möglich, wenn das empfangene Dokument zu lang ist, zu viele feine Grafiken enthält oder mit zu hoher Auflösung übertragen wurde. In diesem Fall wird der überstehende Teil des Dokumentes auf einer zweiten Seite ausgedruckt.

![](_page_71_Picture_151.jpeg)
## **Speicherersatzempfang**

Wenn kein Ausdruck möglich ist, beispielsweise, weil das Papier zu Ende ist, die Folie ausgetauscht werden muß oder ein Papierstau aufgetreten ist, werden eingehende Faxmitteilungen im Speicher abgelegt.

Wenn Sie ein Dokument im Speicher empfangen haben, wird FAX IM SPEICHER abwechselnd mit PAPIER NACHLEGEN DRÜCKE START oder DRUCKFOLIE PRÜF / ABDECKUNG PRÜFEN / PAPIERSTAU angezeigt.

Wenn Sie Papier auffüllen (und die Taste Die Construction drücken), die Druckfolie wechseln oder den Papierstau beseitigen, werden die gespeicherten Dokumente automatisch ausgedruckt. **START/SPEICHER**

Die Dokumente bleiben auch bei einem Stromausfall, oder Stromunterbrechung im Speicher, bis sie ausgedruckt worden sind.

## **5. Kopieren**

Mit Ihrem Faxgerät können Sie auch Kopien machen. Sie können sowohl einzelne Kopien als auch bis zu 99 Kopien pro Original erstellen und somit Ihr Faxgerät als Bürokopierer nutzen.

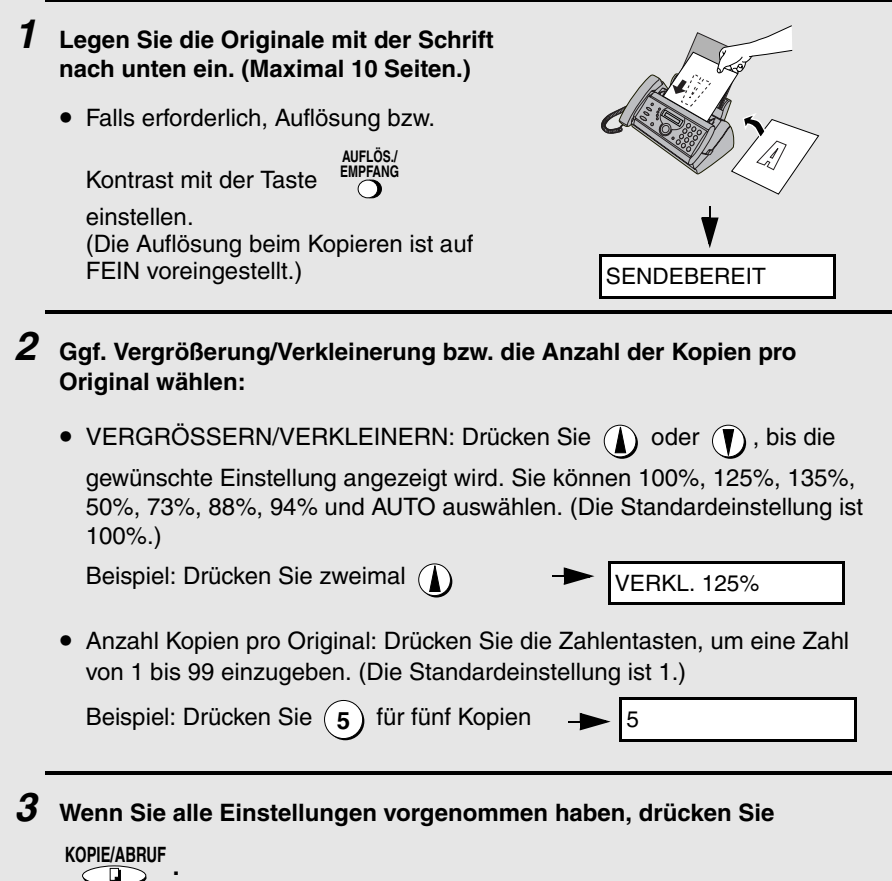

#### **Wenn die Meldung SPEICHER VOLL angezeigt wird...**

Wenn der Speicher während des Einscannens eines Originals voll wird, wird in der Anzeige abwechselnd SPEICHER VOLL und SIEHE ANLEITUNG angezeigt, und das Original wird automatisch ausgegeben. Dies kann geschehen, wenn die Auflösung auf S-FEIN eingestellt ist, oder wenn Sie eine Vergrößerungs-/Verkleinerungseinstellung ausgewählt haben, oder wenn Sie pro Original mehr als eine Kopie machen. Vermeiden Sie es, den Speicher zu benutzen, indem Sie STANDARD oder FEIN für die Auflösung auswählen, 100% für die Vergrößerungs-/Verkleinerungseinstellung, und indem Sie nur eine Kopie pro Original machen.

## **Kopie begrenzen**

Ihr Faxgerät wurde ab Werk so eingestellt, daß beim Kopieren eines Originals, das länger als das Druckpapier ist, der überstehende Teil nicht gedruckt wird. Nach den folgenden Schritten können Sie einstellen, daß das Faxgerät den überstehenden Teil grundsätzlich auf einer zweiten Seite ausdruckt.

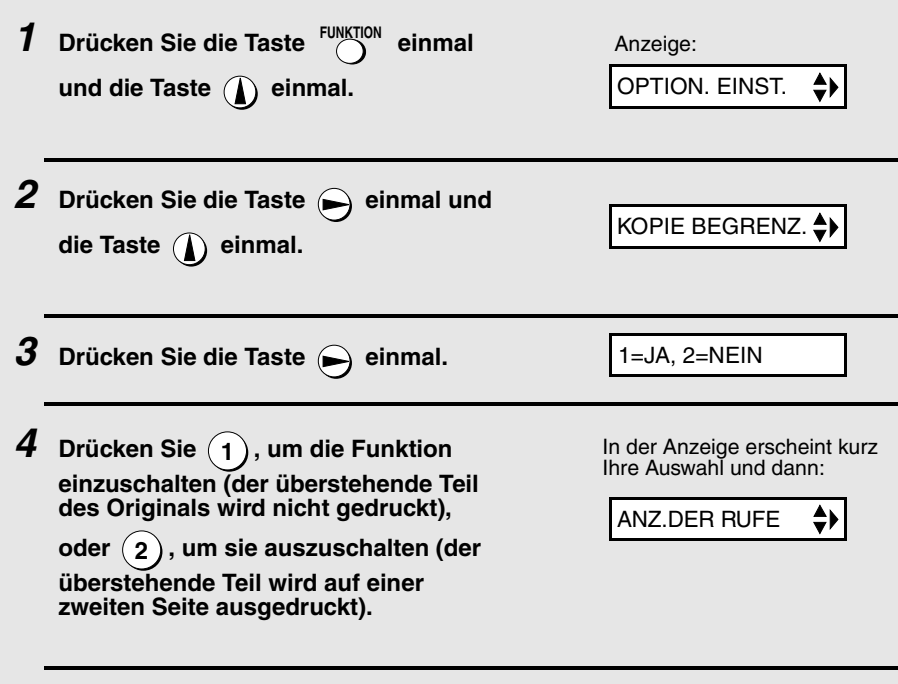

 $\boldsymbol{5}$  Drücken Sie  $\sqrt{\text{SDP}}$  , um zur Datums- und Zeitanzeige zurückzukehren.

## **6. Sonderfunktionen**

## **Rufnummernerkennung**

**Hinweis:** Die Rufnummern-Erkennungsfunktion steht in einigen Ländern nicht zur Verfügung.

Wenn Sie das Leistungsmerkmal "Rufnummernerkennung" bei Ihrer Telefongesellschaft abonnieren, können Sie Ihr Faxgerät so einstellen, daß Name und Rufnummer des Anrufers angezeigt werden, während das Gerät läutet.

#### **Wichtig:**

- ♦ Um diese Funktion nutzen zu können, müssen Sie bei Ihrer Telefongesellschaft einen Rufnummern-Erkennungsservice abonnieren.
- ♦ Es kann sein, daß Ihr Faxgerät mit einigen Rufnummern-Erkennungsservices nicht kompatibel ist.

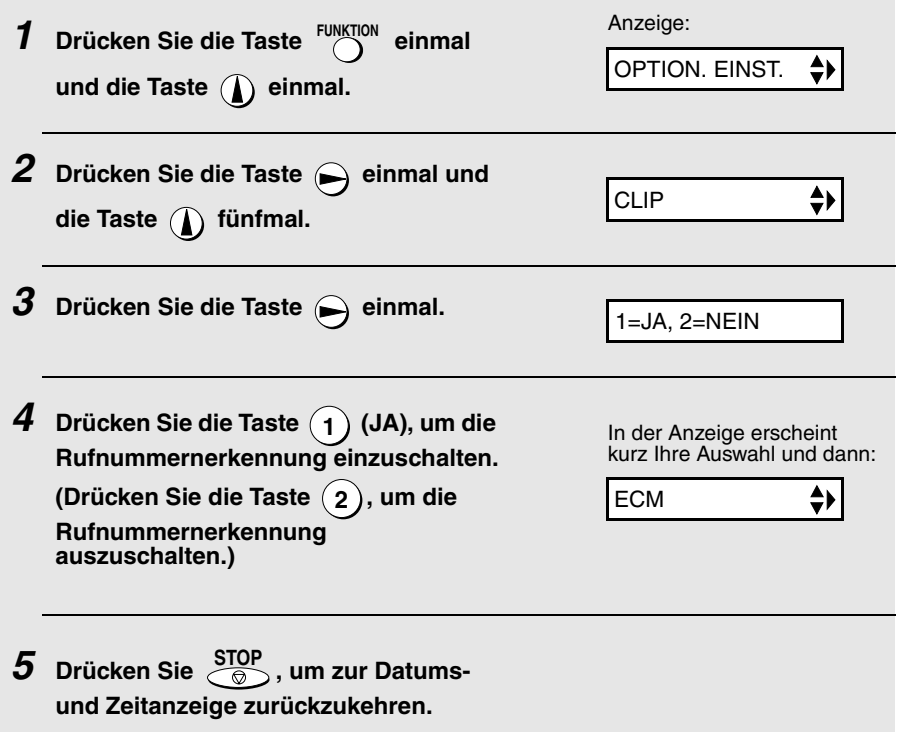

## **Funktionsweise der Rufnummernerkennung**

Wenn Sie einen Anruf erhalten, erscheinen Name und Rufnummer des Anrufers kurz vor dem zweiten Läuten abwechselnd in der Anzeige. Die Information wird so lange angezeigt, bis die Leitung unterbrochen wird.

**Hinweis:** Sofern die erkannte Rufnummer (inklusive der Ortsvorwahl) im Gerät zusammen mit einem Teilnehmernamen gespeichert wurde, wird dieser angezeigt.

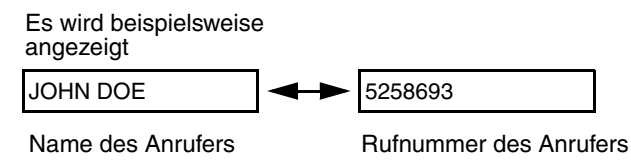

## **Anzeigemeldungen**

Wenn keine Anruferinformationen verfügbar sind, wird eine der folgenden Meldungen angezeigt, während das Fax läutet.

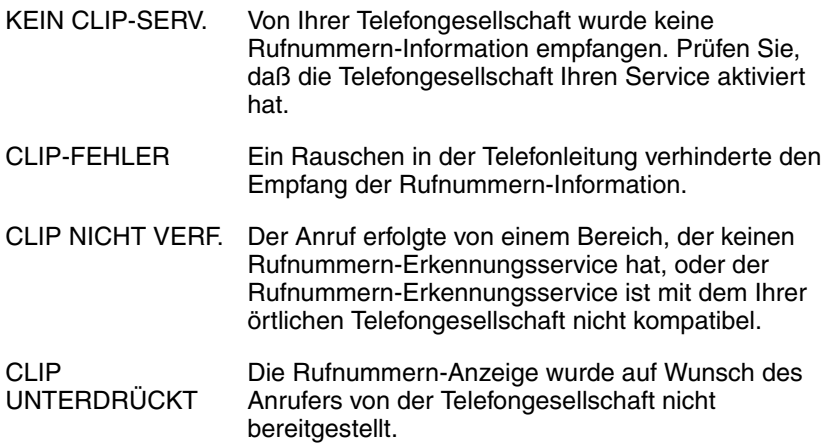

## **Liste der CLIP-Nr. anzeigen**

Wenn Sie einen Rufnummern-Erkennungsservice (CLIP-Service) abonnieren und die Rufnummernerkennung (CLIP-Funktion) eingeschaltet haben, speichert Ihr Faxgerät die Informationen aus den letzten 30 Anrufen und Faxmeldungen, die Sie empfangen haben. Sie können sich diese Informationen in der Liste der CLIP-Nr., die Name und Rufnummer von jedem Anrufer enthält, anzeigen lassen.

- ♦ Nachdem Sie 30 Anrufe erhalten haben, wird durch jeden neuen Anruf der jeweils älteste gelöscht.
- ♦ Alle Anrufe werden gelöscht, wenn Sie den Netzstecker des Faxgeräts abziehen, oder wenn ein Stromausfall auftritt.

Beachten Sie die nachfolgenden Schritte, um sich die Liste der CLIP-Nr. anzeigen zu lassen. Sie können ggf. sofort eine Nummer wählen, wenn diese angezeigt wird.

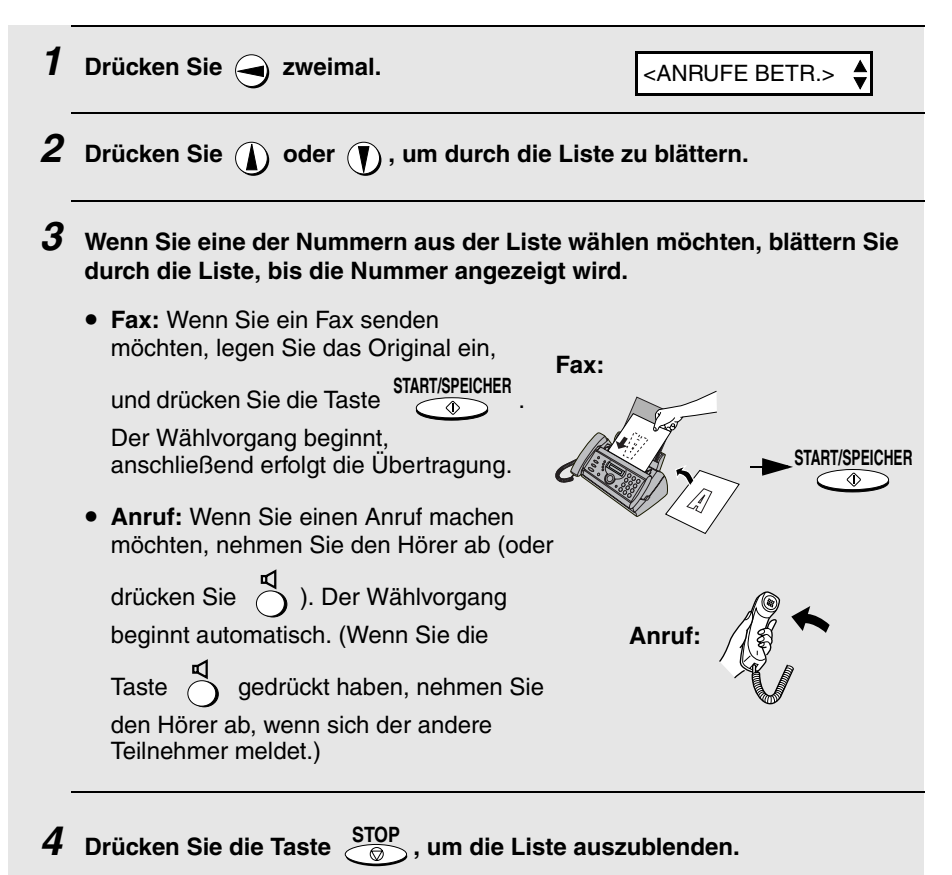

## **Anrufe aus der Rufnummern-Erkennungsliste löschen**

Wenn Sie einen einzelnen Anruf aus der Liste löschen wollen, drücken Sie die Taste

 $\bigoplus$ , während der Anruf angezeigt wird. Wenn Sie alle Anrufe aus der Liste **LÖSCHEN** löschen möchten, dann halten Sie die Taste verwenigstens 3 Sekunden lang **LÖSCHEN**

gedrückt, während Sie sich eine Nummer in der Liste anzeigen lassen.

## **Prioritätsanruf**

Bei eingeschalteter Rufnummernerkennung können Sie Ihr Faxgerät so einstellen, daß ein spezielles Klingelzeichen ertönt, wenn Sie einen Anruf von einer bestimmten Rufnummer erhalten. Sie wissen dann sofort, wer anruft, ohne daß Sie auf die Anzeige sehen müssen.

Damit Sie diese Funktion nutzen können, müssen Sie die gewünschte Telefonnummer eingeben. Beachten Sie dabei die folgenden Schritte (Sie können immer nur eine Telefonnummer eingeben).

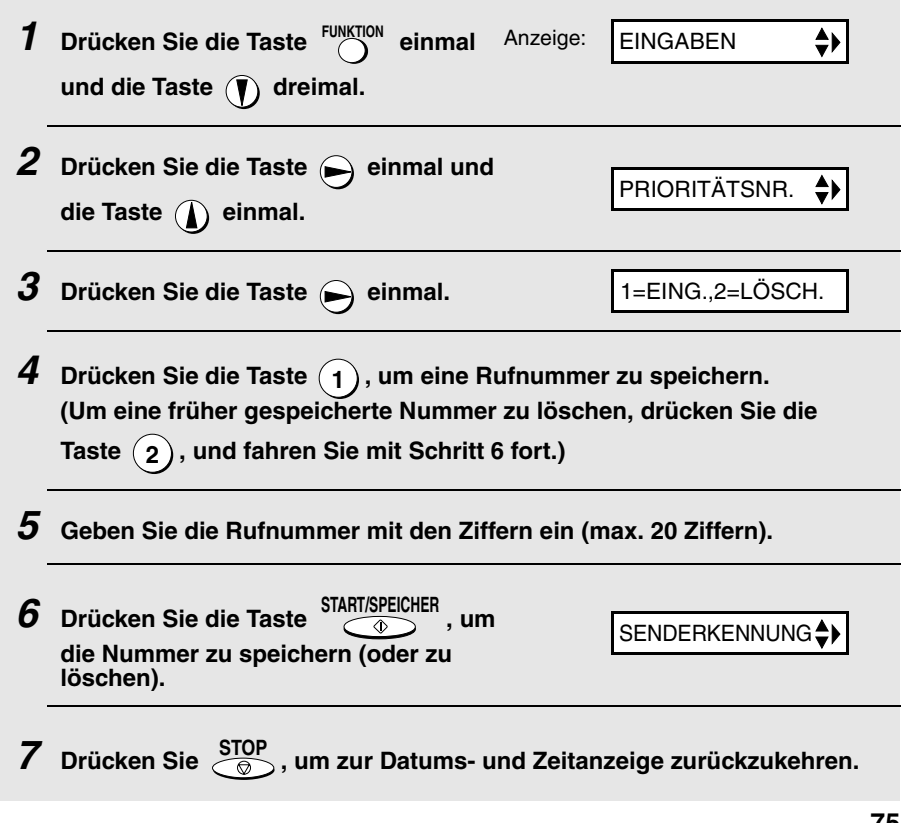

### **Anrufe sperren**

Bei eingeschalteter Rufnummernerkennung können Sie die Funktion Fremdfax-Schutz, die im Abschnitt Schutz vor ungewünschten Nummern in diesem Kapitel beschrieben ist, nutzen. Mit dieser Funktion können Sie über die eingegebene Fremdfax-Schutznummer den Empfang von bestimmten Anrufen und Faxnachrichten sperren.

In diesem Fall bricht Ihr Faxgerät bei einem eingehenden Anruf oder bei einer ankommenden Faxnachricht, der bzw. die von der eingegebenen Fremdfaxschutz-Nummer kommt, den Empfang ab, sobald er die Rufnummer des Absenders vom Rufnummern-Erkennungsservice (vor dem zweiten Ruf) erhält.

Um diese Funktion nutzen zu können, müssen Sie die Rufnummer eingeben, die gesperrt werden soll. Weitere Hinweise zu diesem Thema finden Sie im Abschnitt Schutz vor ungewünschten Nummern (auf Seite 77). Es kann nur eine Nummer gesperrt werden.

## **Schutz vor ungewünschten Nummern**

Mit der Funktion Fremdfaxschutz können Sie den Empfang von Faxnachrichten von einem Teilnehmer, den Sie angeben, sperren. Sie können Papier sparen, indem unerwünschte Faxnachrichten nicht ausgedruckt werden. Um diese Funktion nutzen zu können, müssen Sie die Faxnummer von dem Teilnehmer eingeben, von dem Sie keine Faxnachrichten erhalten möchten. Wie Sie dabei vorgehen müssen, zeigen Ihnen die folgenden Schritte. Es kann nur eine Faxnummer eingegeben werden.

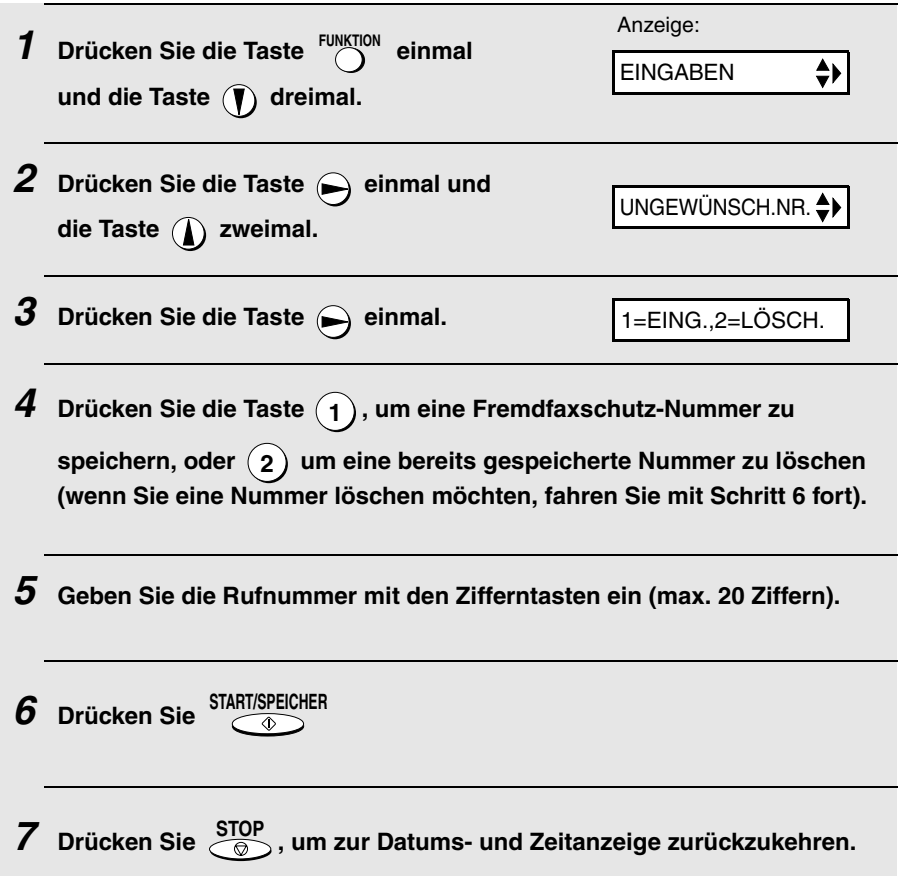

## **Abruf (eine Faxübertragung abrufen)**

Diese Funktion wird benutzt, um ein anderes Faxgerät (ohne Bedienereingriff) aufzufordern, ein Original an Ihr Faxgerät zu senden. Das Empfangsgerät, nicht das Sendegerät, führt die Übertragung aus.

#### **1 Wählen Sie das Gerät an, von dem Sie eine Nachricht abrufen möchten, indem Sie zuerst einen der drei nachfolgenden Abläufe durchführen:**

- Geben Sie die vollständige Nummer mit den Ziffern ein.
- Nehmen Sie den Hörer ab (oder drücken Sie die Taste  $\bigwedge^{\omega}$ ), und wählen Sie die vollständige Rufnummer. Warten Sie auf den Faxantwortton.
- Wenn die Nummer bereits in der Wählautomatik gespeichert wurde, drücken Sie die Taste  $\bigodot$  oder  $\bigodot$ , bis der Name (oder die Rufnummer) des anderen Teilnehmers in der Anzeige erscheint.

**2** Drücken Sie die Taste <sup>KOPIE/ABRUF</sup> .

• Wenn ABRUF in der Anzeige erscheint, legen Sie den Hörer auf. Der Empfang beginnt.

## **Nebenstellenbetrieb**

Wenn das Fax an eine Nebenstellenanlage angeschlossen ist, können Sie folgende Funktionen ausführen:

**Rückfragen:** Während eines Anrufs können Sie den anderen Teilnehmer stummschalten, einen dritten Teilnehmer anrufen und anschließend zu dem ersten Anrufer zurückkehren.

**Anrufweitergabe:** Sie können einen Anruf ohne Bedienereingriff an eine andere Nummer innerhalb der gleichen Nebenstellenanlage weitergeben.

### **Rückfragen:**

- **1** Drücken Sie während des Telefongesprächs die Taste R  $\bigcirc$  . Der andere **Teilnehmer wird stummgeschaltet.**
- **2 Wenn Sie den Wählsignalton hören, wählen Sie zwecks Rückfrage die Nummer des dritten Teilnehmers.**
- **3 Wenn die Rückfrage beendet ist, drücken Sie die Taste erneut. Sie kehren automatisch zu dem ersten Anrufer zurück.**

## **Anrufweitergabe**

1 Drücken Sie während des Telefongesprächs die Taste R O . Der andere **Teilnehmer wird stummgeschaltet.**

6. Sonderfunktionen

- **2 Wenn Sie den Wählsignalton hören, wählen Sie die Nummer des Teilnehmers, an den Sie das Gespräch weitergeben möchten. Wenn der andere Teilnehmer antwortet, legen Sie auf, und der Anruf wird weitergegeben.**
	- Wenn der andere Teilnehmer nicht antwortet, drücken Sie erneut die

Taste , um zum ersten Anrufer zurückzukehren. **R**

## **7. Ausdruck von Berichten und Listen**

Sie können Listen ausdrucken, die die in das Faxgerät eingegebenen Einstellungen und Informationen enthalten. Die Listen sind nachstehend beschrieben. Beachten Sie die folgenden Schritte, wenn Sie eine Liste ausdrucken möchten.

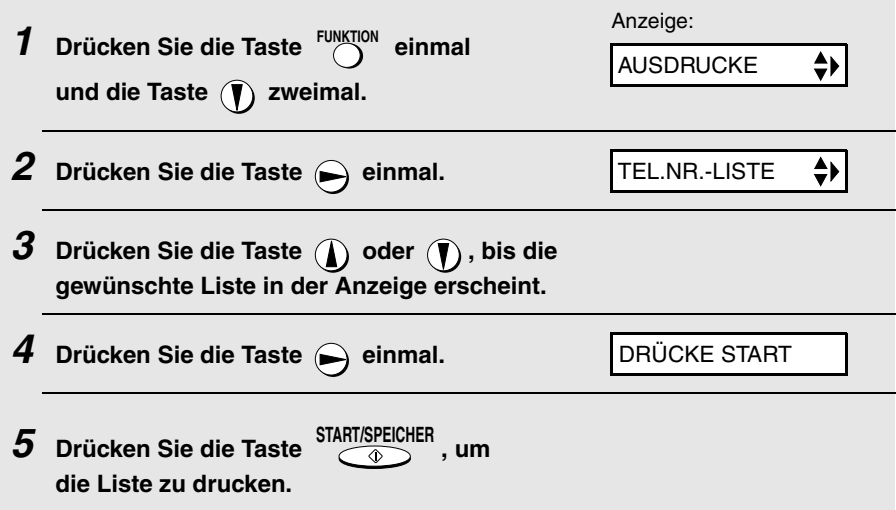

### **Tel./Faxnummern-Liste**

Diese Liste enthält die in der Wählautomatik gespeicherten Fax- und Telefonnummern.

### **Einstellungen-Liste (Setup Liste)**

Diese Liste enthält Ihre aktuelle Auswahl für die Einstellungen der Taste **FUNKTION**. In dieser Liste ist auch Ihre Senderkennung gespeichert, wie Sie sie in das Faxgerät eingegeben haben, und ein Muster der Kopfzeile, die auf jeder von Ihrem Faxgerät übertragenen Seite (**KOPFZEILE**) oben ausgedruckt wird.

### **Nachrichtenliste**

Diese Liste enthält Informationen von Nachrichten, die aktuell im Anrufbeantworter aufgezeichnet wurden, sowie Datum und Uhrzeit, Länge und Art der Nachrichten.

### **Rufnummern-Erkennungsliste**

Diese Liste enthält Informationen über die 30 letzten Anrufe. (Diese Liste kann nur ausgedruckt werden, wenn Sie die Funktion Rufnummernerkennung bei Ihrer Telefongesellschaft abonniert haben.)

## **Übertragungsbericht**

Dieser Bericht wird automatisch nach einer Übertragung ausgedruckt, damit Sie das Ergebnis prüfen können. Ihr Faxgerät ist werkseitig so eingestellt, daß ein Ausdruck nur dann erfolgt, wenn ein Fehler aufgetreten ist.

♦ Der Übertragungsbericht kann nicht auf Anforderung ausgedruckt werden. Überschriften im Übertragungsbericht

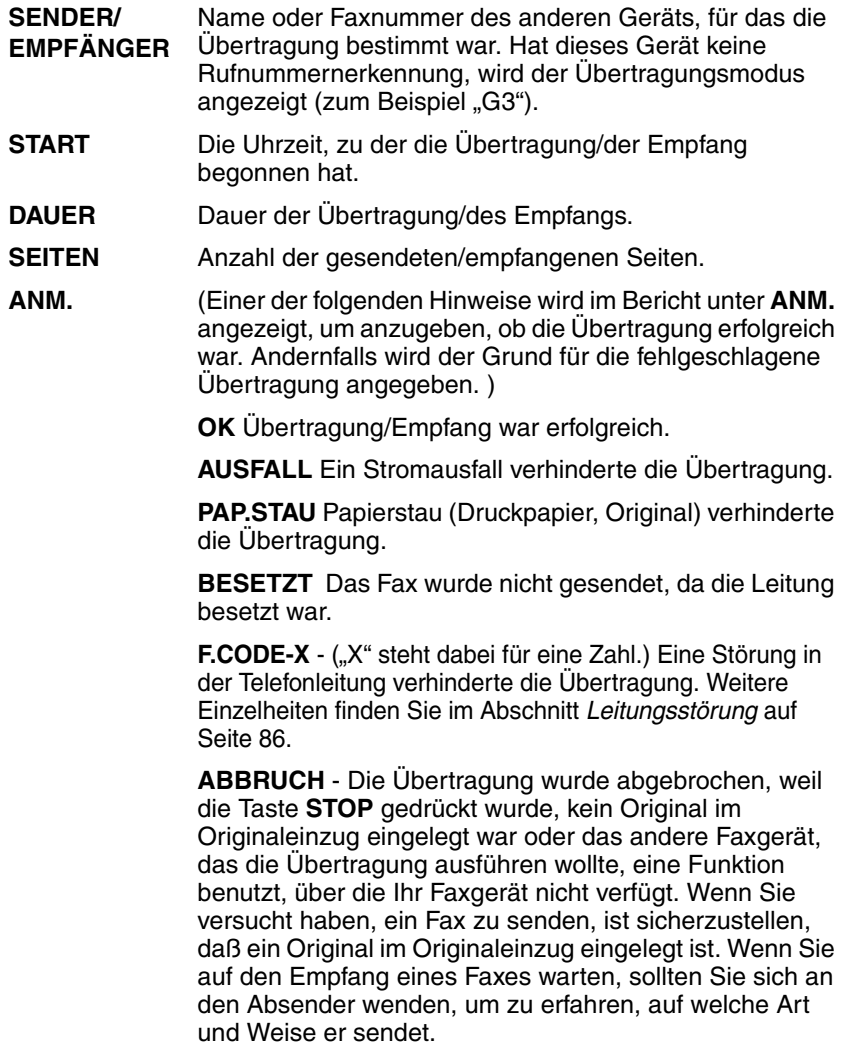

## **Druckbedingungen für Übertragungsbericht**

Sie können die Bedingungen ändern, unter denen ein Übertragungsbericht ausgedruckt wird. Führen Sie die nachfolgenden Schritte aus.

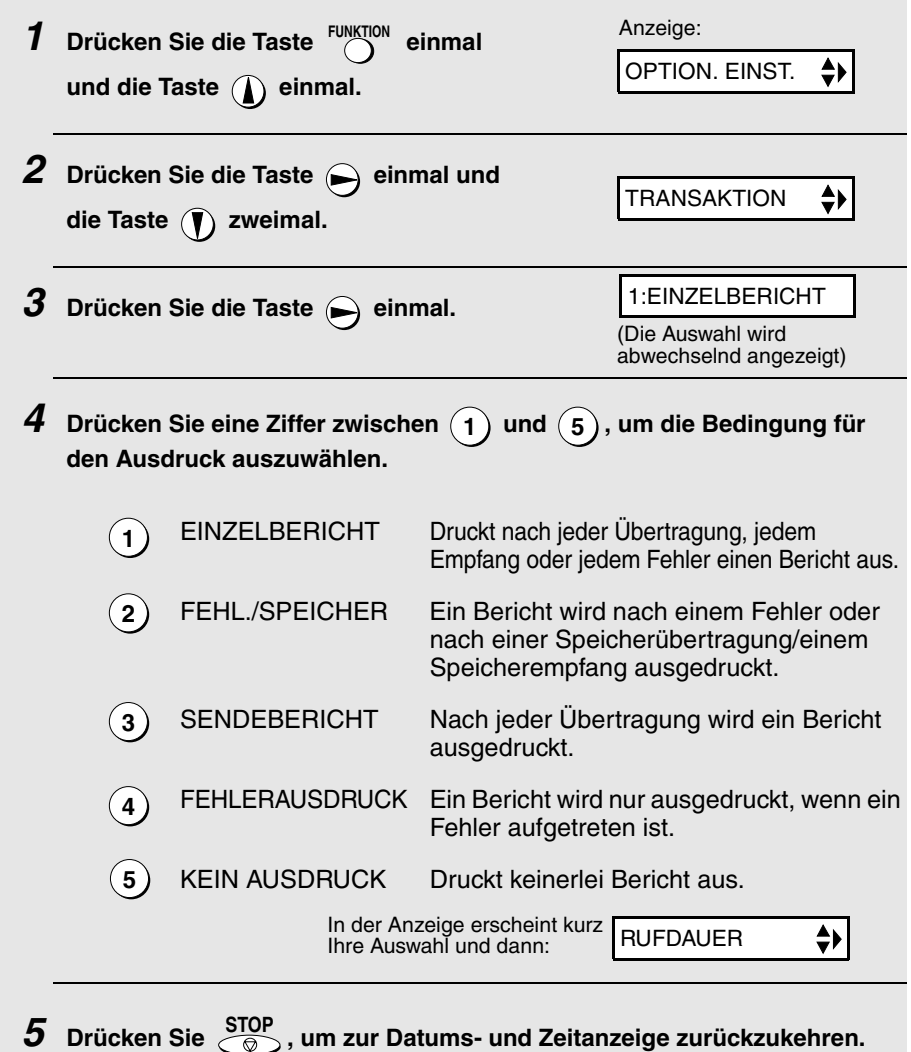

## **Hilfsliste**

Diese Liste enthält eine Kurzbedienungsanleitung des Faxgeräts. Drücken

Sie die Taste  $\bigcap_{n=1}^{\text{HIEFE}}$ , um die Liste zu drucken.

## **8. Wartung**

## **Druckkopf**

Um eine optimale Druckleistung zu erreichen, ist der Druckkopf häufig zu reinigen.

**Hinweis:** Nehmen Sie das Papier aus dem Papierfach, bevor Sie den Druckkopf reinigen.

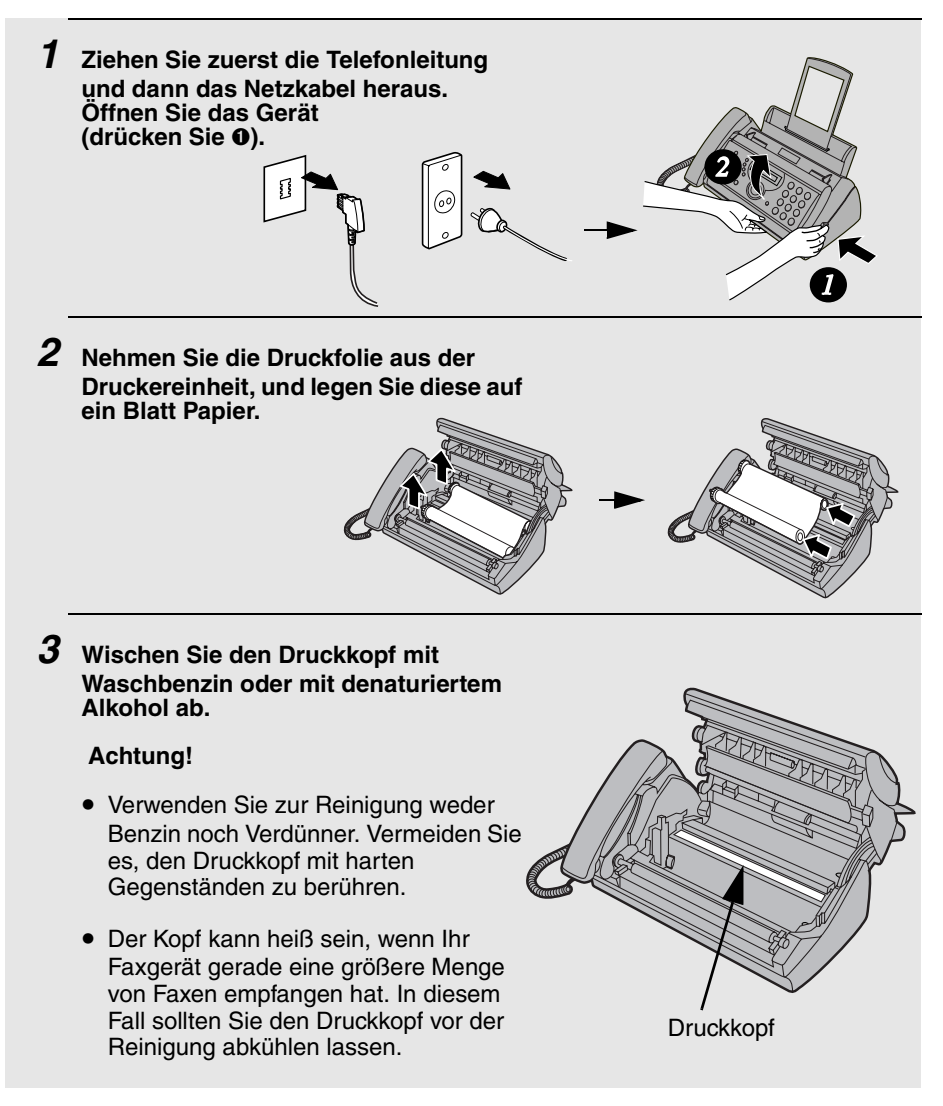

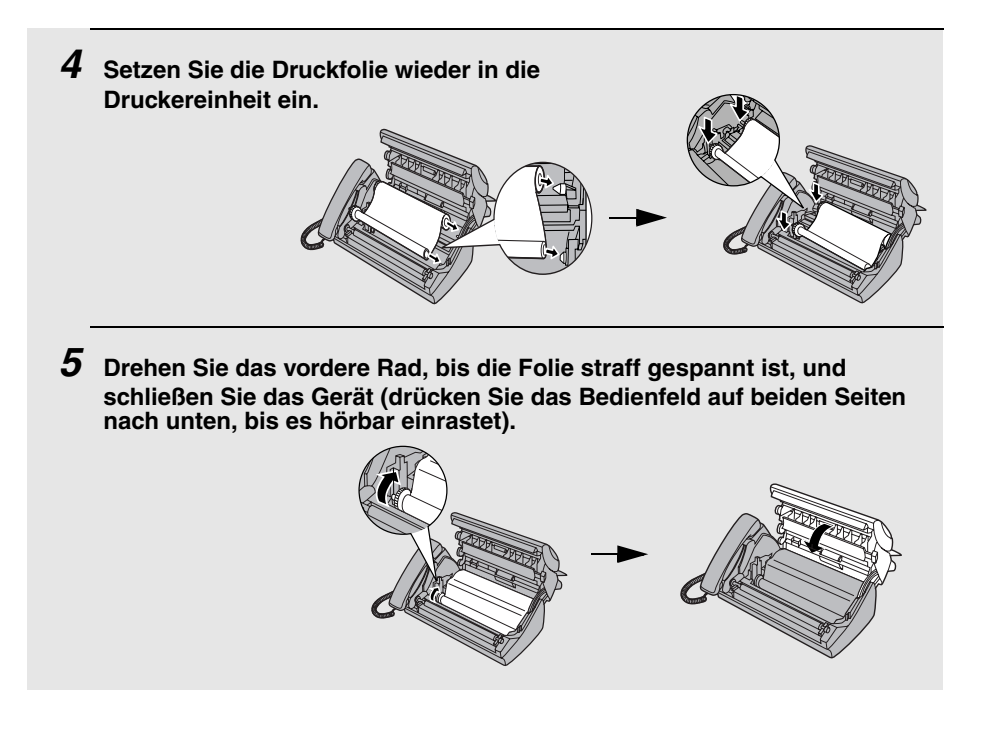

## **Abtastglas und Papierrollen**

Abtastglas und Rollen sind regelmäßig zu reinigen, damit eine einwandfreie Bildqualität von gesendeten Originalen und Kopien gewährleistet ist.

**Hinweis:** Nehmen Sie das Papier aus dem Papierfach, bevor Sie das Abtastglas und die Rollen reinigen.

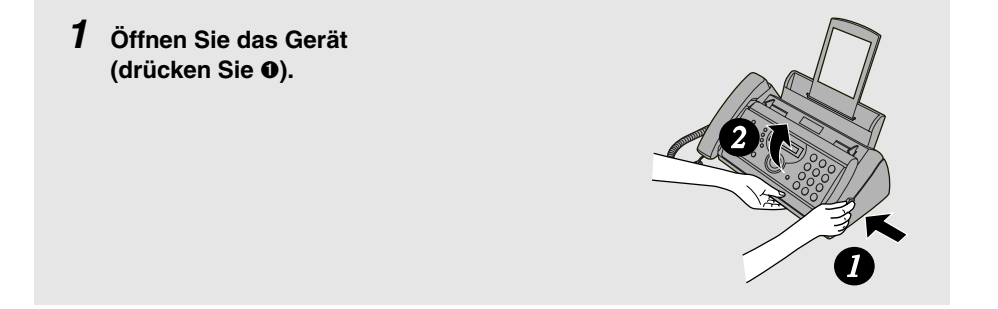

**2 Klappen Sie die grünen Hebel auf jeder Seite der weißen Walze nach oben.**

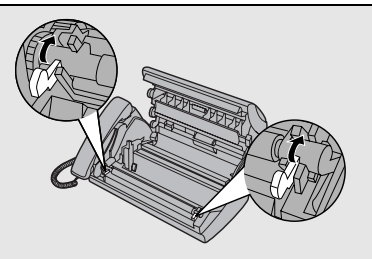

#### **3 Wischen Sie Abtastglas (unter der weißen Rolle) und Papierrollen mit einem Baumwolltuch ab.**

• Überzeugen Sie sich, daß Schmutz und Flecken (auch Flecken von Korrekturflüssigkeit) entfernt wurden. Schmutz und Flecken verursachen auf gesendeten Originalen und Kopien vertikale Streifen.

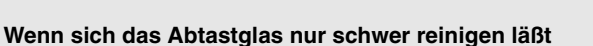

Wenn sich der Schmutz auf dem Abtastglas nur schwer entfernen läßt, können Sie versuchen, das Tuch mit Waschbenzin oder denaturiertem Alkohol anzufeuchten. Achten Sie darauf, daß der Alkohol nicht auf die Papierrollen gelangt.

**4 Klappen Sie die grünen Hebel auf jeder Seite der weißen Walze nach unten. Drehen Sie das vordere Rad, bis die Folie straff gespannt ist, und schließen Sie das Gerät (drücken Sie das Bedienfeld auf beiden Seiten nach unten, bis es hörbar einrastet).**

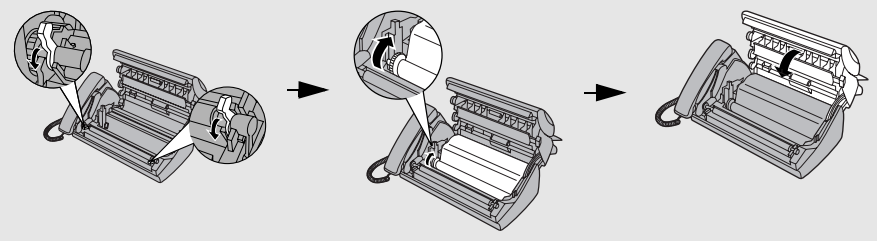

## **Gehäuse**

Alle äußeren Teile und Flächen sind mit einem trockenen Tuch abzuwischen. **Achtung!** Verwenden Sie weder Benzin noch Verdünner. Solche Lösungsmittel können zu Beschädigungen und zu Entfärbung des Geräts führen.

## **9. Störungsbeseitigung**

## **Probleme und Lösungen**

## **Leitungsstörung**

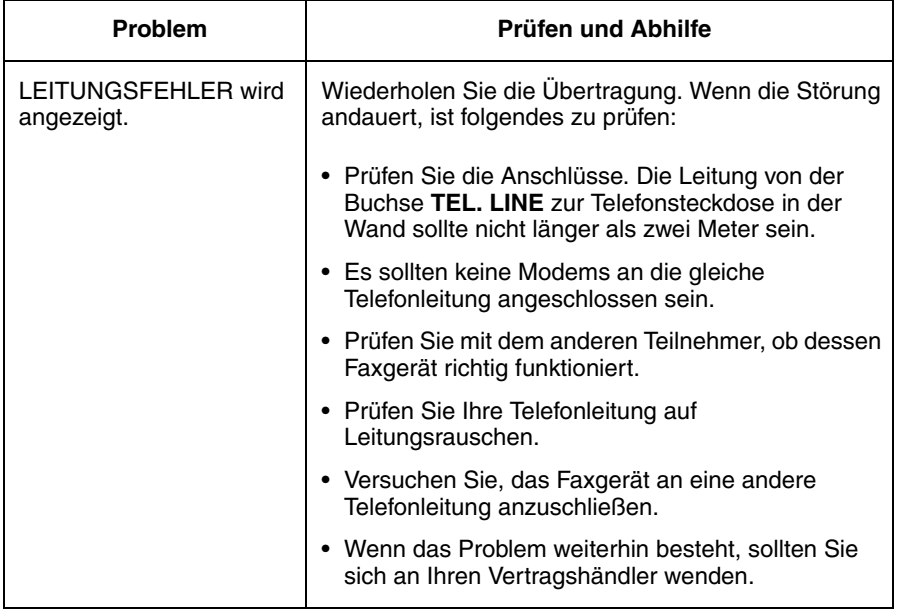

## **Probleme beim Wählen und bei der Übertragung**

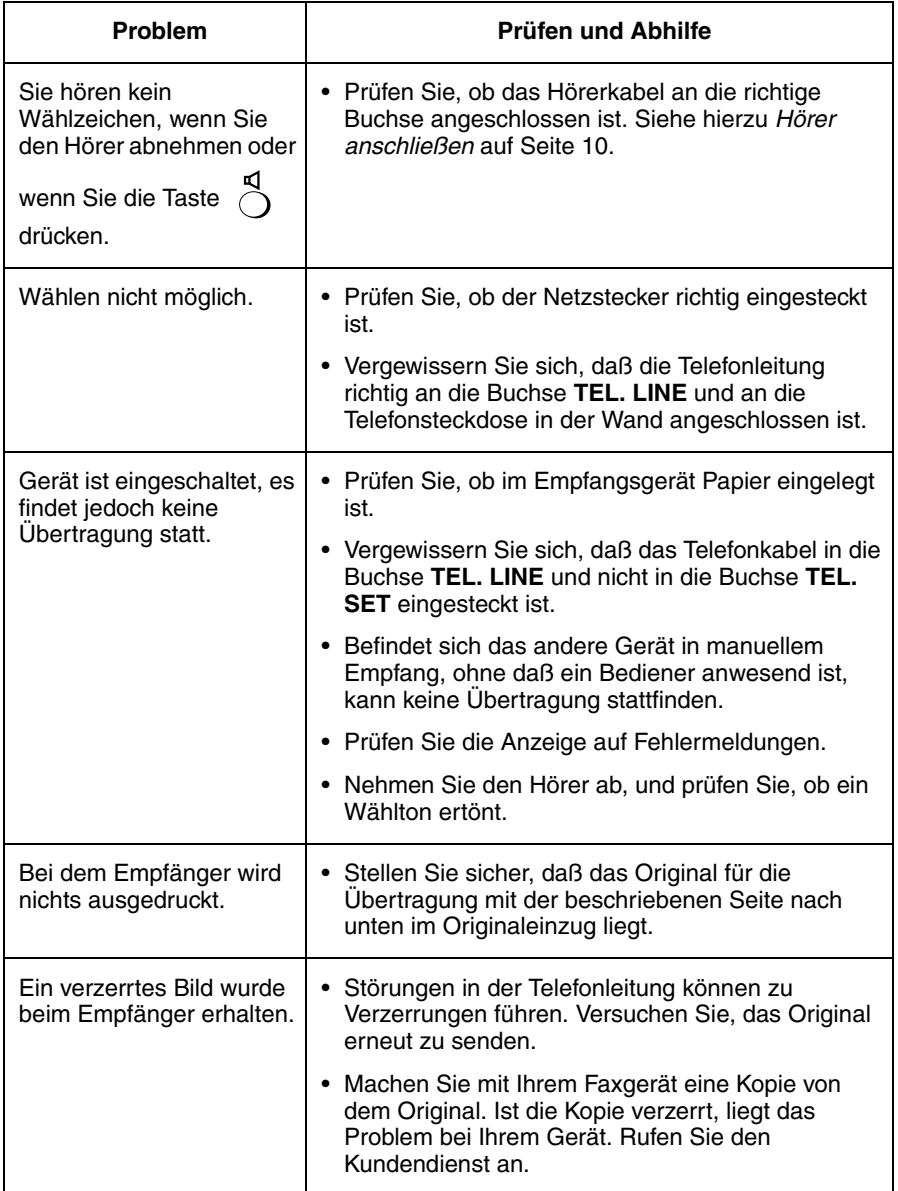

## **Probleme bei Empfangs- und Kopiervorgängen**

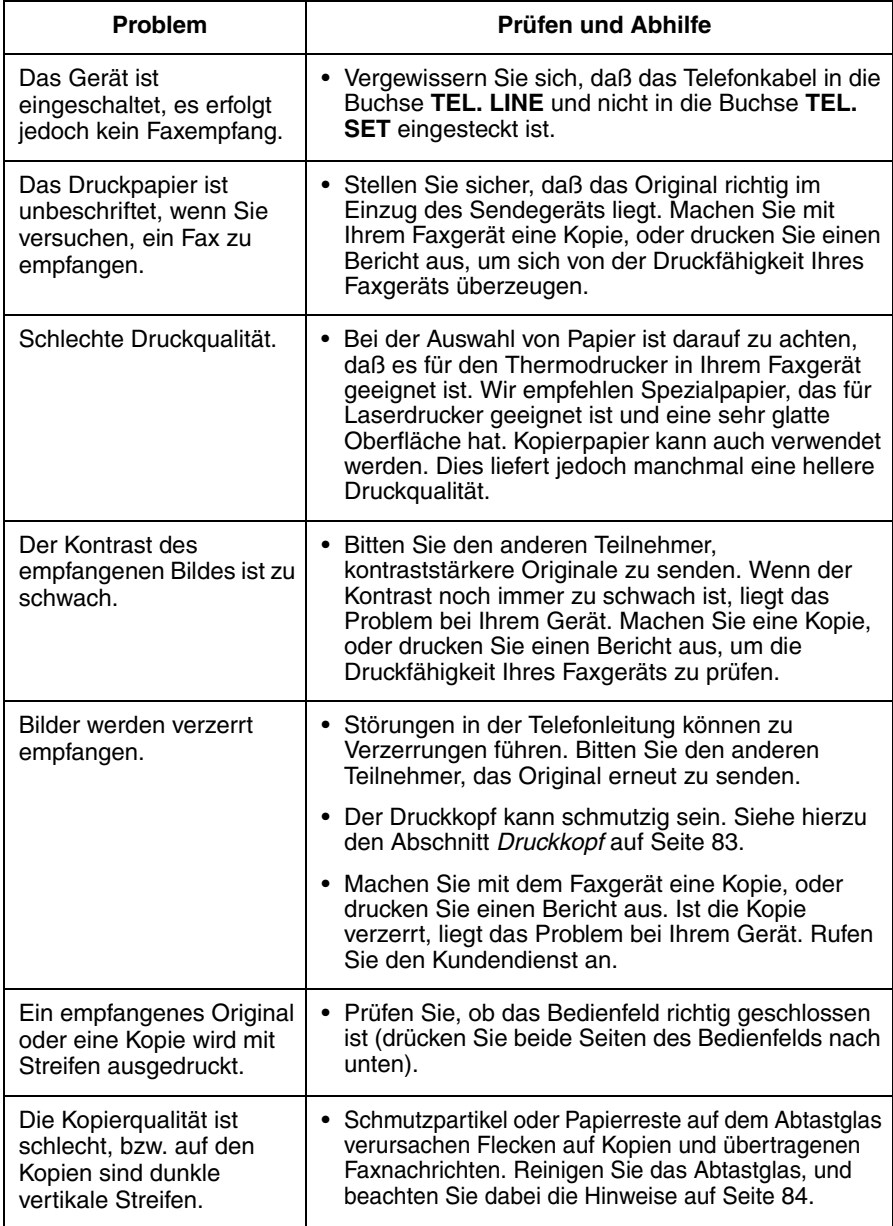

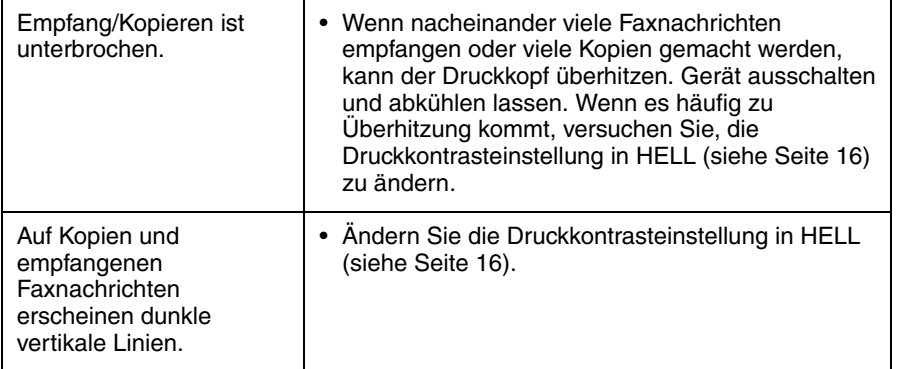

## **Allgemeine Probleme**

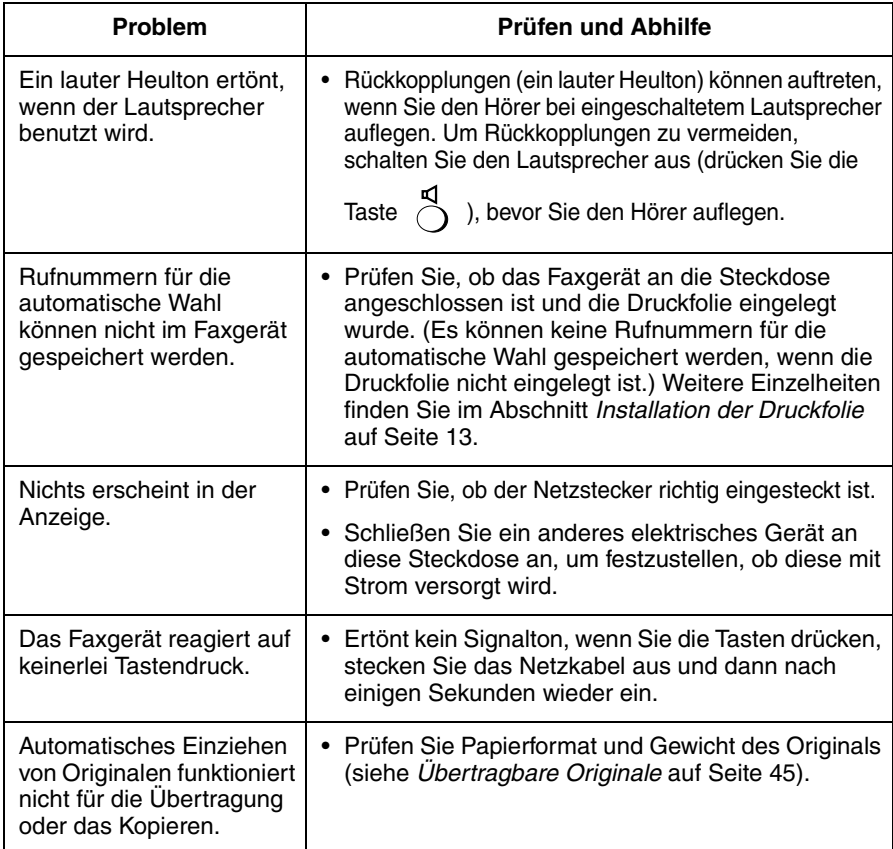

## **Nachrichten und Signale**

## **Meldung in der Anzeige**

**Hinweis:** Wenn Sie die Rufnummern-Erkennungsfunktion eingeschaltet haben, finden Sie auf Seite 73 die zu dieser Funktion gehörenden Meldungen, die in der Anzeige zu sehen sind.

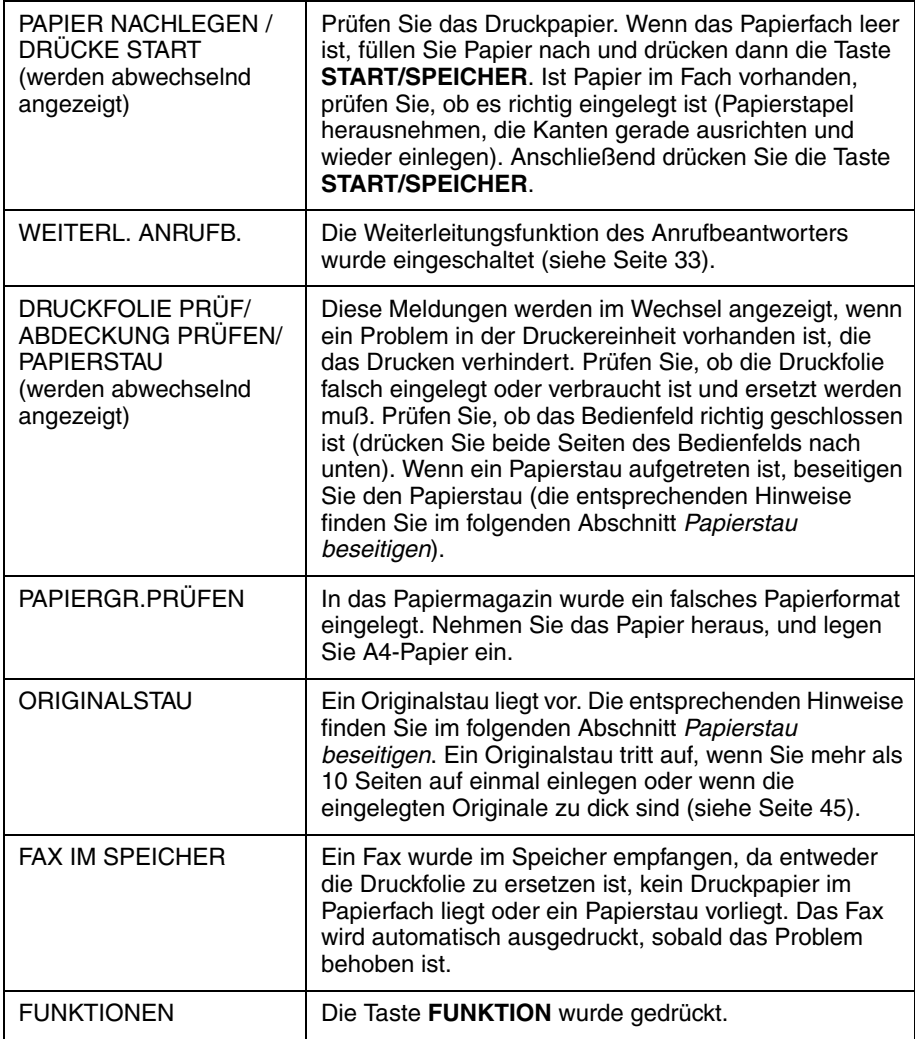

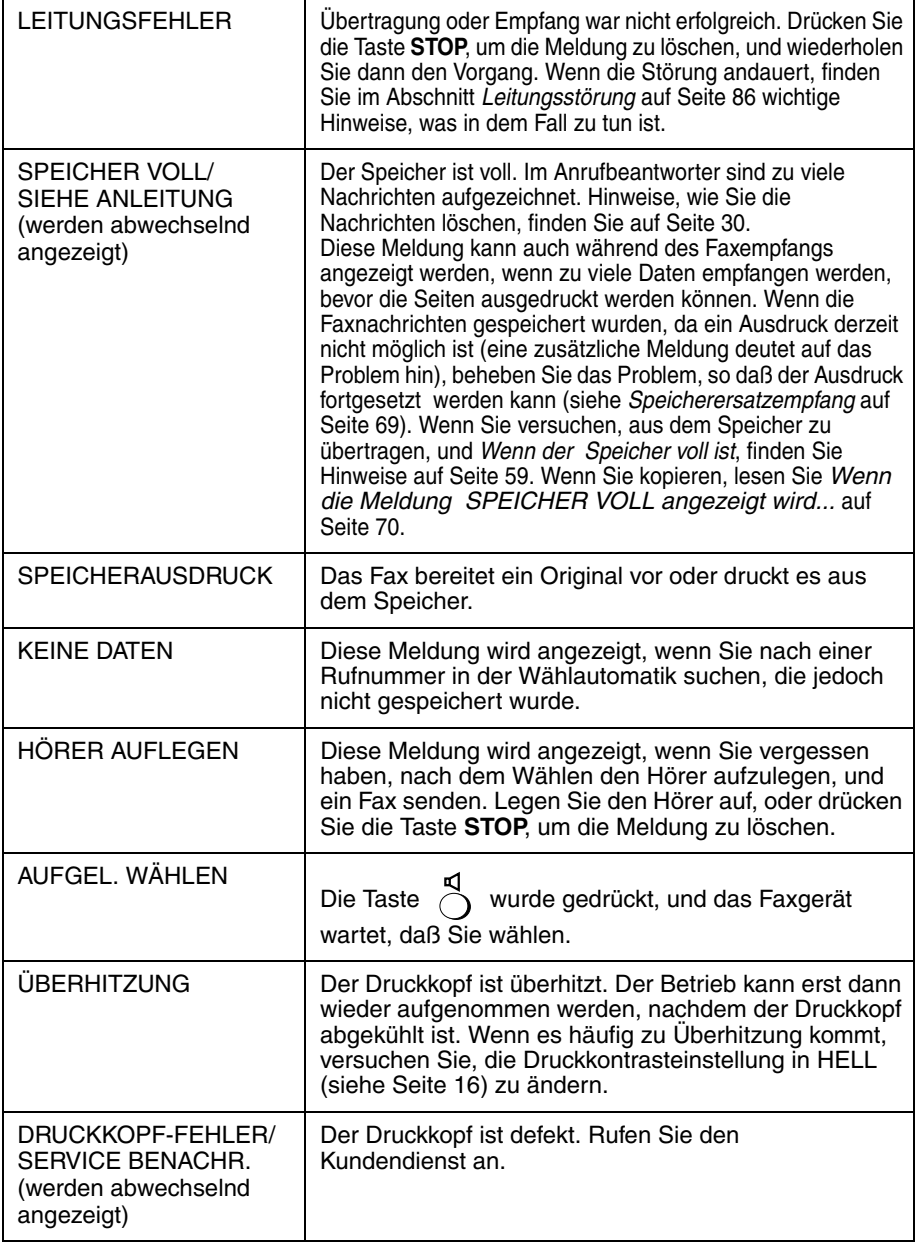

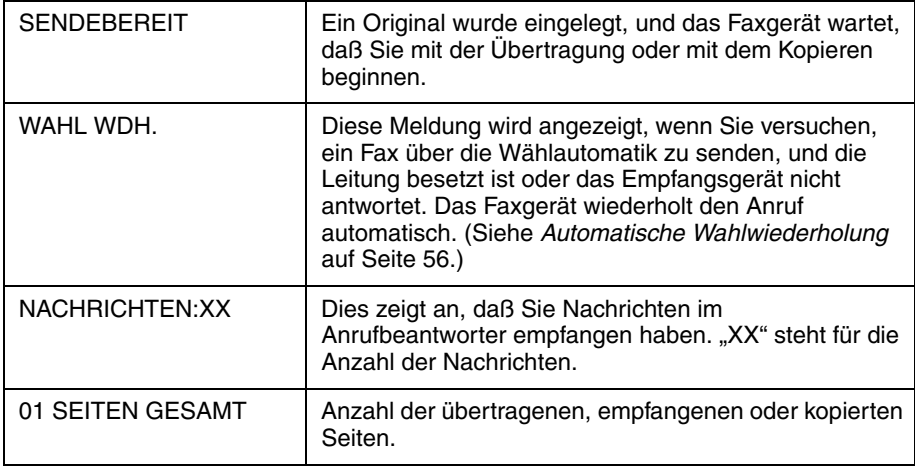

## **Akustische Signale**

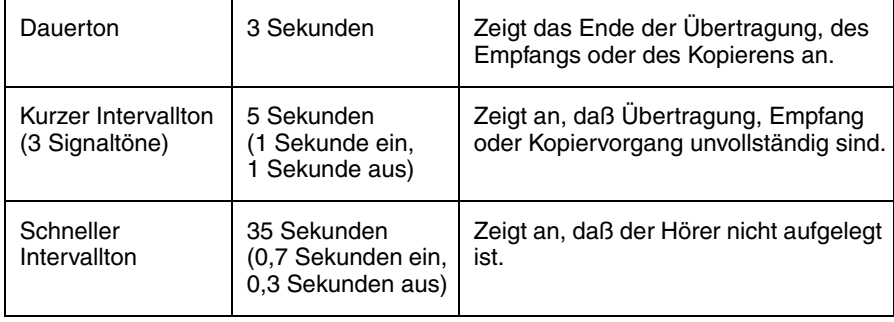

## **Papierstau beseitigen**

## **Papierstau entfernen**

Wenn ein Original während der Übertragung oder dem Kopiervorgang nicht richtig eingezogen wird oder ORIGINALSTAU in der Anzeige erscheint, ist

zu drücken. Wenn das Original nicht ausgegeben wird, nehmen Sie es wie unten beschrieben heraus. **START/SPEICHER**

#### **Wichtiger Hinweis:**

Versuchen Sie nicht, ein gestautes Original anders als unten beschrieben herauszuziehen. Wenn Sie versuchen, das Original anders herauszuziehen, kann dadurch die Einzugsvorrichtung beschädigt werden.

**1 Drücken Sie die Taste** ➊**, und heben Sie das Bedienfeld an, bis das Gerät zur Hälfte offen steht.**

**2 Klappen Sie die grünen Hebel auf jeder Seite der weißen Walze nach oben.**

- **3 Ziehen Sie das Original vorsichtig heraus.**
	- Achten Sie darauf, daß das Original nicht einreißt.

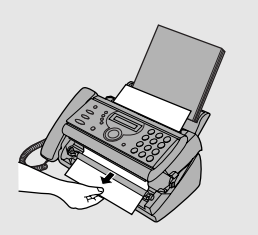

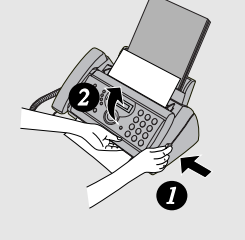

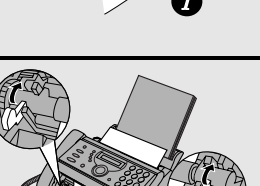

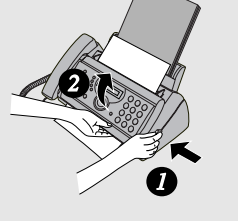

**4 Klappen Sie die grünen Hebel auf jeder Seite der weißen Walze nach unten. Drehen Sie das vordere Rad, bis die Folie straff gespannt ist, und schließen Sie das Gerät (drücken Sie das Bedienfeld auf beiden Seiten nach unten, bis es hörbar einrastet).**

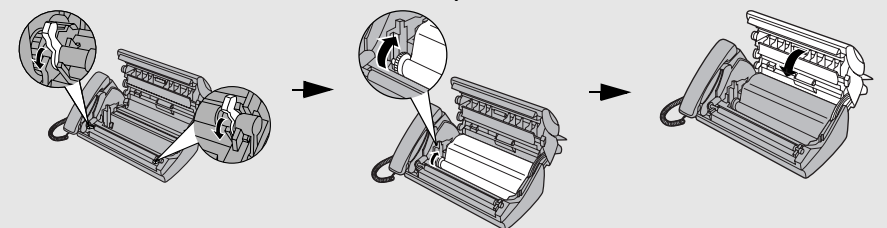

## **Papierstau beseitigen (Druckpapier)**

**1 Öffnen Sie das Gerät (drücken Sie** ➊**).**

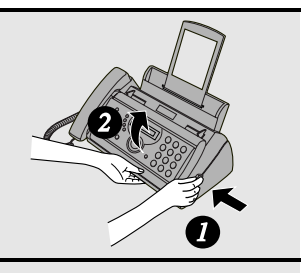

**2 Ziehen Sie vorsichtig das gestaute Papier aus dem Gerät. Achten Sie darauf, daß keine Papierreste in der Druckereinheit oder zwischen den Rollen verbleiben.**

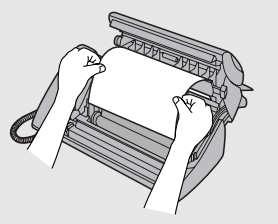

**3 Drehen Sie das vordere Rad, bis die Folie straff gespannt ist, und schließen Sie das Gerät (drücken Sie das Bedienfeld auf beiden Seiten nach unten, bis es hörbar einrastet).**

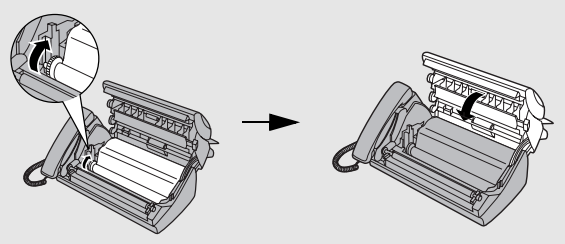

## **Kurzbedienungsanleitung**

### **Faxnachrichten senden**

Legen Sie Ihr Original (max. 10 Seiten) mit der bedruckten Seite nach unten in den Originaleinzug.

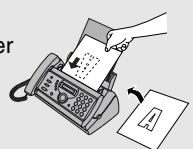

#### **Normaler Wählvorgang**

1.Nehmen Sie den Hörer ab,

oder drücken Sie .

2.Wählen Sie die Faxnummer.

- 3.Warten Sie, bis der Empfangssignalton ertönt (wenn der Teilnehmer am anderen Ende antwortet, bitten Sie ihn, die Taste START zu drücken).
- 4.Drücken Sie die Taste

**START/SPEICHER**

#### **Automatischer Wählvorgang**

1. Drücken Sie die Taste  $\bigcirc$  oder die

Taste  $\left(\right)$ , bis die gewünschte

Zieladresse angezeigt wird.

2.Drücken Sie die Taste

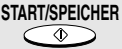

#### **Direkte Eingabe von Nummern über die Zehnertastatur**

1.Wählen Sie die Faxnummer.

2.Drücken Sie die Taste

## **START/SPEICHER**

## **Einen Ansagetext aufzeichnen**

1. Drücken Sie die Taste  $\bullet$ <sub>AUFN.</sub> (V) und

.

2.Nehmen Sie den Hörer ab, drücken Sie

die Taste  $\sqrt{2}$ , und sprechen Sie in den Hörer. **START/SPEICHER**

3.Nachdem Sie den Ansagetext aufgesprochen haben, drücken Sie

$$
\overset{\text{STOP}}{\text{SLOP}}.
$$

### **Faxnachrichten empfangen**

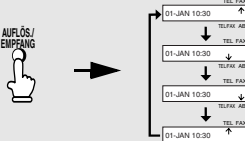

**FAX-Modus:** Das Faxgerät antwortet automatisch und schaltet auf Faxempfang.

**TEL-Modus:** Alle Anrufe (sogar Faxe) werden durch Abnehmen des Hörers angenommen. Drücken Sie die Taste

**START/SPEICHER**

, um mit dem Faxempfang zu

beginnen.

**TEL/FAX-Modus:** Das Faxgerät empfängt automatisch eingehende Faxnachrichten. Telefongespräche werden durch ein spezielles Rufzeichen angekündigt.

**AB-Modus:** Wählen Sie diesen Modus, wenn Sie ausgehen und sowohl Telefongespräche als auch Faxnachrichten empfangen möchten.

### **Rufnummern für die automatische Wahl speichern**

1.Drücken Sie die Taste  $\sum_{n=1}^{\infty}$  einmal **FUNKTION**

und die Taste  $\sum$  zweimal.

2.Geben Sie die vollständige Fax-/ Telefonnummer ein.

#### **START/SPEICHER**

3.Drücken Sie die Taste

4.Geben Sie über die Zifferntasten einen Namen ein. (Wenn Sie mit der gleichen Taste zwei Buchstaben in Folge eingeben möchten, drücken Sie nach der Eingabe des ersten Buchstaben die

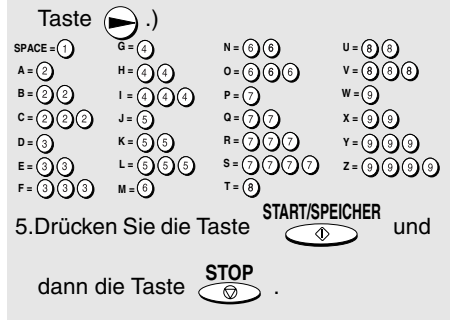

## **Guide de référence rapide**

### **Envoi de télécopies**

Placez le document (pouvant compter jusqu'à 10 pages) face imprimée vers le bas dans le chargeur de documents.

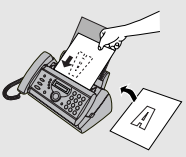

#### **Numérotation normale**

- 1. Décrochez le combiné ou pressez la touche  $\blacksquare$
- 2. Introduisez le numéro de télécopie.
- 3. Attendez la tonalité de réception (si une personne décroche, demandez-lui d'appuyer sur la touche Start de son appareil)

4. Appuyez sur  $\overline{a}$ 

**START/SPEICHER**

#### **Système de composition automatique**

1. Appuyez sur la touche  $\ominus$  ou  $\ominus$ jusqu'à ce que la destination souhaitée s'affiche à l'écran.

2. Appuyez sur  $\sqrt{\frac{2}{x}}$ 

**START/SPEICHER**

#### **Numérotation rapide au clavier**

1. Introduisez le numéro de télécopie.

2. Appuyez sur  $\sqrt{\frac{3}{x}}$ **START/SPEICHER**

#### **Enregistrement d'un message d'accueil**

- 1. Appuyez sur  $\bullet$  AUFN.  $\bigcirc$ ,  $(\blacktriangledown)$ , et  $\blacktriangleright$ .
- 2. Décrochez le combiné, appuyez sur

 $\frac{1}{2}$ la touche  $\frac{1}{2}$ combiné. **START/SPEICHER**

3. Appuyez sur **STOP** lorsque l'opération est terminée.

#### **Réception de télécopies**

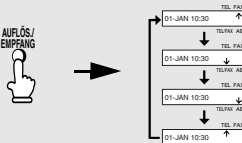

Mode FAX : Le télécopieur répondra et recevra les télécopies automatiquement.

**Mode TEL :** Répondre à tous les appels (y compris les télécopies) en décrochant simplement le combiné. Pour lancer la réception

de télécopies, pressez la touche

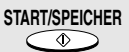

**Mode TEL/FAX :** Le télécopieur répondra et recevra les télécopies automatiquement. Les appels vocaux seront signalées par une sonnerie particulière.

**Mode A.M. :** Lorsque vous vous absentez, sélectionnez ce mode pour recevoir des messages vocaux ainsi que des télécopies.

#### **Mémorisation des numéros de numérotation abrégée**

- 1. Appuyez une fois sur FUNKTION et deux fois sur  $\subset$
- 2. Introduisez le numéro complet de télécopie/téléphone.

3. Appuyez sur 
$$
\overbrace{}
$$
 START/SPEICHER.

4. Introduisez un nom à l'aide des touches du pavé numérique. Pour entrer deux lettres à la suite qui exigent la même touche, appuyez sur la touche

après avoir entré la première lettre.

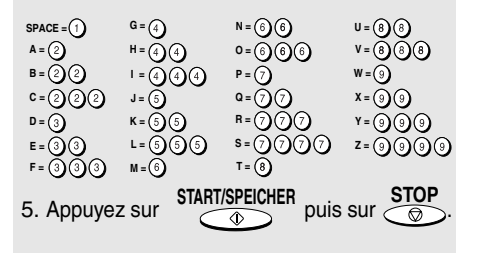

## **Index**

## **A**

AB-Empfangsmodus, 27 AB-Modus, 21, 61 Abruf, 78 Abtastglas, reinigen, 84 Akustische Signale, 92 Ansagetext, 26 Anzahl von Rufen im AB-Modus, 28 Anzahl von Rufen im FAX-Empfangsmodus, 62 Auflösung, 47

## **C**

Buchse, 11 Buchstaben eingeben, 18 Buchstaben, eingeben, 52

### **E**

ECM (Fehlerkorrekturmodus), 57 Datum, einstellen, 19 Einstellung Empfangsverhältnis, 68 Einstellung Flash Wählen, 24 Einstellung Kopie begrenzen, 71 Einstellungen-Liste, 80 **Empfangsmodus** AB-Modus, 27 Druckfolie einlegen, 13 Druckkopf reinigen, 83-84 Druckkontrast einstellen, 16 Durchgangsfunktion, 36

### **G**

FAX-Modus, 21, 62 FAX-Modus bei einem Ausfall des Anrufbeantworters, 31 Faxempfangssignal, 66 Gebührensparfunktion, 28, 38 Gehäuse reinigen, 85 Fernbedienungen, 38 Funktion "Weiterleiten", 33

## **I**

Halbton einstellen, 47 Halten, 66 In der Anzeige verwendete Sprache, 25 Hörer, 10

## **K**

Kopieren, 70 Kontrasteinstellungen, 48

### **M**

Lautstärke des Lautsprechers, 22 Leitungsstörung, 86 Meldungen in der Anzeige, 90 Modus AB-Modus, 21, 61 FAX-Modus, 21, 62 TEL/FAX-Modus, 21, 60 TEL-Modus, 21, 63

## **O**

Nachrichten Abhören, 29 Fernabfrage, 39 Löschen, 30 Zulässige Aufnahmezeit einstellen, 31 Nachrichtenliste, 80 Name und Nummer des Absenders, Eingabe, 17-18 Nebenstellentelefon Verwenden, 64 Netzkabel, 10 Normaler Wählvorgang, 49 Original einlegen, 46 Original, Begrenzungen, 46 Original, maximale Abtastgröße, 45 Originalführungen, 46 Originaleinzug, 46 Originalgrößen, 45 Nummern in der Wählautomatik

Speichern, 51 Wählen, 54 Nur-Ansage-Modus, 32

## **Q**

Papier einlegen, 15 Papierfachverlängerung befestigen, 12 Papierstau, entfernen, 93-94 Prioritätsanruf, 75 Programmierung des Fernabfragecodes, 38

## **S**

Schutz vor ungewünschten Nummern, 77 Speicherübertragung, 59 Speicherersatzempfang, 69 Rufdauer des Pseudoklingelns, 60 Rufnummern-Erkennungsliste, 80 Rufnummernerkennung, 72-76 Rufzeichenlautstärke, 23

## **U**

TEL/FAX-Modus, 21, 60 TEL-Modus, 21, 63 Tel./Faxnummern-Liste, 80 Tel/Fax-Nummer für das Ferneinschalten, 67 Telefonleitung, 11 Uhrzeit, einstellen, 19

### **W**

Wahl Normal, 49 Wahlwiederholung, 56 Wählautomatik, 54 Wählen über die Tastatur, 55

## **Z**

Übertragungsbericht, 81 Druckbedingungen einstellen, 82

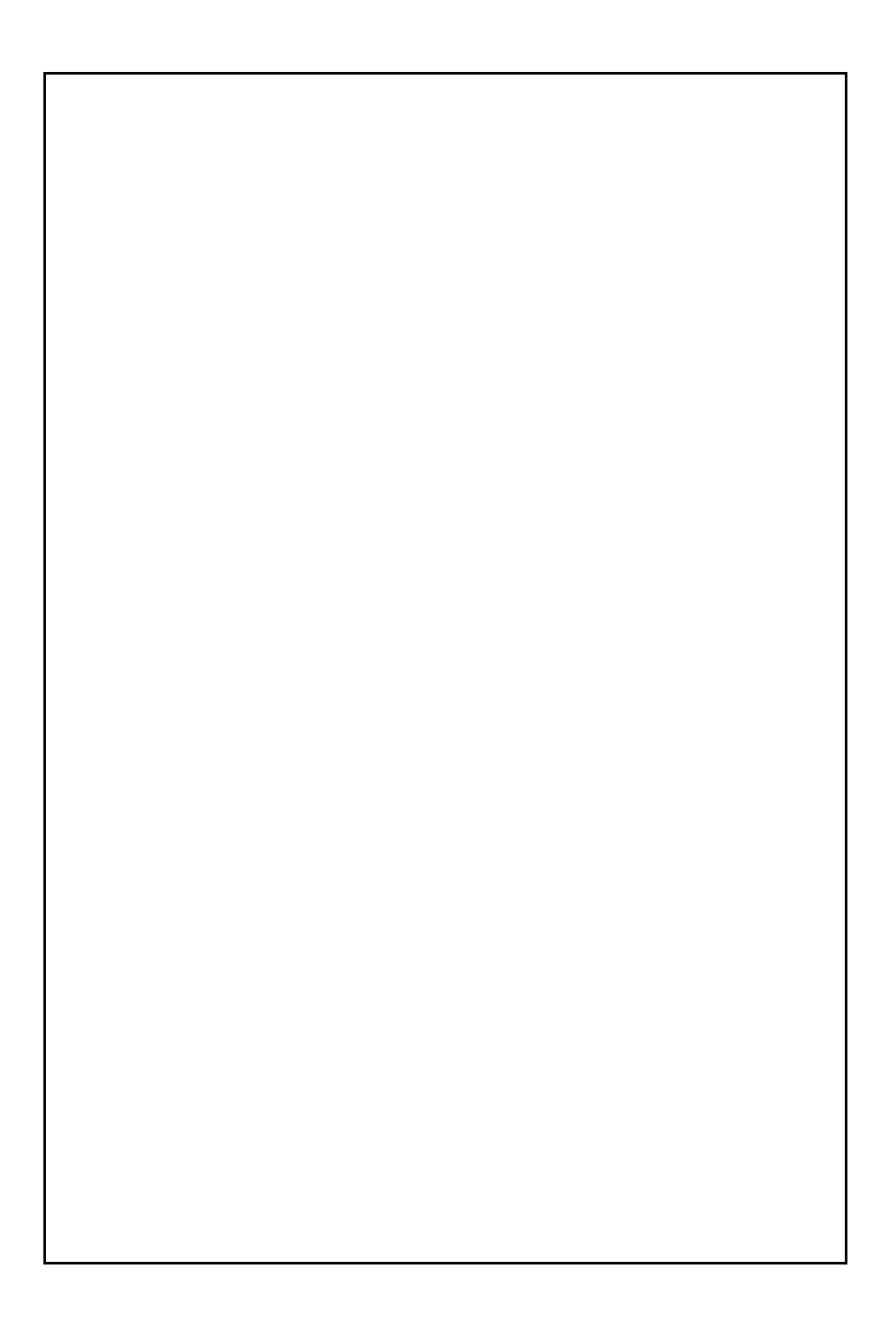

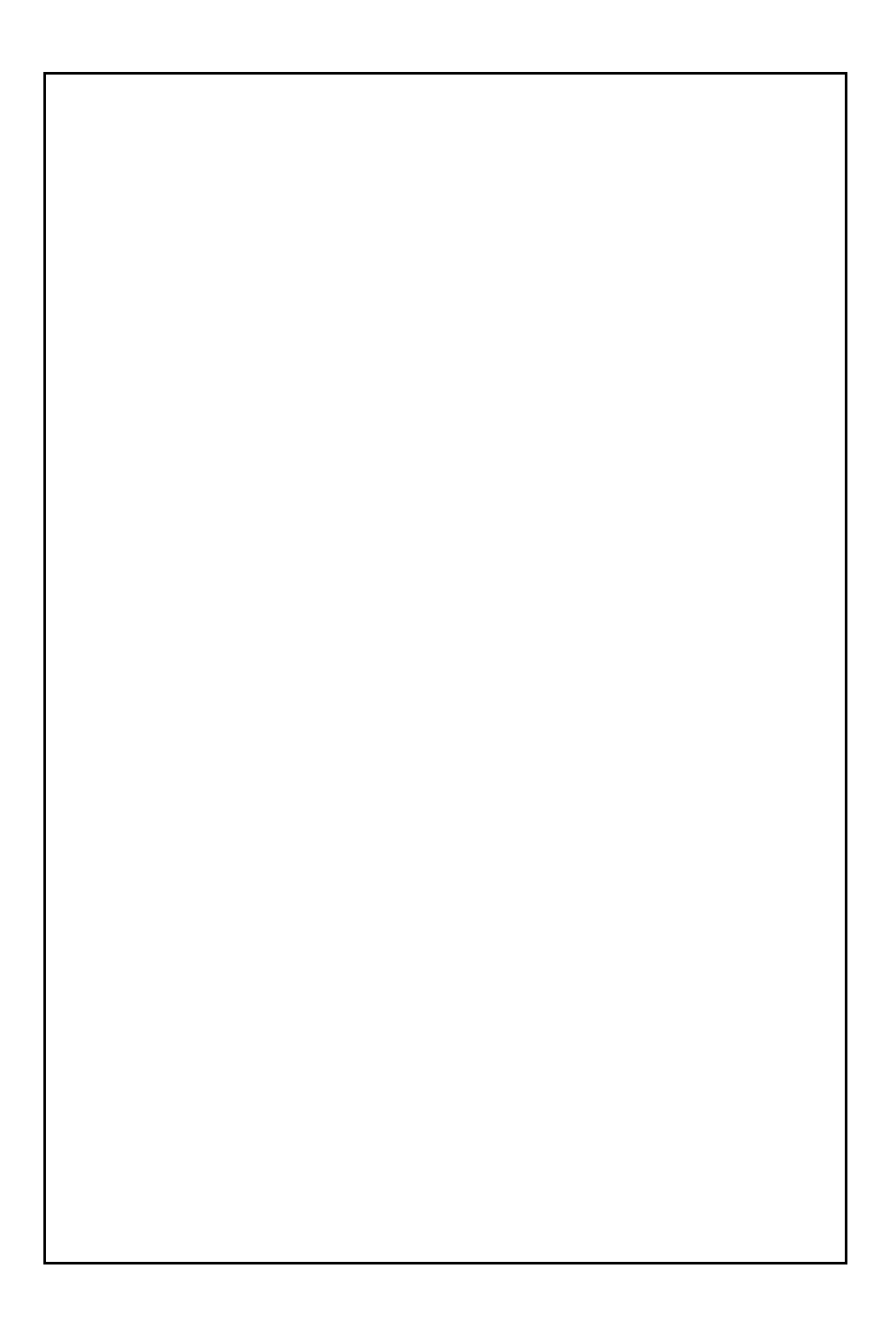

## **FERNABFRAGE-ÜBERSICHTSKARTE**

Die untenstehende Karte kann ausgeschnitten und als Bedienhilfe mitgenommen werden.

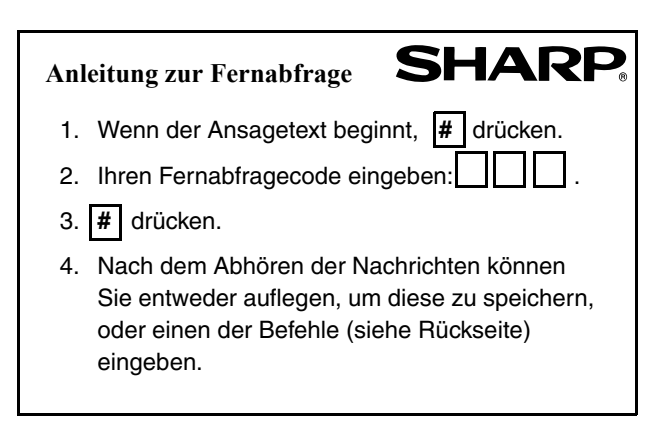

#### **FERNABFRAGEBEFEHLE • FAX-EMPFANGSARTEN**  ANRUFB.-Modus.............. **8 1** # FAX-Modus....................... **8 2** # TEL-Modus............................ **8 3** # **TEL/FAX-Modus ............... 8 4 # • ANRUFWEITERLEITUNG**  Einschalten....................... **9 1** # Abschalten........................ **9 2** # Neue Telefonnummer zur<br>Anrufweiterleitung.............. <mark>[9] [0] [#</mark><br>→ (Tel.-Nr.) |# Ansagetext für Anrufweiterleitung aufnehmen ...................... **9 3** # Schnell abschalten ............  $\overline{\mathbf{R}}$   $\overline{\mathbf{R}}$ **• NUR-ANSAGE-MODUS Nur-Ansage-Modus: JA .... 11 11 #** Nur-Ansage-Modus: NEIN **1 2** # **• ABSPIELEN**  Nachrichten abspielen ...... **7** # Rückspulen/wiederholen... **2** # Vorwärts springen.............. **5** # Stop .................................. **0** # Nur neue Nachrichten abspielen .......................... **6** # (zuerst Abspielen abbrechen) **• NACHRICHTEN LÖSCHEN**  Einzelne Nachrichten löschen ............................ **3** # Alle Nachrichten löschen .. **3 3** # **• MITTEILUNG AUFZEICHNEN**  Start ................................. \* # Ende ................................ **0** # **• NEUEN OGM (ANSAGETEXT) AUFNEHMEN**  Start .................................. **4** \*

### **A. Entsorgungsinformationen für Benutzer aus Privathaushalten**

#### **1. In der Europäischen Union**

Achtung: Werfen Sie dieses Gerät zur Entsorgung bitte nicht in den normalen Hausmüll!

Gemäß einer neuen EU-Richtlinie, die die ordnungsgemäße Rücknahme, Behandlung und Verwertung von gebrauchten Elektro- und Elektronikgeräten vorschreibt, müssen elektrische und elektronische Altgeräte getrennt entsorgt werden.

Nach der Einführung der Richtlinie in den EU-Mitgliedstaaten können Privathaushalte ihre gebrauchten Elektro- und Elektronikgeräte nun kostenlos an ausgewiesenen Rücknahmestellen abgeben\*. In einigen Ländern\* können Sie Altgeräte u.U. auch kostenlos bei Ihrem Fachhändler abgeben, wenn Sie ein vergleichbares neues Gerät kaufen. \*) Weitere Einzelheiten erhalten Sie von Ihrer Gemeindeverwaltung.

Wenn Ihre gebrauchten Elektro- und Elektronikgeräte Batterien oder Akkus enthalten, sollten diese vorher entnommen und gemäß örtlich geltenden Regelungen getrennt entsorgt werden.

Durch die ordnungsgemäße Entsorgung tragen Sie dazu bei, dass Altgeräte angemessen gesammelt, behandelt und verwendet werden. Dies verhindert mögliche schädliche Auswirkungen auf Umwelt und Gesundheit durch eine unsachgemäße Entsorgung.

#### **2. In anderen Ländern außerhalb der EU**

Bitte erkundigen Sie sich bei Ihrer Gemeindeverwaltung nach dem ordnungsgemäßen Verfahren zur Entsorgung dieses Geräts.

Für die Schweiz: Gebrauchte Elektro- und Elektronikgeräte können kostenlos beim Händler abgegeben werden, auch wenn Sie kein neues Produkt kaufen. Weitere Rücknahmesysteme finden Sie auf der Homepage von www.swico.ch oder www.sens.ch.

### **B. Entsorgungsinformationen für gewerbliche Nutzer**

#### **1. In der Europäischen Union**

Wenn Sie dieses Produkt für gewerbliche Zwecke genutzt haben und nun entsorgen möchten:

Bitte wenden Sie sich an Ihren SHARP Fachhändler, der Sie über die Rücknahme des Produkts informieren kann. Möglicherweise müssen Sie die Kosten für die Rücknahme und Verwertung tragen. Kleine Produkte (und kleine Mengen) können möglicherweise bei Ihrer örtlichen Rücknahmestelle abgegeben werden.

Für Spanien: Bitte wenden Sie sich an das vorhandene Rücknahmesystem oder Ihre Gemeindeverwaltung, wenn Sie Fragen zur Rücknahme Ihrer Altgeräte haben.

#### **2. In anderen Ländern außerhalb der EU**

Bitte erkundigen Sie sich bei Ihrer Gemeindeverwaltung nach dem ordnungsgemäßen Verfahren zur Entsorgung dieses Geräts.

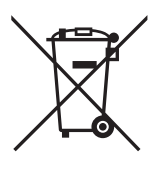

Achtung: Ihr Produkt trägt dieses Symbol. Es besagt, dass Elektro- und Elektronikgeräte nicht mit dem Haushaltsmüll entsorgt, sondern einem getrennten Rücknahmesystem zugeführt werden sollten.

# **SHARP**

## **SHARP ELECTRONICS (EUROPE) GMBH**

**Sonninstrasse 3, 20097 Hamburg, Germany Phone: (040) 2376-0**

**Zweigniederlassung Österreich Handelskai 342, 1020 Wien, Austria Telefon: (01) 7 27 19-0**

## **SHARP ELECTRONICS (SCHWEIZ) AG**

**Langenwiesenstrasse 7, 8108 Dällikon, Switzerland Phone: (01) 846-6111**

## **SHARP CORPORATION**

GEDRUCKT IN THAILAND (TINSG4370XHTD)